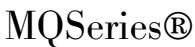

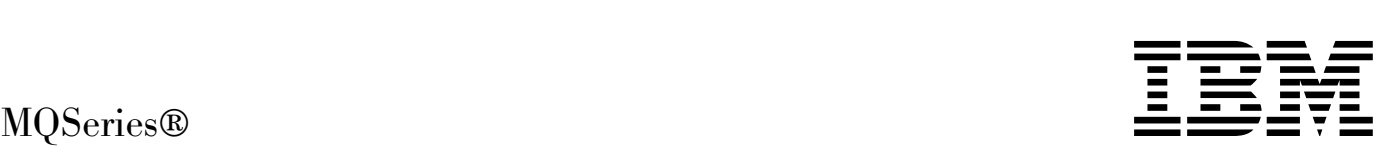

# Clients

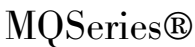

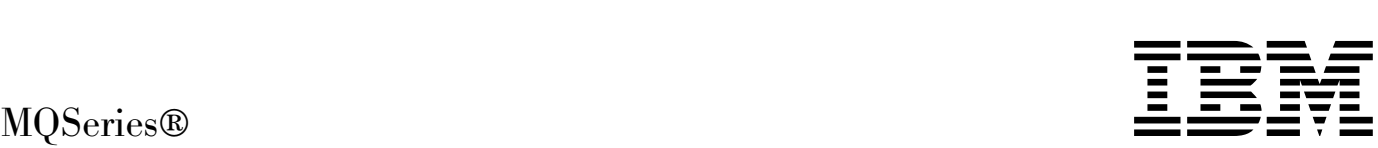

# Clients

#### **Note!**

Before using this information and the product it supports, be sure to read the general information under Appendix C, "Notices" on page 169.

#### **Seventh edition (January 1999)**

This edition applies to the following products:

- MQSeries for AIX<sup>®</sup> Version 5 Release 1
- MQSeries for AS/400® Version 4 Release 2 Modification 1
- MQSeries for AT&T GIS UNIX Version 2 Release 2
- MQSeries for Digital OpenVMS Version 2 Release 2
- MQSeries for HP-UX Version 5 Release 1
- MQSeries for OS/2<sup>®</sup> Warp Version 5 Release 1
- MQSeries for OS/390<sup>®</sup> Version 2 Release 1
- MQSeries for SINIX and DC/OSx Version 2 Release 2
- MQSeries for Sun Solaris Version 5 Release 1
- MQSeries for Tandem NonStop Kernel Version 2 Release 2
- MQSeries for VSE/ESA Version 2 Release 1
- MQSeries for Windows<sup>®</sup> NT<sup>®</sup> Version 5 Release 1

and to any subsequent releases and modifications until otherwise indicated in new editions.

Order publications through your IBM® representative or the IBM branch office serving your locality. Publications are not stocked at the address given below.

At the back of this publication is a page titled "Sending your comments to IBM". If you want to make comments, but the methods described are not available to you, please address them to:

IBM United Kingdom Laboratories, Information Development, Mail Point 095, Hursley Park, Winchester, Hampshire, England, SO21 2JN

When you send information to IBM, you grant IBM a nonexclusive right to use or distribute the information in any way it believes appropriate without incurring any obligation to you.

#### **Copyright International Business Machines Corporation 1994,1999. All rights reserved.**

Note to U.S. Government Users — Documentation related to restricted rights — Use, duplication or disclosure is subject to restrictions set forth in GSA ADP Schedule Contract with IBM Corp.

## **Contents**

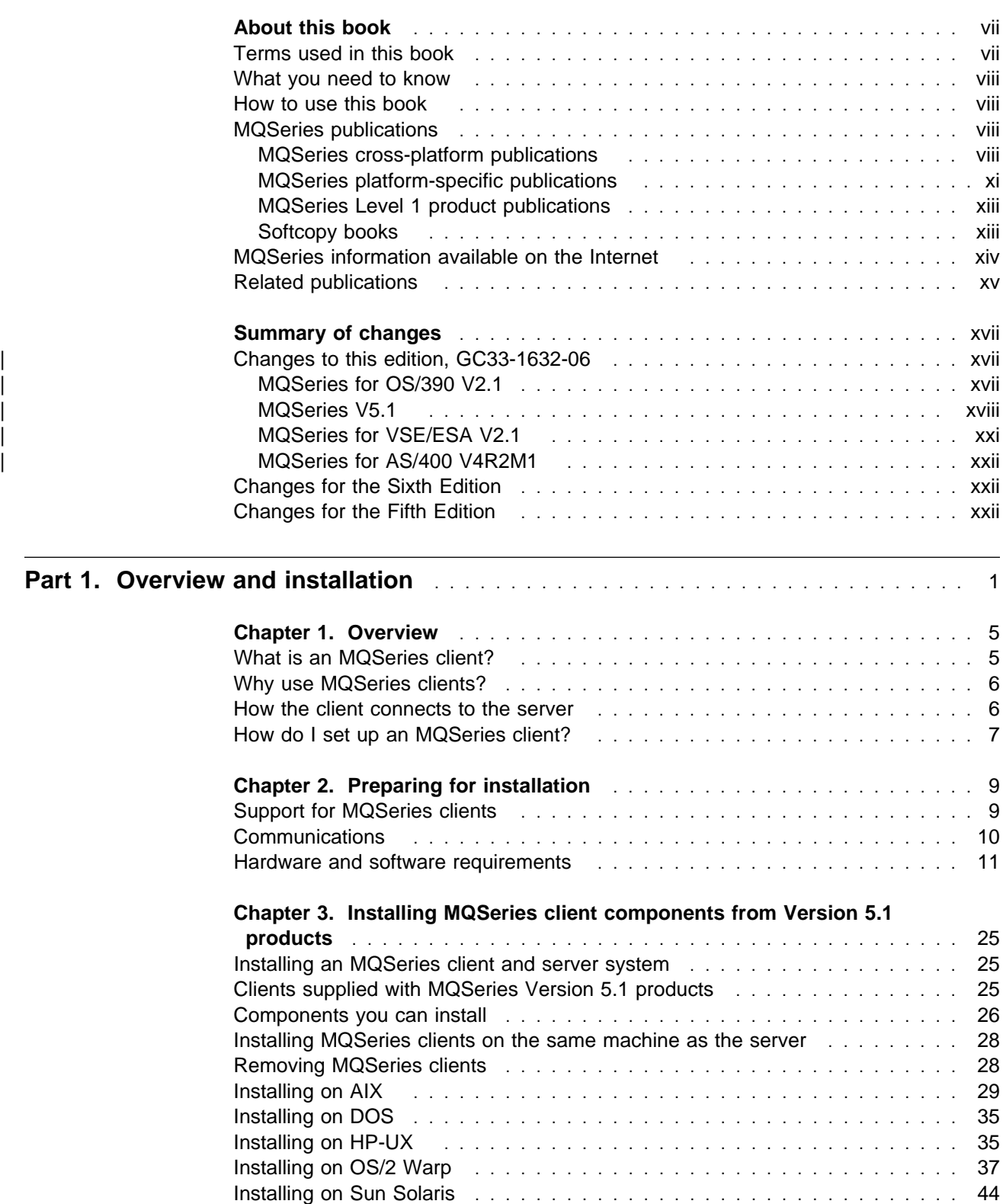

Installing on Windows 3.1 ............................... 46

| Installing on Windows 95 or Windows 98 ............................... 48 | Installing on Windows NT ............................... 53

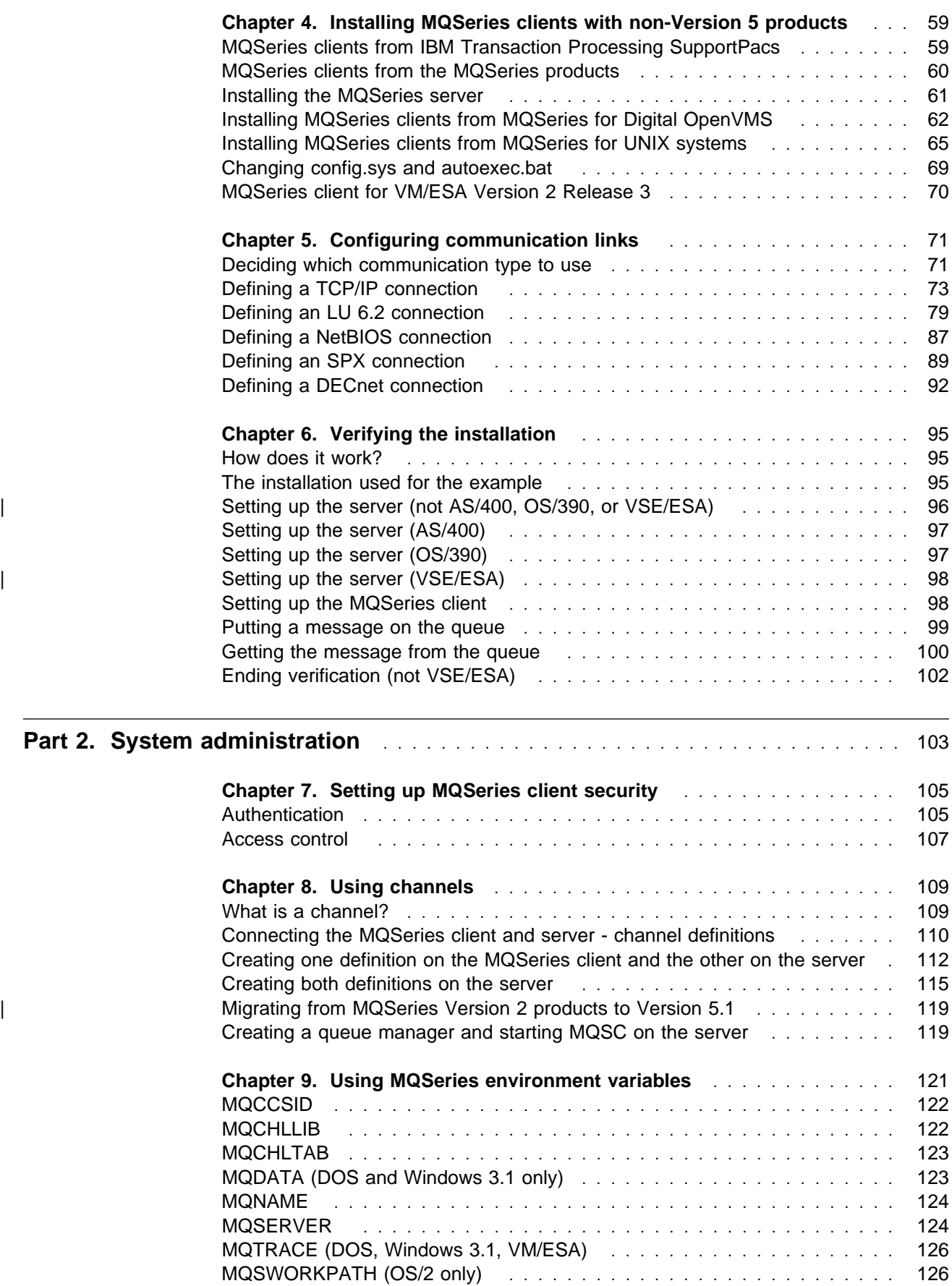

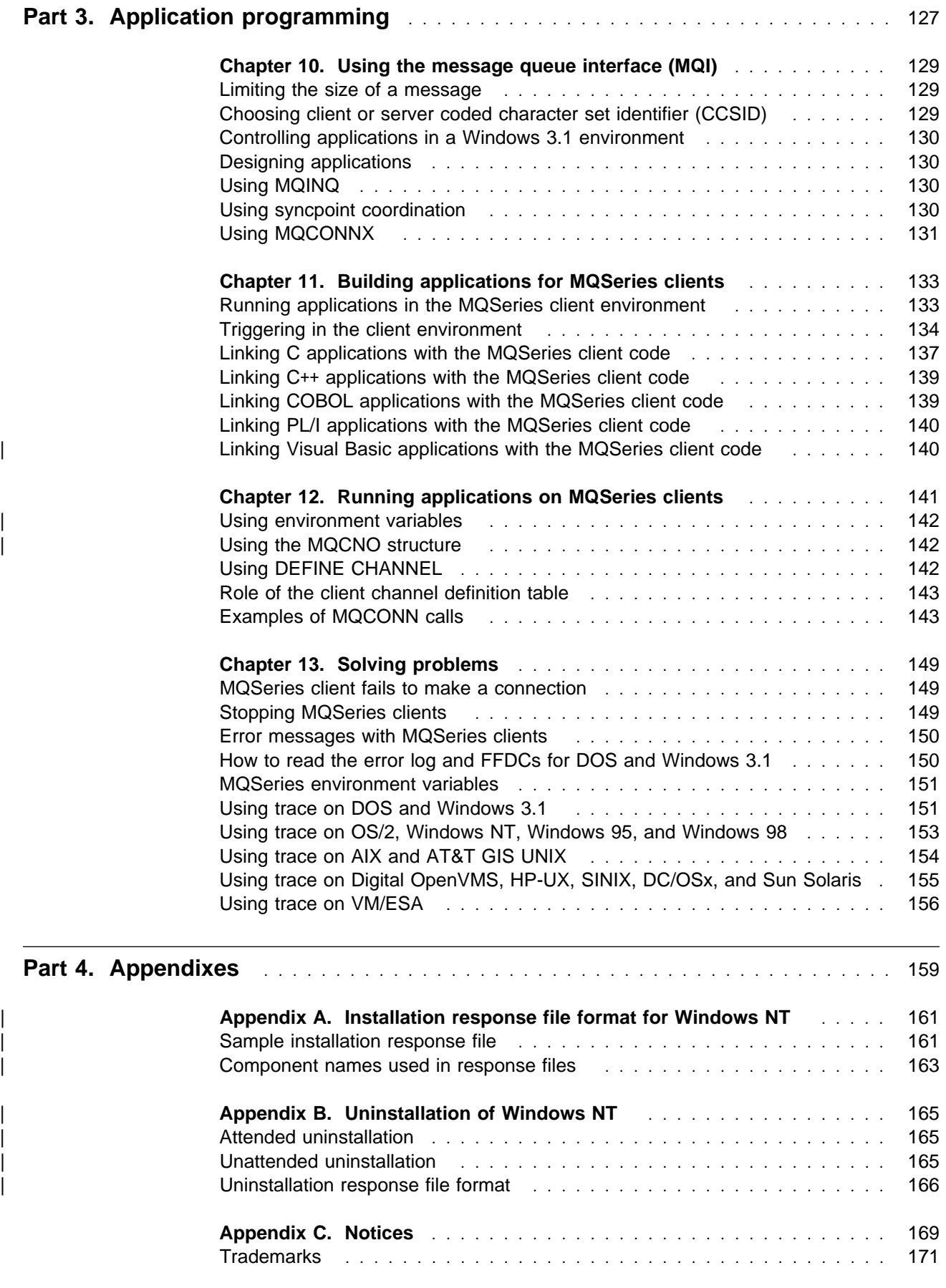

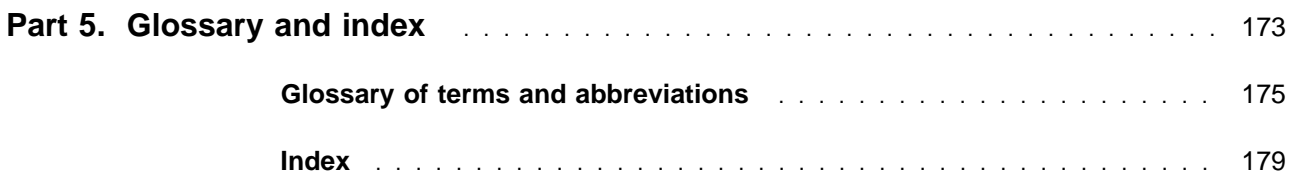

## **Figures**

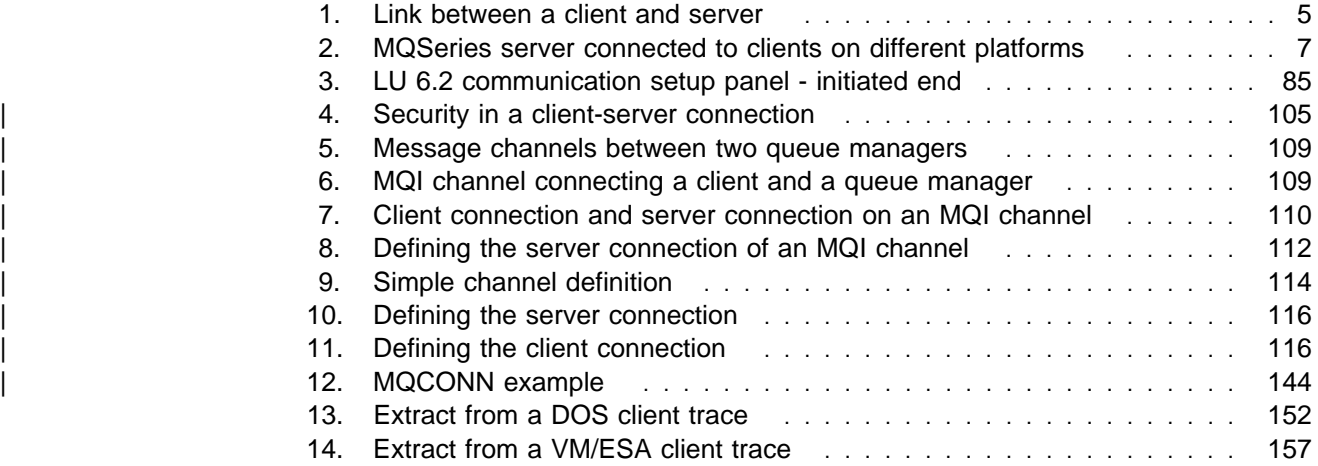

## **Tables**

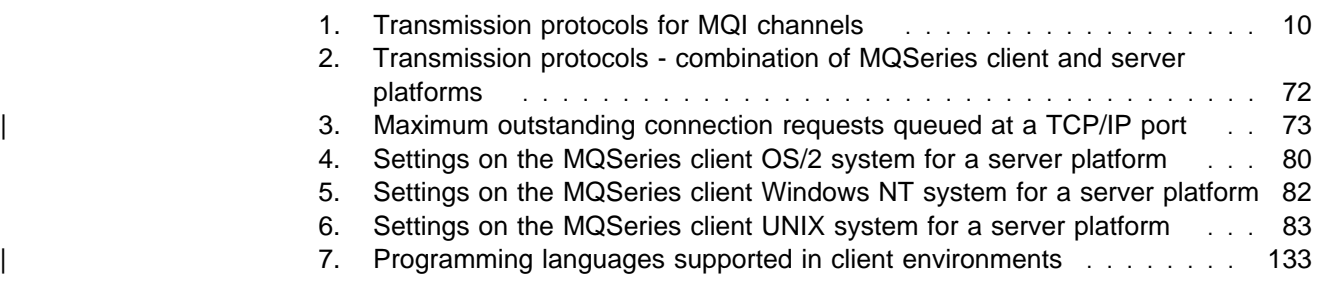

## **About this book**

This book contains information about the MQSeries client and server environment. It describes how to install an MQSeries client, how to configure the communication links, and how to set up MQSeries channels so that your MQSeries applications can run on the client machine.

The MQSeries environment variables are described and there are chapters about building and running your applications on an MQSeries client.

Most of the information you need to know about MQSeries clients is in this book. Some of the reference material in the other MQSeries books includes information about MQSeries clients. That reference material is not repeated here.

This book is intended for system administrators, for anyone who installs and configures MQSeries products for the client-server environment, and for application programmers who write programs to make use of the Message Queue Interface (MQI).

## **Terms used in this book**

In this book, references to "UNIX<sup>®</sup> systems" include:

 AIX AT&T GIS UNIX (This platform has become NCR UNIX) HP-UX SINIX and DC/OSx Sun Solaris

References to MQSeries for "UNIX systems" include:

IBM MQSeries for AIX Version 5.1 IBM MQSeries for AT&T GIS UNIX Version 2.2 IBM MQSeries for HP-UX Version 5.1 IBM MQSeries for SINIX and DC/OSx Version 2.2 IBM MQSeries for Sun Solaris Version 5.1

| Throughout this book, the name mqmtop has been used to represent the name of the base directory where MQSeries is installed on UNIX systems.

- | For AIX, the name of the actual directory is **/usr/mqm**
- | For other UNIX systems, the name of the actual directory is **/opt/mqm**

## **What you need to know**

You should have:

- Experience in installing and configuring the system you use for the server: AS/400, Digital OpenVMS, OS/2, OS/390, Tandem NonStop Kernel (NSK), UNIX systems, VSE/ESA, or Windows NT
- Experience with any client platforms that you will be using, for example, DOS, Windows 3.1, Windows 95, and Windows 98
- Understanding of the purpose of the Message Queue Interface (MQI)
- Experience of MQSeries programs in general, or familiarity with the content of the other MQSeries publications

### **How to use this book**

Read Chapter 1, "Overview" on page 5 first as a brief introduction. There you will see "How do I set up an MQSeries client?" on page 7 which gives you a list of tasks that you may need to carry out, and this guides you through the rest of the book.

## **MQSeries publications**

This section describes the documentation available for all current MQSeries products.

### **MQSeries cross-platform publications**

Most of these publications, which are sometimes referred to as the MQSeries "family" books, apply to all MQSeries Level 2 products. The latest MQSeries Level 2 products are:

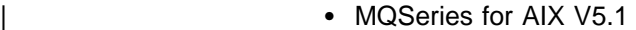

- MQSeries for AS/400 V4R2M1
- MQSeries for AT&T GIS UNIX V2.2
- MQSeries for Digital OpenVMS V2.2
- MQSeries for HP-UX V5.1
- MQSeries for OS/2 Warp V5.1
- MQSeries for OS/390 V2.1
- MQSeries for SINIX and DC/OSx V2.2
- MQSeries for Sun Solaris V5.1
- MQSeries for Tandem NonStop Kernel V2.2
- MQSeries for VSE/ESA V2.1
- MQSeries for Windows V2.0
- MQSeries for Windows V2.1
- MQSeries for Windows NT V5.1

Any exceptions to this general rule are indicated. (Publications that support the MQSeries Level 1 products are listed in "MQSeries Level 1 product publications" on page xiii. For a functional comparison of the Level 1 and Level 2 MQSeries products, see the MQSeries Planning Guide.)

#### **MQSeries Brochure**

The MQSeries Brochure, G511-1908, gives a brief introduction to the benefits of MQSeries. It is intended to support the purchasing decision, and describes some authentic customer use of MQSeries.

#### **MQSeries: An Introduction to Messaging and Queuing**

MQSeries: An Introduction to Messaging and Queuing, GC33-0805, describes briefly what MQSeries is, how it works, and how it can solve some classic interoperability problems. This book is intended for a more technical audience than the MQSeries Brochure.

#### **MQSeries Planning Guide**

The MQSeries Planning Guide, GC33-1349, describes some key MQSeries concepts, identifies items that need to be considered before MQSeries is installed, including storage requirements, backup and recovery, security, and migration from earlier releases, and specifies hardware and software requirements for every MQSeries platform.

#### **MQSeries Intercommunication**

The MQSeries Intercommunication book, SC33-1872, defines the concepts of distributed queuing and explains how to set up a distributed queuing network in a variety of MQSeries environments. In particular, it demonstrates how to (1) configure communications to and from a representative sample of MQSeries products, (2) create required MQSeries objects, and (3) create and configure MQSeries channels. The use of channel exits is also described.

#### **MQSeries Clients**

The *MQSeries Clients* book, GC33-1632, describes how to install, configure, use, and manage MQSeries client systems.

#### **MQSeries System Administration**

The MQSeries System Administration book, SC33-1873, supports day-to-day management of local and remote MQSeries objects. It includes topics such as security, recovery and restart, transactional support, problem determination, and the | dead-letter queue handler. It also includes the syntax of the MQSeries control commands.

This book applies to the following MQSeries products only:

- MQSeries for AIX V5.1
- MQSeries for HP-UX V5.1
- MQSeries for OS/2 Warp V5.1
- MQSeries for Sun Solaris V5.1
- MQSeries for Windows NT V5.1

#### **MQSeries Command Reference**

The MQSeries Command Reference, SC33-1369, contains the syntax of the MQSC commands, which are used by MQSeries system operators and administrators to manage MQSeries objects.

#### **MQSeries Programmable System Management**

The MQSeries Programmable System Management book, SC33-1482, provides both reference and guidance information for users of MQSeries events, Programmable Command Format (PCF) messages, and installable services.

#### **MQSeries Messages**

The MQSeries Messages book, GC33-1876, which describes "AMQ" messages issued by MQSeries, applies to these MQSeries products only:

- MQSeries for AIX V5.1
- MQSeries for HP-UX V5.1
- MQSeries for OS/2 Warp V5.1
- MQSeries for Sun Solaris V5.1
- MQSeries for Windows NT V5.1
- MQSeries for Windows V2.0
- MOSeries for Windows V2.1

This book is available in softcopy only.

#### **MQSeries Application Programming Guide**

The MQSeries Application Programming Guide, SC33-0807, provides guidance information for users of the message queue interface (MQI). It describes how to design, write, and build an MQSeries application. It also includes full descriptions of the sample programs supplied with MQSeries.

#### **MQSeries Application Programming Reference**

The MQSeries Application Programming Reference, SC33-1673, provides comprehensive reference information for users of the MQI. It includes: data-type descriptions; MQI call syntax; attributes of MQSeries objects; return codes; constants; and code-page conversion tables.

#### **MQSeries Application Programming Reference Summary**

The MQSeries Application Programming Reference Summary, SX33-6095, summarizes the information in the MQSeries Application Programming Reference manual.

#### **MQSeries Using C**++

MQSeries Using C++, SC33-1877, provides both guidance and reference information for users of the MQSeries C++ programming-language binding to the MQI. MQSeries C++ is supported by these MQSeries products:

- MQSeries for AIX V5.1
- MQSeries for AS/400 V4R2M1
- MQSeries for HP-UX V5.1
- MQSeries for OS/2 Warp V5.1
- MQSeries for OS/390 V2.1
- MQSeries for Sun Solaris V5.1
- MQSeries for Windows NT V5.1

MQSeries C++ is also supported by MQSeries clients supplied with these products and installed in the following environments:

- AIX
- $\cdot$  HP-UX
- $\bullet$  OS/2
- Sun Solaris
- Windows NT
- Windows 3.1
- | Windows 95 and Windows 98

#### | **MQSeries Using Java**

MQSeries Using Java, SC34-5456, provides both guidance and reference information for users of the MQSeries Bindings for Java and the MQSeries Client for Java. MQSeries Java is supported by these MQSeries products:

- MQSeries for AIX V5.1
- MQSeries for HP-UX V5.1
- MQSeries for OS/2 Warp V5.1
- MQSeries for Sun Solaris V5.1
- MQSeries for Windows NT V5.1

| **MQSeries Administration Interface Programming Guide and Reference** The MQSeries Administration Interface Programming Guide and Reference, SC34-5390, provides information for users of the MQAI. The MQAI is a | programming interface that simplifies the way in which applications manipulate Programmable Command Format (PCF) messages and their associated data structures.

This book applies to the following MQSeries products only:

MQSeries for AIX V5.1 | MQSeries for HP-UX V5.1 | MQSeries for OS/2 Warp V5.1 | MQSeries for Sun Solaris V5.1 | MQSeries for Windows NT V5.1

#### | **MQSeries Queue Manager Clusters**

MQSeries Queue Manager Clusters, SC34-5349, describes MQSeries clustering. It explains the concepts and terminology and shows how you can benefit by taking advantage of clustering. It details changes to the MQI, and summarizes the syntax | of new and changed MQSeries commands. It shows a number of examples of tasks you can perform to set up and maintain clusters of queue managers.

This book applies to the following MQSeries products only:

| MQSeries for AIX V5.1 | MQSeries for HP-UX V5.1 | MQSeries for OS/2 Warp V5.1 | MQSeries for OS/390 V2.1 | MQSeries for Sun Solaris V5.1 | MQSeries for Windows NT V5.1

## **MQSeries platform-specific publications**

Each MQSeries product is documented in at least one platform-specific publication, in addition to the MQSeries family books.

#### **MQSeries for AIX**

MQSeries for AIX Version 5 Release 1 Quick Beginnings, GC33-1867

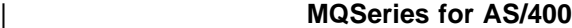

| MQSeries for AS/400 Version 4 Release 2.1 Administration Guide, GC33-1956

MQSeries for AS/400 Version 4 Release 2 Application Programming Reference (RPG), SC33-1957

#### **MQSeries for AT&T GIS UNIX**

MQSeries for AT&T GIS UNIX Version 2 Release 2 System Management Guide, SC33-1642

#### **MQSeries for Digital OpenVMS**

MQSeries for Digital OpenVMS Version 2 Release 2 System Management Guide, GC33-1791

#### | **MQSeries for Digital UNIX**

| MQSeries for Digital UNIX Version 2 Release 2.1 System Management Guide, | GC34-5483

#### **MQSeries for HP-UX**

| MQSeries for HP-UX Version 5 Release 1 Quick Beginnings, GC33-1869

#### | **MQSeries for OS/2 Warp**

| MQSeries for OS/2 Warp Version 5 Release 1 Quick Beginnings, GC33-1868

#### | **MQSeries for OS/390**

MQSeries for OS/390 Version 2 Release 1 Licensed Program Specifications, | GC34-5377

MQSeries for OS/390 Version 2 Release 1 Program Directory

| MQSeries for OS/390 Version 2 Release 1 System Management Guide, | SC34-5374

| MQSeries for OS/390 Version 2 Release 1 Messages and Codes, GC34-5375

| MQSeries for OS/390 Version 2 Release 1 Problem Determination Guide, | GC34-5376

#### **MQSeries link for R/3**

MQSeries link for R/3 Version 1 Release 2 User's Guide, GC33-1934

#### **MQSeries for SINIX and DC/OSx**

MQSeries for SINIX and DC/OSx Version 2 Release 2 System Management Guide, GC33-1768

#### **MQSeries for Sun Solaris**

MQSeries for Sun Solaris Version 5 Release 1 Quick Beginnings, GC33-1870

#### **MQSeries for Tandem NonStop Kernel**

MQSeries for Tandem NonStop Kernel Version 2 Release 2 System Management Guide, GC33-1893

#### | **MQSeries for VSE/ESA**

MQSeries for VSE/ESA Version 2 Release 1 Licensed Program Specifications, | GC34-5365

| MQSeries for VSE/ESA Version 2 Release 1 System Management Guide, | GC34-5364

#### **MQSeries for Windows**

MQSeries for Windows Version 2 Release 0 User's Guide, GC33-1822 MQSeries for Windows Version 2 Release 1 User's Guide, GC33-1965

#### **MQSeries for Windows NT**

MQSeries for Windows NT Version 5 Release 1 Quick Beginnings, GC34-5389 MQSeries for Windows NT Using the Component Object Model Interface, | SC34-5387 | MQSeries LotusScript Extension, SC34-5404

## **MQSeries Level 1 product publications**

For information about the MQSeries Level 1 products, see the following publications:

MQSeries: Concepts and Architecture, GC33-1141

MQSeries Version 1 Products for UNIX Operating Systems Messages and Codes, SC33-1754

MQSeries for UnixWare Version 1 Release 4.1 User's Guide, SC33-1379

## **Softcopy books**

Most of the MQSeries books are supplied in both hardcopy and softcopy formats.

## **BookManager format**

The MQSeries library is supplied in IBM BookManager format on a variety of online library collection kits, including the Transaction Processing and Data collection kit, SK2T-0730. You can view the softcopy books in IBM BookManager format using the following IBM licensed programs:

 BookManager READ/2 BookManager READ/6000 BookManager READ/DOS BookManager READ/MVS BookManager READ/VM BookManager READ for Windows

#### **HTML format**

Relevant MQSeries documentation is provided in HTML format with these MQSeries products:

- MQSeries for AIX V5.1
- MQSeries for HP-UX V5.1
- MQSeries for OS/2 Warp V5.1
- MQSeries for Sun Solaris V5.1
- MQSeries for Windows NT V5.1 (compiled HTML)
- MQSeries link for R/3 V1.2

The MQSeries books are also available in HTML format from the MQSeries product family Web site at:

http://www.software.ibm.com/ts/mqseries/

### | **Portable Document Format (PDF)**

PDF files can be viewed and printed using the Adobe Acrobat Reader.

If you need to obtain the Adobe Acrobat Reader, or would like up-to-date | information about the platforms on which the Acrobat Reader is supported, visit the Adobe Systems Inc. Web site at:

| http://www.adobe.com/

PDF versions of relevant MQSeries books are supplied with these MQSeries products:

- MQSeries for AIX V5.1
- MQSeries for HP-UX V5.1
- MQSeries for OS/2 Warp V5.1
- MQSeries for Sun Solaris V5.1
- MQSeries for Windows NT V5.1
- MQSeries link for R/3 V1.2

| PDF versions of all current MQSeries books are also available from the MQSeries product family Web site at:

| http://www.software.ibm.com/ts/mqseries/

#### **PostScript format**

The MQSeries library is provided in PostScript (.PS) format with many MQSeries Version 2 products. Books in PostScript format can be printed on a PostScript printer or viewed with a suitable viewer.

#### **Windows Help format**

The MQSeries for Windows User's Guide is provided in Windows Help format with MQSeries for Windows Version 2.0 and MQSeries for Windows Version 2.1.

## **MQSeries information available on the Internet**

#### **MQSeries Web site**

The MQSeries product family Web site is at:

http://www.software.ibm.com/ts/mqseries/

By following links from this Web site you can:

- Obtain latest information about the MQSeries product family.
- Access the MQSeries books in HTML and PDF formats.
- Download MQSeries SupportPacs.

## **Related publications**

## **MQSeries Client for VM/ESA**

VM/ESA VMS Application Development Guide, Version 2, Release 3.0 , SC24-5761

**Related publications**

## **Summary of changes**

This section lists the major revisions to this book for the current edition and the preceding two editions.

| **Changes to this edition, GC33-1632-06** This edition of MQSeries Clients applies to these new versions and releases of | MQSeries products: • MQSeries for AIX V5.1 • MQSeries for AS/400 V4R2M1

- MQSeries for HP-UX V5.1
- MQSeries for OS/2 Warp V5.1
- MQSeries for OS/390 V2.1
- MQSeries for Sun Solaris V5.1
- MQSeries for VSE/ESA V2.1
- MQSeries for Windows NT V5.1

| Major new function supplied with each of these MQSeries products is summarized here.

## | **MQSeries for OS/390 V2.1**

| MQSeries for OS/390 V2.1 is a new product for the OS/390 platform that offers functional enhancements over MQSeries for MVS/ESA V1.2. Those functional enhancements specific to MQSeries for OS/390 are summarized here. As a | general rule, other function described in this book as supported by MQSeries for  $OS/390$  is also supported by MQSeries for MVS/ESA  $W$  V1.2.

#### | **MQSeries queue manager clusters**

MQSeries queue managers can be connected to form a *cluster* of queue managers. Within a cluster, queue managers can make the queues they host available to every other queue manager. Any queue manager can send a message to any other queue manager in the same cluster without the need for | explicit channel definitions, remote queue definitions, or transmission queues for each destination. The main benefits of MOSeries clusters are:

- Fewer system administration tasks
- Increased availability
- Workload balancing

Clusters are supported by these MQSeries products:

- MQSeries for AIX V5.1
- MOSeries for HP-UX V5.1
- MQSeries for OS/2 Warp V5.1
- MQSeries for OS/390 V2.1
- MQSeries for Sun Solaris V5.1
- MQSeries for Windows NT V5.1

See the book MQSeries Queue Manager Clusters, SC34-5349, for a complete description of this function.

#### | **OS/390 Automatic Restart Manager (ARM)**

If an MQSeries queue manager or channel initiator fails, the OS/390 Automatic Restart Manager (ARM) can restart it automatically on the same OS/390 image. If the OS/390 image itself fails, ARM can restart that image's subsystems and applications automatically on another OS/390 image in the sysplex, provided that the LU 6.2 communication protocol is being used. By removing the need for operator intervention, OS/390 ARM improves the availability of your MQSeries subsystems.

#### | **OS/390 Resource Recovery Services (RRS)**

| MQSeries Batch and TSO applications can participate in two-phase commit protocols with other RRS-enabled products, such as DB2, coordinated by the | OS/390 RRS facility.

#### | **MQSeries Workflow**

| MQSeries Workflow allows applications on various network clients to perform business functions through System/390 by driving one or more CICS®, IMS<sup>™</sup>, or | MQSeries applications. This is achieved through format, rule, and table definition, rather than through application programming.

#### | **Support for C**++

MQSeries for OS/390 V2.1 applications can be written in C++.

#### | **Euro support**

MQSeries supports new and changed code pages that use the euro currency symbol. Details of code pages that include the euro symbol are provided in the MQSeries Application Programming Reference book.

## | **MQSeries V5.1**

| The MQSeries Version 5 Release 1 products are:

| MQSeries for AIX V5.1 | MQSeries for HP-UX V5.1 MQSeries for OS/2 Warp V5.1 | MQSeries for Sun Solaris V5.1 | MQSeries for Windows NT V5.1

The following new function is provided in all of the V5.1 products:

#### | **MQSeries queue manager clusters**

MQSeries queue managers can be connected to form a *cluster* of queue managers. Within a cluster, queue managers can make the queues they host available to every other queue manager. Any queue manager can send a message to any other queue manager in the same cluster without the need for explicit channel definitions, remote queue definitions, or transmission queues for each destination. The main benefits of MQSeries clusters are:

- Fewer system administration tasks
- Increased availability
- Workload balancing

Clusters are supported by these MQSeries products:

- MOSeries for AIX V5.1
- MQSeries for HP-UX V5.1
- MQSeries for OS/2 Warp V5.1
- MQSeries for OS/390 V2.1
- MQSeries for Sun Solaris V5.1
- MQSeries for Windows NT V5.1

See the book *MQSeries Queue Manager Clusters*, SC34-5349, for a complete description of this function.

#### | **MQSeries Administration Interface (MQAI)**

The MQSeries Administration Interface is an MQSeries programming interface that simplifies manipulation of MQSeries PCF messages for administrative tasks. It is described in a new book, MQSeries Administration Interface Programming Guide and Reference, SC34-5390.

#### | **Support for Windows 98 clients**

A Windows 98 client can connect to any MQSeries V5.1 server.

#### | **Message queue size**

A message queue can be up to 2 GB.

#### | **Controlled, synchronous shutdown of a queue manager**

| A new option has been added to the **endmqm** command to allow controlled, synchronous shutdown of a queue manager.

#### | **Java support**

| The MQSeries Client for Java and MQSeries Bindings for Java are provided with all MQSeries V5.1 products. The client, bindings, and common files have been packaged into .jar files for ease of installation.

#### | **Euro support**

| MQSeries supports new and changed code pages that use the euro currency symbol. Details of code pages that include the euro symbol are provided in the MQSeries Application Programming Reference book.

#### | **Conversion of the EBCDIC new-line character**

You can control the conversion of EBCDIC new-line characters to ensure that data transmitted from EBCDIC systems to ASCII systems and back to EBCDIC is unaltered by the ASCII conversion.

#### | **Client connections via MQCONNX**

A client application can specify the definition of the client-connection channel at run time in the MQCNO structure of the MQCONNX call.

#### | **Additional new function in MQSeries for AIX V5.1**

- The UDP transport protocol is supported.
- | Sybase databases can participate in global units of work.
- | Multithreaded channels are supported.

#### | **Additional new function in MQSeries for HP-UX V5.1**

- MQSeries for HP-UX V5.1 runs on both HP-UX V10.20 and HP-UX V11.0.
- Multithreaded channels are supported.
- Both HP-UX kernel threads and DCE threads are supported.

## | **Additional new function in MQSeries for OS/2 Warp V5.1**

OS/2 high memory support is provided.

## | **Additional new function in MQSeries for Sun Solaris V5.1**

- | MQSeries for Sun Solaris V5.1 runs on both Sun Solaris V2.6 and Sun Solaris  $\vert$  7.
	- Sybase databases can participate in global units of work.
	- Multithreaded channels are supported.

### | **Additional new function in MQSeries for Windows NT V5.1**

MQSeries for Windows NT V5.1 is part of the IBM Enterprise Suite for Windows NT. New function in this release includes:

- | Close integration with Microsoft Windows NT Version 4.0, including exploitation of extra function provided by additional Microsoft offerings. The main highlights | are: 30 are: 30 are: 30 are: 30 are: 30 are: 30 are: 30 are: 30 are: 30 are: 30 are: 30 are: 30 are: 30 are:
	- | Graphical tools and applications for managing, controlling, and exploring | MQSeries:
		- MQSeries Explorer-a snap-in for the Microsoft management console (MMC) that allows you to query, change, and create the local, remote, and cluster objects across an MQSeries network.
		- MQSeries Services—an MMC snap-in that controls the operation of MQSeries components, either locally or remotely within the Windows NT domain. It monitors the operation of MQSeries servers and provides extensive error detection and recovery functions.
		- MQSeries API Exerciser-a graphical application for exploring the messaging and queuing programming functions that MQSeries provides. It can also be used in conjunction with the MQSeries Explorer to gain a deeper understanding of the effects of MQSeries operations on objects and messages.
		- MQSeries Postcard—a sample application that can be used to verify an MQSeries installation, for either local or remote messaging.
	- Support for the following features of Windows NT has been added:
		- Windows NT performance monitor—used to access and display MQSeries information, such as the current depth of a queue and the rate at which message data is put onto and taken off queues.
		- ActiveDirectory—programmable access to MQSeries objects is available through the Active Directory Service Interfaces (ADSI).
		- Windows NT user IDs—previous MQSeries restrictions on the validity of Windows NT user IDs have been removed. All valid Windows NT user | IDs are now valid identifiers for MQSeries operations. MQSeries uses the associated Windows NT Security Identifier (SID) and the Security Account Manager (SAM). The SID allows the MQSeries Object Authority Manager (OAM) to identify the specific user for an authorization request.
- Windows NT registry—now used to hold all configuration and related data. The contents of any configuration (.INI) files from previous | MQSeries installations of MQSeries for Windows NT products are migrated into the registry; the .INI files are then deleted.
- A set of Component Object Model (COM) classes, which allow ActiveX | applications to access the MQSeries Message Queue Interface (MQI) and the MQSeries Administration Interface (MQAI).
- An online Quick Tour of the product concepts and functions.
- An online Information Center that gives you quick access to task help information, reference information, and Web-based online books and home pages.
- Simplified installation of MQSeries for Windows NT, with default options and automatic configuration.
- | Support for web-based administration of an MQSeries network, which provides a simplified way of using the MQSC commands and scripts and allows you to create powerful macros for standard administration tasks.
- Support for MQSeries LotusScript Extension (MQLSX), which allows Lotus Notes applications that are written in LotusScript to communicate with applications that run in non-Notes environments.
- Support for Microsoft Visual Basic for Windows Version 5.0.
- | Performance improvements over the MQSeries for Windows NT Version 5.0 product.
- Information and examples on how MQSeries applications can interface with and exploit the lightweight directory access protocol (LDAP) directories.
- Support for Sybase participation in global units of work.

## | **MQSeries for VSE/ESA V2.1**

MQSeries for VSE/ESA joins the MQSeries Level 2 products. New function in | Version 2 Release 1 of MQSeries for VSE/ESA includes:

- | Transmission Control Protocol/Internet Protocol (TCP/IP) is supported.
- | MQSeries clients can connect to the MQSeries for VSE/ESA server via the | TCP/IP protocol. (Note, however, that there is no MQSeries for VSE/ESA client.)
- Messages may be up to 4 MB in size.
- | A user-selected, coded character set ID (CCSID) can be specified for all messages written locally.
- Messages sent to remote, non-VSE/ESA systems can be flagged as nonpersistent.
- | Confirmation-on-delivery (COD) and confirmation-on-arrival (COA) messages are supported.
- A message priority, in the range 0 through 9, can be specified on MQPUT and MQPUT1 calls.

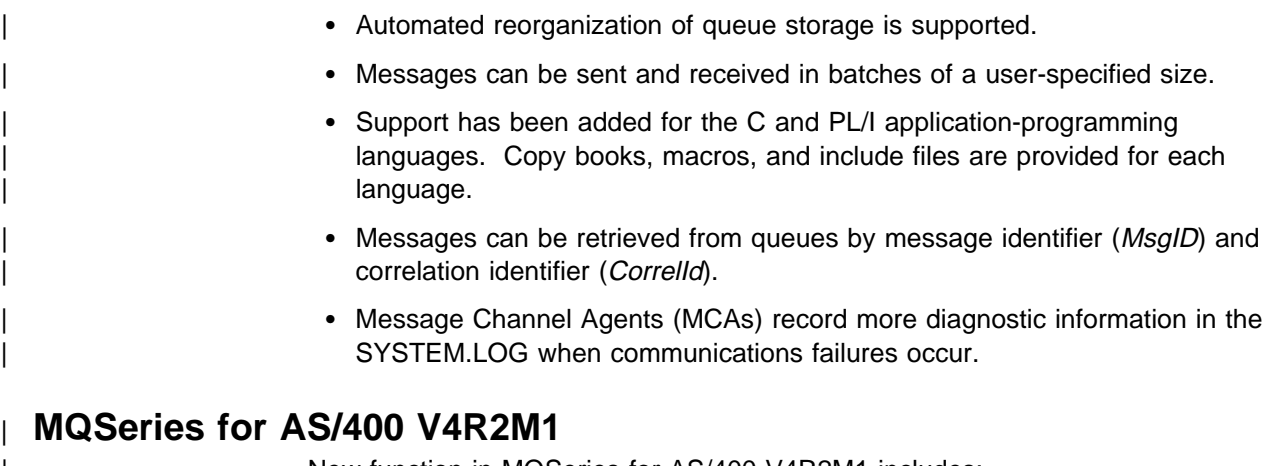

| New function in MQSeries for AS/400 V4R2M1 includes:

- | Support for the MQSeries dead-letter queue handler
- | Improvements to installation and migration procedures

## **Changes for the Sixth Edition**

The following products were included:

- MQSeries for AS/400 Version 4 Release 2
- MQSeries for Tandem NonStop Kernel Version 2.2
- MQSeries Client for VM/ESA Version 2 Release 3

## **Changes for the Fifth Edition**

The MQSeries Version 5 products were included:

- MQSeries for AIX Version 5
- MQSeries for HP-UX Version 5
- MQSeries for OS/2 Warp Version 5
- MQSeries for Sun Solaris Version 5
- MQSeries for Windows NT Version 5

The following products were also included:

- MQSeries for Digital OpenVMS Version 2.2
- MQSeries for MVS/ESA Version 1 Release 2
- MQSeries for OS/400<sup>®</sup> Version 3 Release 7

## **Part 1. Overview and installation**

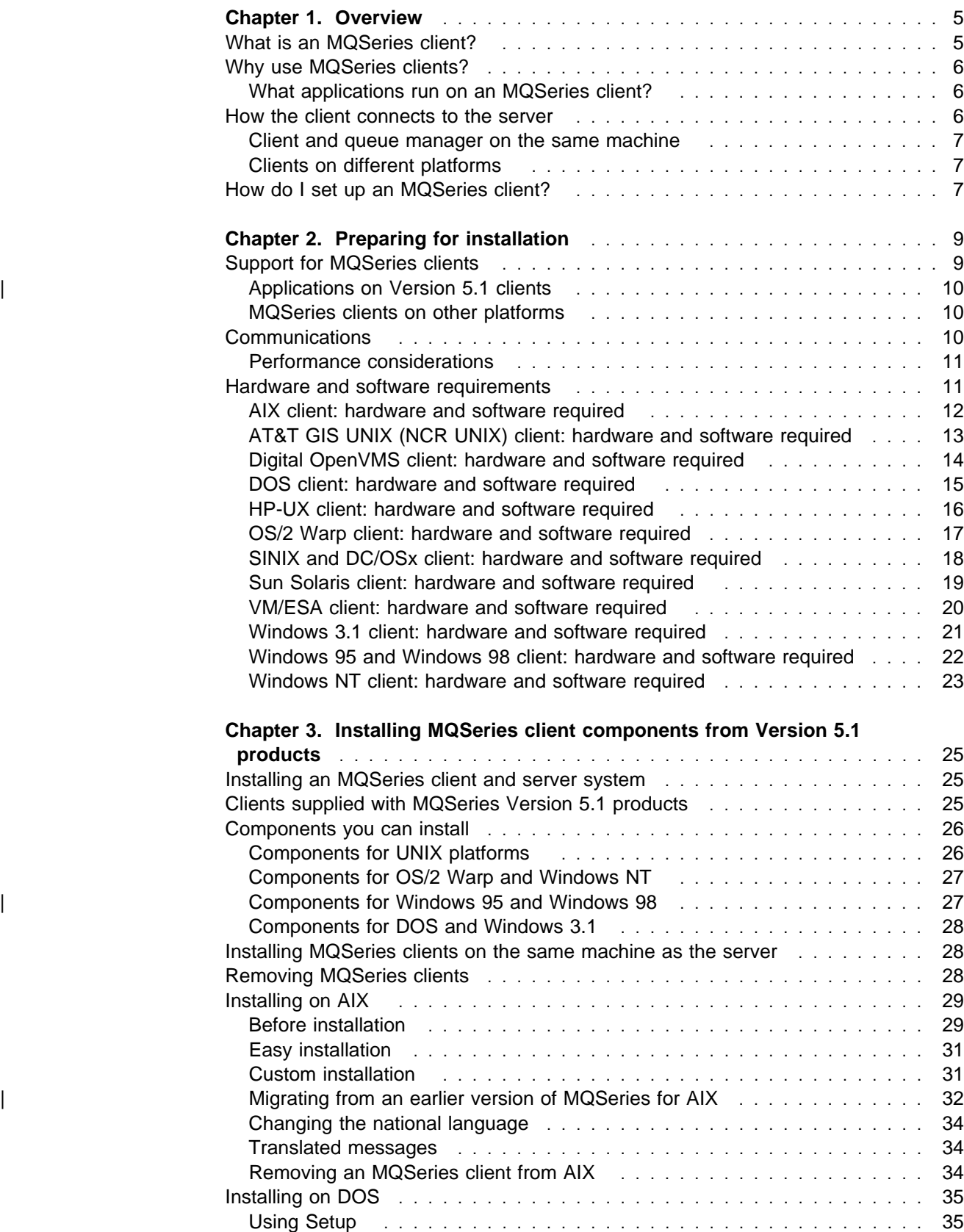

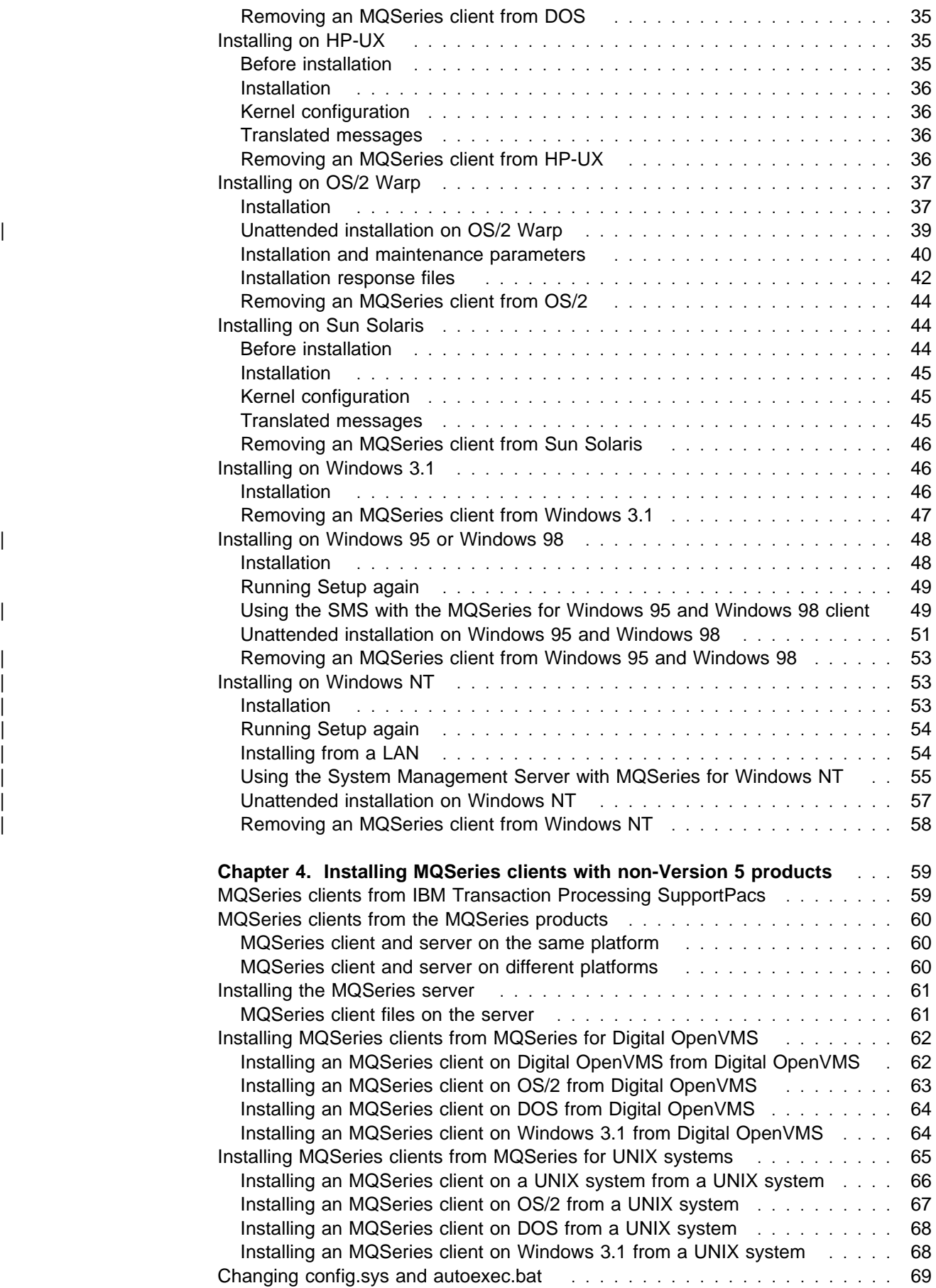

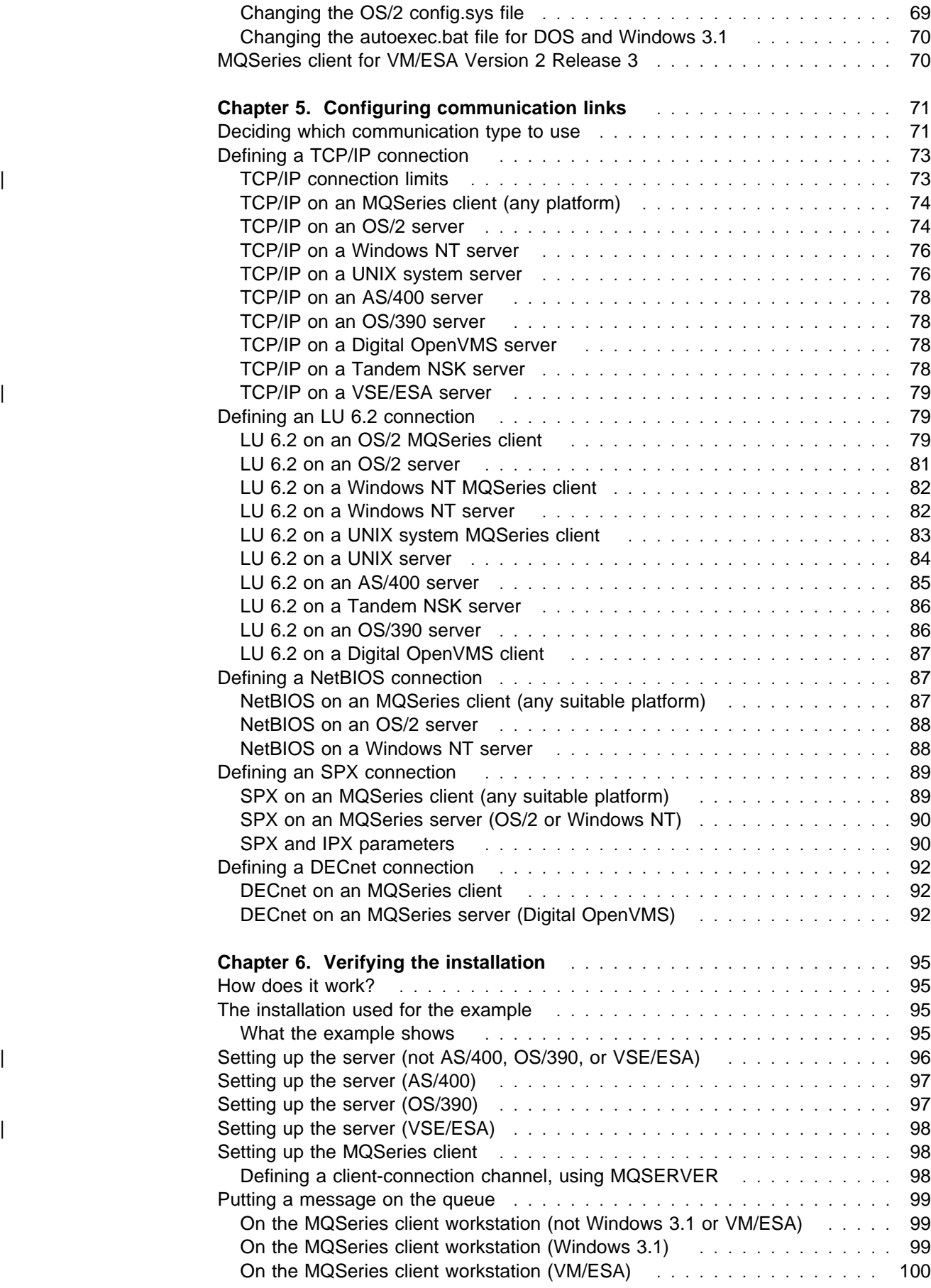

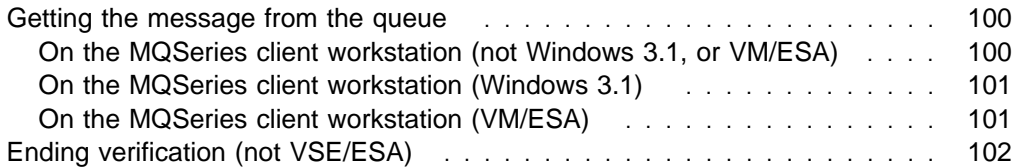

## **Chapter 1. Overview**

What is an MQSeries *client*? What are the benefits of using MQSeries clients, and how do I set up a client and server system? These questions are answered here.

## **What is an MQSeries client?**

An MQSeries client is part of the MQSeries product that can be installed on its own, on a separate machine from the base product and server. You can run an MQSeries application on an MQSeries client and it can interact, by means of a communications protocol, with one or more MQSeries servers and connect to their queue managers. The servers to which the client connects may or may not be part of a cluster.

These are the platforms that can be used. The combinations depend on which MQSeries product you are using; see "Support for MQSeries clients" on page 9. Other MQSeries clients are also available; see "MQSeries clients on other platforms" on page 10.

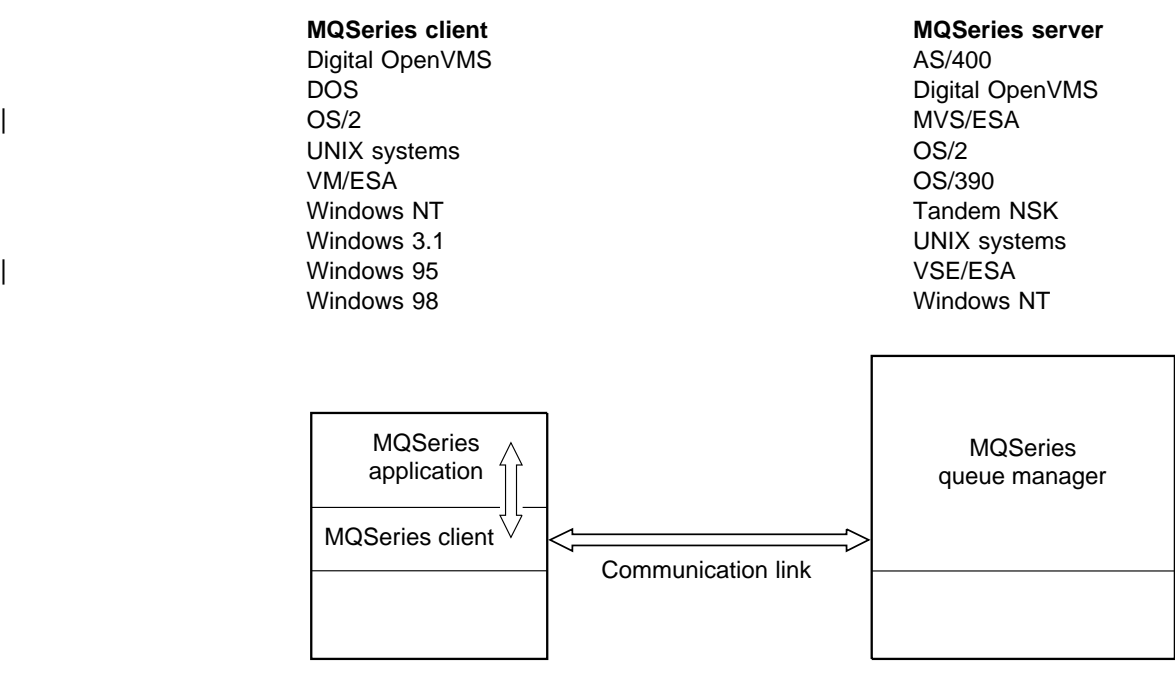

Client machine Server machine

Figure 1. Link between <sup>a</sup> client and server

An application that you want to run in the MQSeries client environment must first be linked with the relevant client library. When the application issues an MQI call, the MQSeries client code directs the request to a queue manager, where it is processed and from where a reply is sent back to the MQSeries client. The link between the application and the MQSeries client code is established dynamically at runtime, except in the case of DOS, when it is a static link. The MQI is available to applications running on the client platform; the queues and other MQSeries objects are held on a queue manager that you have installed on a server machine (for an explanation of MQI channel see "What is a channel?" on page 109).

## **Why use MQSeries clients?**

Using MQSeries clients is an efficient way of implementing MQSeries messaging and queuing.

You can have an application that uses the MQI running on one machine and the queue manager running on a different machine, either physical or virtual. The benefits of doing this are:

- There is no need for a full MQSeries implementation on the client machine; for example, it could be a DOS, Windows 3.1, Windows 95, or Windows 98 platform.
- Hardware requirements on the client system are reduced.
- System administration requirements are reduced.
- An MQSeries application running on a client can connect to multiple queue managers on different systems.
- Alternative channels using different transmission protocols may be used.

## **What applications run on an MQSeries client?**

The full MQI is supported in the client environment and this enables almost any MQSeries application to be relinked to run on an MQSeries client. Link the application on the MQSeries client to the MQIC library, rather than to the MQI library. The exceptions are:

- An application that needs syncpoint coordination with other resource managers.
- Get(signal) on OS/390 is not supported.

**Note:** An application running on an MQSeries client may connect to more than one queue manager concurrently, or use a queue manager name with an asterisk (\*) on an MQCONN or MQCONNX call (see the examples in Chapter 12, "Running applications on MQSeries clients" on page 141). The application will have to be changed if you want to link to the queue manager libraries instead of the client libraries, as this function will not be available.

## **How the client connects to the server**

An application running in the MQSeries client environment runs in synchronous mode, as there must be an active connection between the client and server machines.

The connection is made by an application issuing an MQCONN or MQCONNX call. When the call succeeds, the MQI channel remains connected until the application issues a MQDISC call. This is the case for every queue manager that an application needs to connect to.

## **Client and queue manager on the same machine**

You can also run an application in the MQSeries client environment where your machine has a queue manager installed. In this situation you have the choice of linking to the queue manager libraries or the client libraries, but remember that if you link to the client libraries, you still need to define the channel connections. This can be useful during the development phase of an application. You can test your code on your own machine, with no dependency on others, and be confident that it will still work when you move it to a full MQSeries environment.

## **Clients on different platforms**

Here is another example of an MQSeries client and server system. In this example the server machine communicates with three MQSeries clients on different platforms.

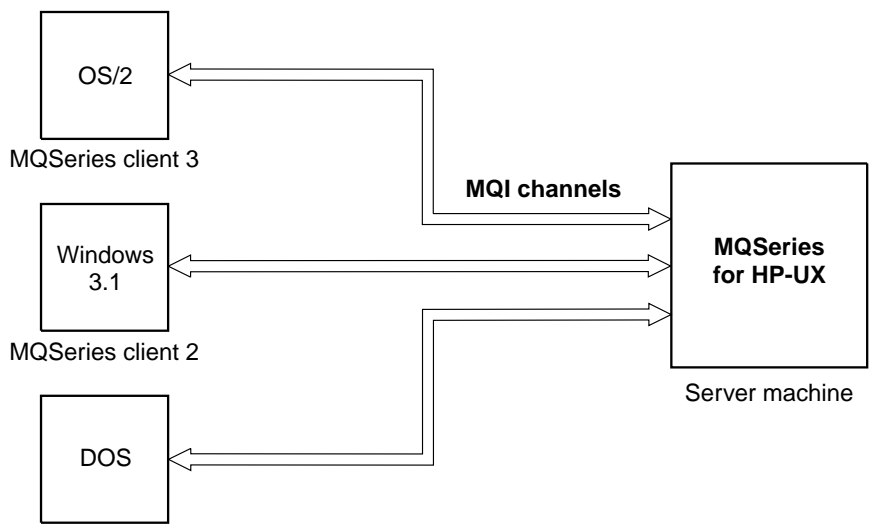

MQSeries client 1

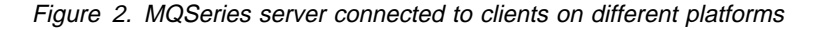

Other more complex environments are possible. An MQSeries client can connect to more than one queue manager, for example.

## **How do I set up an MQSeries client?**

This book tells you how to set up and use an MQSeries client. You need to have an MQSeries server already installed and working on a machine, to which your client will connect. The steps involved in setting up a client are:

- 1. Check that you have a suitable platform for an MQSeries client and that the hardware and software satisfy the requirements. See Chapter 2, "Preparing for installation" on page 9 for information.
- 2. Decide how you are going to install MQSeries on your client machine, and then follow the instructions for your particular combination of client and server platforms. See either Chapter 3, "Installing MQSeries client components from Version 5.1 products" on page 25 or Chapter 4, "Installing MQSeries clients with non-Version 5 products" on page 59.
- 3. Ensure that your communication links are configured and connected. See Chapter 5, "Configuring communication links" on page 71.
- 4. Check that your installation is working correctly. See Chapter 6, "Verifying the installation" on page 95.
- 5. Now you have a verified MQSeries client installation, consider whether you need to take any action on security. See Chapter 7, "Setting up MQSeries client security" on page 105 for details.
- 6. Next set up the channels between MQSeries client and server that are required by the MQSeries applications you want to run on the client. See Chapter 8, "Using channels" on page 109 for the detailed steps involved. You may need to use MQSeries environment variables to set up the channels. See Chapter 9, "Using MQSeries environment variables" on page 121 for details.
- 7. MQSeries applications are fully described in the MQSeries Application Programming Guide. There are some differences to consider when designing, building and running applications in the MQSeries client environment. For details see:
	- Chapter 10, "Using the message queue interface (MQI)" on page 129 Chapter 11, "Building applications for MQSeries clients" on page 133 Chapter 12, "Running applications on MQSeries clients" on page 141 Chapter 13, "Solving problems" on page 149

## **Chapter 2. Preparing for installation**

This chapter details the platform support for clients, explains the communications protocols used, and shows how MQSeries clients fit into your network. The hardware and software requirements for each client platform are listed.

## **Support for MQSeries clients**

The platform support for MQSeries clients and servers is as follows. Any of the MQSeries products listed is installed as a Base product and Server (Base product and Client Attachment feature on MQSeries for OS/390). These MQSeries products can accept connections from the MQSeries clients on the platforms listed, subject to differences in coded character set identifier (CCSID) and communications protocol.

**Note:** If you are using previous versions of MQSeries products, make sure that code conversion from the CCSID of your client is supported by the server. See the Language support tables in Appendix F, "Code page conversion tables" in the MQSeries Application Programming Reference manual.

The MQSeries products covered by this book:

- **Version 5.1 products**:
	- MQSeries for AIX Version 5 Release 1
	- MQSeries for HP-UX Version 5 Release 1
	- MQSeries for OS/2 Warp Version 5 Release 1
	- MQSeries for Sun Solaris Version 5 Release 1
	- MQSeries for Windows NT Version 5 Release 1
- **Non-Version 5 products**:
	- MQSeries for AS/400 V4R2M1
	- MQSeries for AT&T GIS UNIX Version 2 Release 2
	- MQSeries for Digital OpenVMS Version 2 Release 2
	- MQSeries for OS/390 Version 2 Release 1 (and MQSeries for MVS/ESA | Version 1 Release 2)
	- MQSeries for SINIX and DC/OSx Version 2 Release 2
	- MQSeries for Tandem NonStop Kernel Version 2 Release 2
	- MQSeries for VSE/ESA Version 2 Release 1

#### can accept connections from **MQSeries clients** on:

- AIX
- AT&T GIS UNIX (this platform has become NCR UNIX)
- Digital OpenVMS
- DOS
- HP-UX
- $\cdot$  OS/2
- SINIX and DC/OSx
- Sun Solaris
- VM/ESA
- Windows 3.1
- Windows 95 and Windows 98
- Windows NT

**Note - MQSeries for Windows:** MQSeries for Windows Version 2.0 and Version 2.1 are **not** included in this book. The MQSeries for Windows products are the MQSeries queue managers for the Microsoft® Windows platforms. They are designed to minimize system requirements for workstations with relatively modest specifications. You cannot use an MQSeries for Windows queue manager as an MQSeries client, nor can you use it to support its own MQSeries clients. For more information see the MQSeries for Windows Version 2.0 User's Guide and the MQSeries for Windows Version 2.1 User's Guide.

## | **Applications on Version 5.1 clients**

A Version 5 client can connect to all queue managers, non-version 5 as well as | Version 5. If you are connecting to a non-version 5 queue manager you cannot use the new Version 5.1 features and structures in your MQSeries application on the client.

## **MQSeries clients on other platforms**

Each MQSeries product (except MQSeries for AS/400, MQSeries for Tandem | NonStop Kernel, MQSeries for OS/390, MQSeries for MVS/ESA, and MQSeries for | VSE/ESA) supplies files for clients on the same platform as the server and for clients on other platforms. For details see "MQSeries for Digital OpenVMS, and UNIX platforms" on page 61 and "Clients supplied with MQSeries Version 5.1 products" on page 25.

| Further MQSeries Clients are available through the Internet as SupportPacs. See "MQSeries information available on the Internet" on page xiv.

## **Communications**

MQSeries clients use MQI channels to communicate with the server. A channel definition must be created at both the MQSeries client and server ends of the connection. How to do this is explained in "Connecting the MQSeries client and server - channel definitions" on page 110.

The transmission protocols possible are shown in the following table:

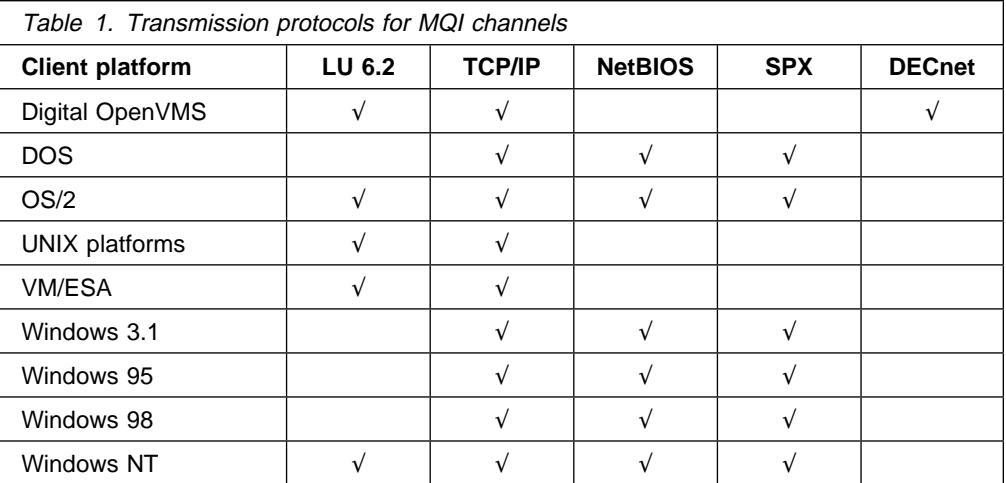

See also Table 2 on page 72 for the possible combinations of MQSeries client and server platforms, using these transmission protocols.

An MQSeries application on an MQSeries client can use all the MQI calls in the same way as when the queue manager is local. MQCONN or MQCONNX associates the MQSeries application with the selected queue manager, creating a connection handle. Other calls using that connection handle are then processed by the connected queue manager. This MQSeries client communication is synchronous, in contrast to communication between queue managers, which is connection- and time-independent.

The transmission protocol is specified via the channel definition and does not affect the application. For example, the same Windows 3.1 application can connect to one queue manager over TCP/IP and to another queue manager over NetBIOS.

## **Performance considerations**

The transmission protocol you use may affect the performance of the MQSeries | client and server system. For dial-up support over a slow telephone line it may be advisable to use channel exits to compress the data transmitted.

## **Hardware and software requirements**

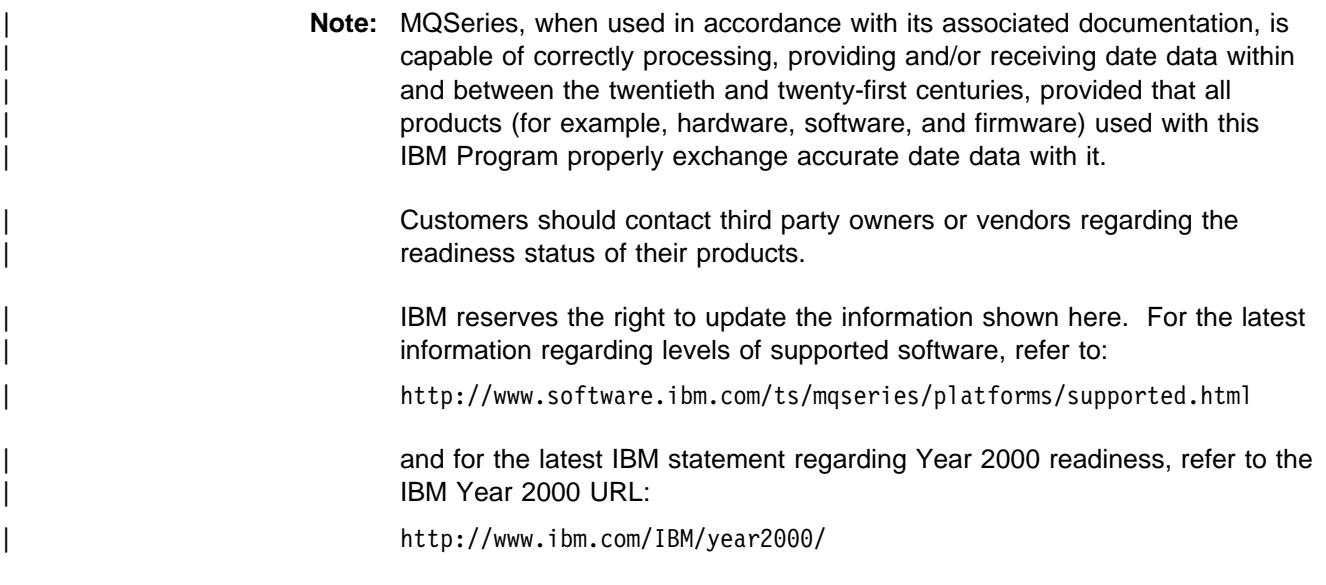

You can find hardware and software requirements for the client platforms as follows:

#### **Desktop clients**

- DOS page 15
- OS/2 Warp page 17
- Windows 3.1 page 21
- Windows 95 and Windows 98 page 22
- Windows NT page 23

#### **UNIX clients**

- AIX page 12
- AT&T GIS UNIX (NCR UNIX) page 13
- HP-UX page 16
- SINIX and DC/OSx page 18
- Sun Solaris page 19

#### **Other clients**

- Digital OpenVMS page 14
- VM/ESA page 20

For your server platform hardware and software requirements, see the Quick Beginnings book for your platform (MQSeries Version 5.1 products), the MQSeries for OS/390 Program Directory, the MQSeries for AS/400 Administration Guide or the System Management Guide (other products).

For capacity planning information, see the MQSeries Planning Guide.

## **AIX client: hardware and software required**

This section outlines the hardware and software requirements for an MQSeries client for AIX.

#### | **Hardware**

An MQSeries client can run on an IBM RISC System/6000®, capable of running AIX V4.2 or later. Any other trademarked AIX system may be used, whether from IBM or other vendors such as Bull, Zenith, or Motorola. There must be enough random access memory (RAM) and disk storage for the programming prerequisites (below), the MQSeries client code, the access methods, and the application programs.

#### | **Software**

The following are prerequisites for MQSeries applications running on an AIX client.

Minimum supported software levels are shown. Later levels, if any, will be supported unless otherwise stated.

| AIX V4.2 (5765-655 or 5765-C34) or AIX V4.3 or later.

Later levels of some listed products may be required for AIX V4.2, SMP, and SP. Later levels of operating system may be required to support corequisite products.

**Connectivity** 

For TCP/IP connectivity:

• TCP/IP (in the operating system)

For SNA LU 6.2 connectivity:

• IBM eNetwork Communications Server for AIX, V5.0

#### Optional software

• IBM Directory and Security Server for AIX (5765-639), V4 and later compatible versions. This must be the U.S. Domestic version supporting DES encryption if the user wishes to run the MQSeries-supplied DCE send, receive, or message exits.

MQSeries DCE names and security modules are provided as part of the MQSeries for AIX product.
## **Compilers for MQSeries applications on AIX clients**

The following C compilers are supported:

- IBM C for AIX V3.1.4 (5765-423)
- IBM C Set++ for AIX V3.1 (5765-421)

The following COBOL compilers are supported:

- IBM COBOL Set for AIX V1.1
- Micro Focus COBOL for UNIX V4.0

The following C++ compiler is supported:

• IBM C Set++ for AIX V3.1 (5765-421)

The following PL/I compiler is supported:

• IBM PL/I set for AIX V1.1

# **AT&T GIS UNIX (NCR UNIX) client: hardware and software required**

| This section outlines the hardware and software requirements for an MQSeries client for AT&T GIS UNIX (NCR UNIX).

### | **Hardware**

An MQSeries client can run on the following:

- Any AT&T GIS 34XX, 35XX, or 36XX system with minimum system disk space of 20 MB
- Any LAN adapter
- Any communications hardware supporting SNA LU 6.2 or TCP/IP

### | **Software**

The following are prerequisites for MQSeries applications running on an AT&T GIS UNIX client.

Minimum supported levels are shown. Later levels, if any, will be supported unless otherwise stated.

| AT&T GIS UNIX SVR4 MP-RAS Version 3.0, including TCP/IP | (this platform has become NCR UNIX SVR4 MP-RAS, R3.0)

**Connectivity** 

- AT&T GIS SNA Services Version 2.06 or later Version 2
- TCP/IP as part of the base operating system

Optional software

None.

### **Compiler for MQSeries applications on AT&T GIS UNIX clients** The following C compiler is supported:

• AT&T GIS High Performance C V1.0b

# **Digital OpenVMS client: hardware and software required**

This section outlines the hardware and software requirements for an MQSeries client for Digital OpenVMS.

### | **Hardware**

An MQSeries client can run on Digital OpenVMS on Digital VAX or AXP (Alpha) systems with minimum system disk space of 700 blks (=350 KB) and minimum memory of 8 MB.

Network protocols supported are SNA LU 6.2, TCP/IP, and DECnet.

- Digital SNA Domain Gateway for Synchronous or Channel Transport
- Digital SNA Peer Server
- Any communications hardware supporting TCP/IP or DECnet

#### | **Software**

The following are prerequisites for MQSeries applications running on a Digital OpenVMS client.

Minimum supported levels are shown. Later levels, if any, will be supported unless otherwise stated.

| OpenVMS operating system Version 6.2

#### **Connectivity**

- Digital SNA APPC LU6.2 Programming Interface v2.3
- Digital DECnet SNA Gateway software v1.2A
- Process Software TCPWare v5.2-3
- VAX/AXP: DECnet SNA APPC/LU 6.2 Version 2.2
- VAX/AXP: CISCO (formerly TGV) MultiNet Version 3.5 for OpenVMS
- AXP: TCP/IP Services for OpenVMS AXP Version 4.0
- Digital TCP/IP services for OpenVMS (UCX) V4.1
- VAX: TCP/IP Services for OpenVMS VAX Version 3.3
- Attachmate Pathway for OpenVMS Version 2.5.1

#### Optional software

- DCE
	- Distributed Computing Environment for OpenVMS Version 1.3b

### **Compilers for MQSeries applications on Digital OpenVMS clients**

The following COBOL compilers are supported:

- VAX: VAX COBOL Version 5.3
- AXP: DEC COBOL Version 2.2

The following C compilers are supported:

- AXP/VAX: DEC C Version 5.2
- AXP: DEC C++ Version 5.2
- VAX: DEC C++ Version 5.0

# **DOS client: hardware and software required**

| This section outlines the hardware and software requirements for an MQSeries | client for DOS.

### | **Hardware**

An MQSeries client can run on DOS, on a personal computer. There must be enough random access memory (RAM) and disk storage for the programming prerequisites (below), the MQSeries client code, the access methods, and the application programs.

## | **Software**

The following are prerequisites for MQSeries applications running on a DOS client.

Minimum supported software levels are shown. Later levels, if any, will be supported unless otherwise stated.

| DOS V5.0 or later

**Connectivity** 

- NetBIOS
- IBM TCP/IP V2.1.1 for DOS (87G7184 5621-219 (EMEA))
- | SPX

#### Optional software

- Internet Connection Corporate kit for Windows 3.1 and Windows 95, V5.0
- Novell Netware Client for DOS/Win, V1.20
- Novell Netware Client for OS/2, V2.10
- Novell LAN Workplace, V5.1
- FTP TCP for DOS

The DOS access kit allows clients access to TCP/IP via programs that run in a DOS window under WIN-OS/2<sup>®</sup>.

| The Novell Netware Client for OS/2 allows clients access to SPX via programs that run in a DOS window under WIN-OS/2.

### **Compilers for MQSeries applications on DOS clients**

The following C compilers are supported:

- Microsoft C V7.0
- Microsoft Visual C++ V1.5

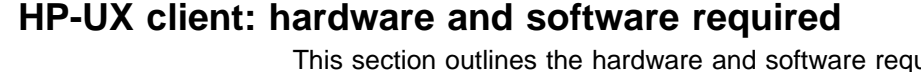

uirements for an MQSeries client for HP-UX.

### | **Hardware**

An MQSeries client can run on HP-UX on any HP 9000 Series 700 or Series 800 | or Stratus Continuum/400 machine with minimum system disk space of 20 MB.

### | **Software**

The following are prerequisites for MQSeries applications running an HP-UX client.

Minimum supported levels are shown. Later levels, if any, will be supported unless otherwise stated.

- HP-UX Version 10.20.
- HP-UX Version 11.00, or later Version 11.

#### **Connectivity**

For TCP/IP connectivity:

TCP/IP (in the operating system)

For SNA connectivity:

• HP SNAplusII

#### Optional software

MQSeries DCE names and security modules are provided as part of the MQSeries for HP-UX product.

### **Compilers for MQSeries applications on HP-UX clients**

The following COBOL compilers are supported:

- Micro Focus COBOL for UNIX Version 4.0
- COBOL Softbench Version 4.0

The following C compilers are supported:

- The compiler supplied with the operating system
- HP-UX ANSI C compiler
- C Softbench Version 5.0
- HP C++ Version 3.1
- IBM C and C++ compilers, Version 3.6

The following C++ compiler is supported:

- HP C++ Version 3.1
- | **ANSI C++ for V10 and V11**

# **OS/2 Warp client: hardware and software required**

This section outlines the hardware and software requirements for an MQSeries | client for OS/2.

### | **Hardware**

An MQSeries client can run on OS/2 Warp, on a personal computer. There must be enough random access memory (RAM) and disk storage for the programming prerequisites (below), the MQSeries client code, the access methods, and the application programs.

The system unit must have a CD-ROM device.

### | **Software**

The following are prerequisites for MQSeries applications running an OS/2 client.

This is the minimum supported software level. Later levels, if any, will be supported unless otherwise stated.

- | OS/2 Warp V4.0 (84H1426) (5622-851), or later Version 4
	- | OS/2 Warp Server, V4.0 (25H8002)
	- | OS/2 Warp Server Advanced, SMP feature V4.0
	- OS/2 Workspace-on-Demand
	- OS/2 e-Business Server

### **Connectivity**

- IBM eNetwork Communications Server for OS/2 Warp V5.0.
- Novell Netware Client for OS/2, V1.20 (for direct IPX/SPX support).
- IntraNetWare Client for OS/2
- | TCP/IP for OS/2 V2.0 base kit plus NetBIOS kit (base kit is essential).
- NetWare for OS/2 V4.11.

#### Optional software

- IBM Directory and Security Server for OS/2 Warp Version 4 or later compatible versions. This must be the U.S. Domestic version supporting DES encryption if the user wishes to run the MQSeries-supplied DCE send, receive, or message exits.
- If used as a DCE server this software is known to run adequately in the following environment:
	- $-$  On a Pentium ® processor running 90 MHz or faster.
	- On a machine with 64 MB or more of memory.
	- Using OS/2 Warp Server V4.0 or later.
- MQSeries DCE names and security modules are provided as part of the MQSeries for OS/2 Warp product.

## **Compilers for MQSeries applications on OS/2 clients**

The following COBOL compilers are supported:

- IBM VisualAge® COBOL for OS/2 V1.1 (28H2177, 5622-793 (EMEA))
- | Micro Focus COBOL Compiler Version V4.0 (32 bit)

The following C compilers are supported:

- IBM VisualAge C++ for OS/2 Version 3.0
- Borland C++ Compiler Version 2.0 (C bindings only)
- IBM C and C++ Compilers, V3.6

The following C++ compiler is supported:

• IBM VisualAge C++ for OS/2 Version 3.0

The following PL/I compilers are supported:

- IBM PL/I for OS/2 Version 1.2
- IBM VisualAge for PL/I for OS/2

# **SINIX and DC/OSx client: hardware and software required**

| This section outlines the hardware and software requirements for an MQSeries client for SINIX and DC/OSx.

### | **Hardware**

An MQSeries client can run on:

- SINIX: RM200, RM300, RM400, RM600 systems with minimum system disk space of 30 MB.
- DC/OSx: MIServer, Nile systems with minimum system disk space of 30 MB.
- Any communications hardware supporting SNA LU 6.2 or TCP/IP.

### | **Software**

The following are prerequisites for MQSeries applications running on a SINIX and DC/OSx client.

Minimum supported software levels are shown. Later levels, if any, will be supported unless otherwise stated.

- SINIX operating system SINIX-N Version 5.42C10 (for RM200, RM300, RM400) or SINIX-Y Version 5.42A40 (for RM600)
- DC/OSx operating system Version 1.1-cd079 or later

#### **Connectivity**

SINIX: SNA

TRANSIT-SERVER 3.4 (SNA Communication Server Version) TRANSIT-CLIENT 3.4 (SNA Comm. Client / Local Functions) TRANSIT-CPIC 3.4 (SNA LU 6.2 Communication and CPI-C)

- SINIX: OpenNet TCP/IP
- DC/OSx: TCP/IP Version 1.0
- DC/OSx: SNA requires LU 6.2 SW version 1.3 and
	- To support the ISC-2 (Intelligent Synchronous Controller) serial line:
		- Comm Services V 1.2
		- ISC with SNA engine V 1.3
	- To support the ILC-T (Intelligent LAN Controller, Token ring) interface:
		- Comm Services V 1.2
		- Token Ring Mac interface V 1.3
	- To support the SNA on the ESCON® IBM Channel link:
		- XVI/ESCON Driver 1.0
- $\cdot$  DCE
	- SINIX: Version 1.03A00 or later

| Optional software

| None.

### **Compilers for MQSeries applications on SINIX and DC/OSx clients**

The following COBOL compilers are supported:

- SINIX: Micro Focus COBOL version 3.2
- DC/OSx: Micro Focus COBOL version 3.2

The following C compilers are supported:

- SINIX: C compiler (C-DS, MIPS) version 1.1
- DC/OSx: C4.0 compiler version 4.0.1

# **Sun Solaris client: hardware and software required**

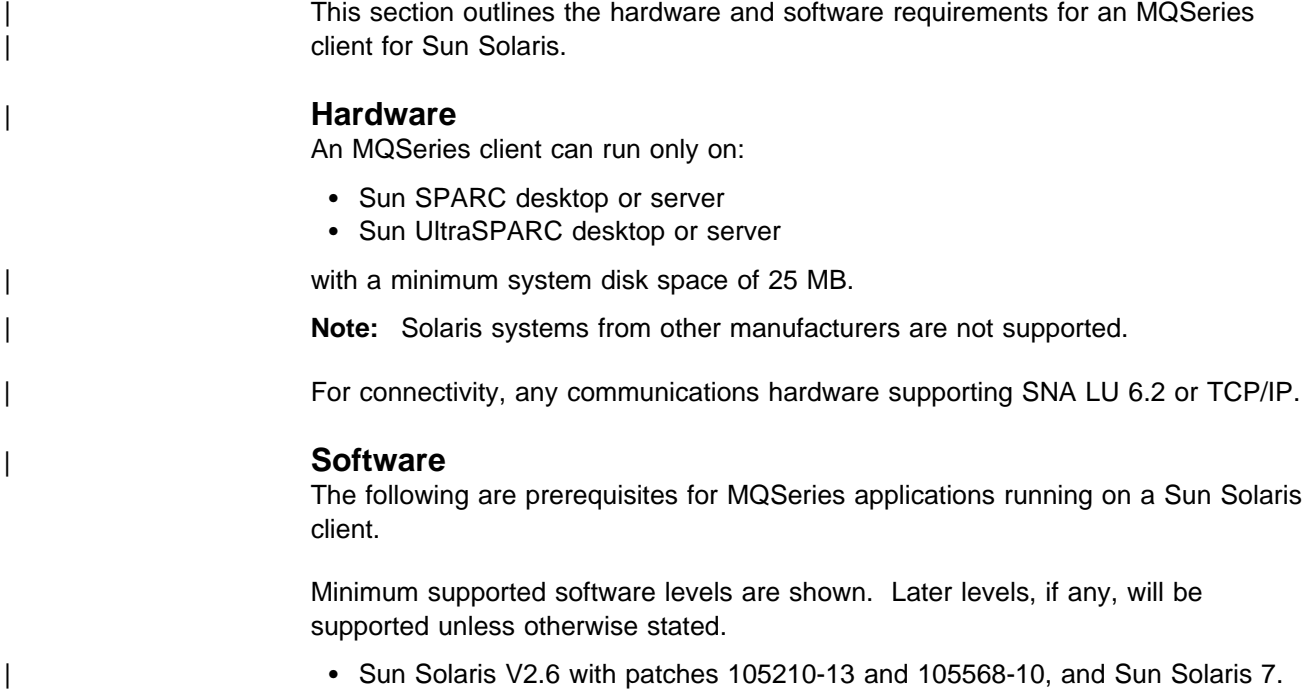

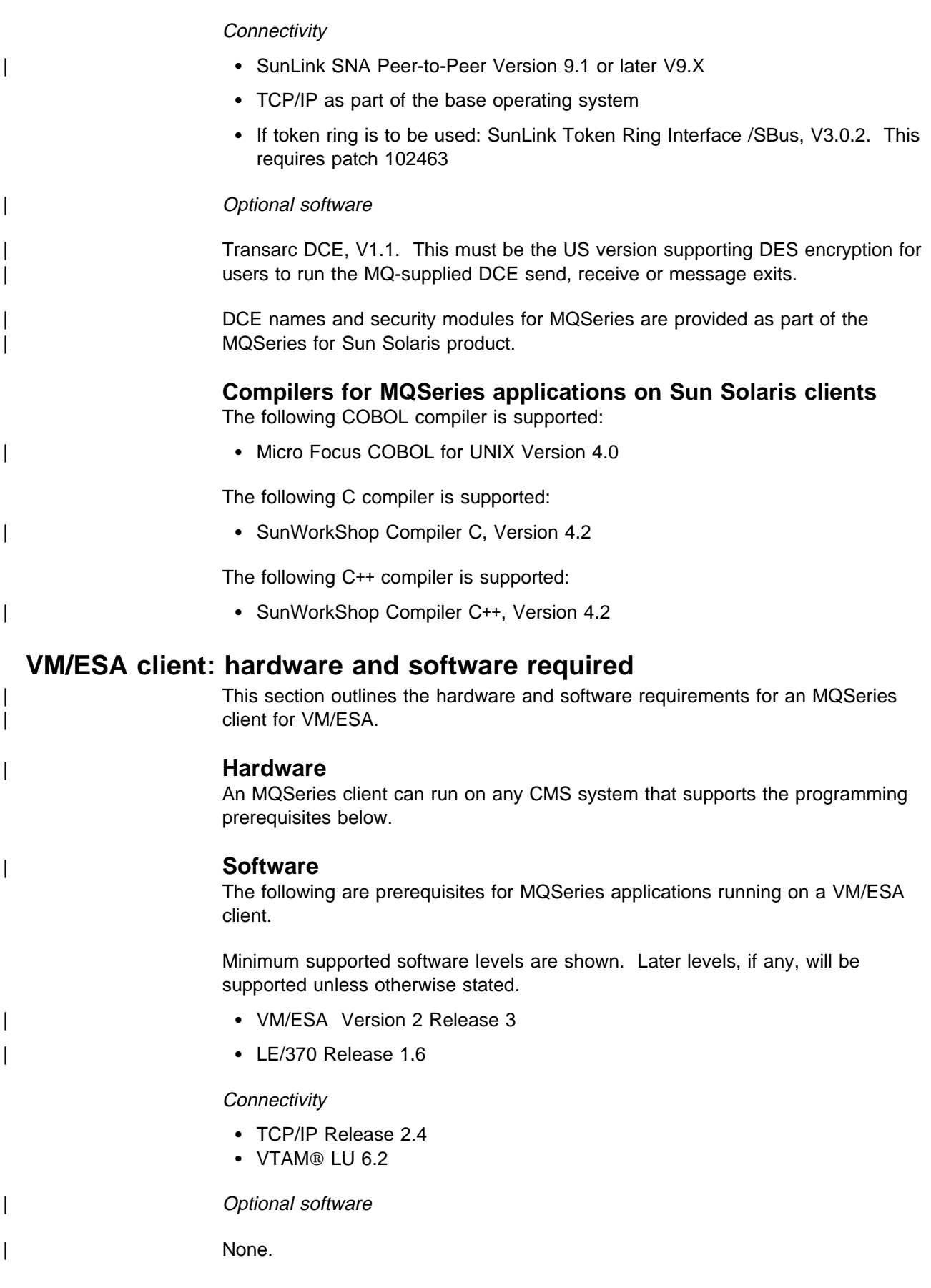

## **Compilers for MQSeries applications on VM/ESA clients**

The following Assembler language compiler supported:

• IBM Assembler

The following COBOL compiler is supported:

• IBM VS COBOL II

The following C compiler is supported:

• IBM C for VM Release 3.1

The following PL/I compiler is supported:

• IBM OS/PL/I Release 2.3

The following REXX compiler is supported:

• IBM VM/ESA Rexx/VM

# **Windows 3.1 client: hardware and software required**

| This section outlines the hardware and software requirements for an MQSeries client for Windows 3.1.

### | **Hardware**

An MQSeries client can run on Windows 3.1, on a personal computer. There must be enough random access memory (RAM) and disk storage for the programming prerequisites (below), the MQSeries client code, the access methods, and the application programs.

### | **Software**

The following are prerequisites for MQSeries applications running on a Windows 3.1 client.

Minimum supported software levels are shown. Later levels, if any, will be supported unless otherwise stated.

- Windows 3.1
- WIN-OS/2 environment under OS/2
- Windows 95 in 16-bit mode
- Windows for Workgroups

**Connectivity** 

- NetBIOS
- IBM TCP/IP V2.1.1 for DOS
- SPX

### Optional software

- TCP/IP for OS/2 V2.0. The base kit is required. The DOS access kit allows clients access to TCP/IP via programs that run under WIN-OS/2.
- TCP/IP V2.1.1 for DOS/Windows
- Novell Netware client for DOS/Win31 V1.20
- Novell Netware client for OS/2 V2.1 (allows clients to access SPX via programs that run under WIN-OS/2)

## **Compilers for MQSeries applications on Windows 3.1 clients**

The following COBOL compiler is supported:

• Micro Focus COBOL for Windows Version 3.3

The following C compilers are supported:

- Microsoft C/C++ Version 7.0
- Microsoft Visual C++ for Windows Version 2.0

The following C++ compiler is supported:

• Microsoft Visual C++ Version 1.5

The following Visual Basic compiler is supported:

• Microsoft Visual Basic Version 4.0 (in 16 bit mode)

# **Windows 95 and Windows 98 client: hardware and software required**

| This section outlines the hardware and software requirements for an MQSeries client for Windows 95 and Windows 98.

### | **Hardware**

An MQSeries client can run on Windows 95 or Windows 98 on a personal computer. There must be enough random access memory (RAM) and disk storage for the programming prerequisites (below), the MQSeries client code, the access methods, and the application programs.

## | **Software**

The following are prerequisites for MQSeries applications running on a Windows 95 and Windows 98 client.

Minimum supported software levels are shown. Later levels, if any, will be supported unless otherwise stated.

• Windows 95 or Windows 98

### **Connectivity**

- TCP/IP (in the operating system)
- SPX (in the operating system)
- NetBIOS (in the operating system)

### Optional software

• IBM Directory and Security Server for Windows 95

You cannot use the supplied DCE security exit (described in "Supplied channel-exit programs using DCE security services" in the book MQSeries Intercommunication) from an MQSeries client on Windows 95 or Windows 98 connected to an MQSeries for HP-UX server or an MQSeries for Sun Solaris server.

## **Compilers for MQSeries applications on Windows 95 and 98 clients**

The following COBOL compiler is supported:

• Micro Focus COBOL Workbench Version 4.0

The following C compilers are supported:

- IBM VisualAge C++ for Windows Version 3.5 (33H4979)
- Microsoft Visual C++ for Windows 95/NT Version 4.0

The following C++ compilers are supported:

- IBM VisualAge C++ for Windows Version 3.5 (33H4979)
- Microsoft Visual C++ for Windows 95/NT Version 4.0 and Version 5.0

| The following Visual Basic compilers are supported:

- Microsoft Visual Basic Version 4.0
- Microsoft Visual Basic Version 5.0

# **Windows NT client: hardware and software required**

| This section outlines the hardware and software requirements for an MQSeries | client for Windows NT.

### | **Hardware**

An MQSeries client can run on Windows NT on any Intel<sup>®</sup> 486 processor based | IBM PC machine or equivalent (certified as NT compatible). There must be enough random access memory (RAM) and disk storage for the programming prerequisites (below), the MQSeries client code, the access methods, and the application programs.

### | **Software**

The following are prerequisites for MQSeries applications running on a Windows NT client.

Minimum supported software levels are shown. Later levels, if any, will be supported unless otherwise stated.

| Microsoft Windows NT V4 or later compatible version, to include TCP/IP, NetBIOS, and SPX.

#### **Connectivity**

- IBM Communications Server for Windows NT, V5.0 (4231747)
- | IBM Personal Communications for Windows NT, V5.0
	- Attachmate Extra! Personal Client, V6.1 and V6.2
	- Microsoft SNA Server, V2.11 or V3
	- TCP/IP, NetBIOS, and SPX are part of the base operating system
	- FTP OnNet SDK for Windows
- | Optional software

### | None.

### **Compilers for MQSeries applications on Windows NT clients**

The following COBOL compilers are supported:

- Micro Focus COBOL for Windows NT Version 3.1J
- Micro Focus Object COBOL for Windows NT Version 3.3 or V4.0
- IBM VisualAge COBOL for Windows NT, V2.1 and V2.2

The following C compilers are supported:

- IBM VisualAge C++ Version 3.5 (33H4979)
- IBM VisualAge for C++ Professional, V4.0
- Microsoft Visual C++ for Windows 95 and Windows NT, V4.0 and V5.0

The following C++ compilers are supported:

- IBM VisualAge C++ Version 3.5 (33H4979)
- Microsoft Visual C++ V4.0 and V5.0
- IBM C and C++ compilers, V3.6.4

The following PL/I compilers are supported:

- IBM PL/I for Windows V1.2
- IBM VisualAge for PL/I for Windows
- IBM VisualAge PL/I Enterprise, V2.1

The following Visual Basic compilers are supported:

- Microsoft Visual Basic Version 4.0
- Microsoft Visual Basic Version 5.0
- IBM Visual Basic for Windows, V4.0 (16-bit) and V5.0 (32-bit)

The following Java compilers products are supported:

- IBM VisualAge for Java Enterprise, V2.0
- IBM VisualAge for Java Professional, V2.0

# **Chapter 3. Installing MQSeries client components from Version 5.1 products**

The MQSeries Version 5.1 products are:

- MOSeries for AIX Version 5.1
- MQSeries for HP-UX Version 5.1
- MQSeries for OS/2 Warp Version 5.1
- MQSeries for Sun Solaris Version 5.1
- MQSeries for Windows NT Version 5.1

MQSeries Version 5.1 products include an easy installation feature that helps you install MQSeries clients quickly. If you are using another MQSeries product, see Chapter 4, "Installing MQSeries clients with non-Version 5 products" on page 59.

## **Installing an MQSeries client and server system**

You install the MQSeries client and server system from the two CD-ROMs supplied:

- 1. Install the MQSeries server on your server machine using the MQSeries Server CD-ROM, as detailed in the Quick Beginnings book for your platform.
- 2. Install the MQSeries client components on your client machine, or on several client machines, using the MQSeries Client CD-ROM, as explained in this chapter.

See the step by step instructions for your client platform:

- "Installing on AIX" on page 29
- "Installing on DOS" on page 35
- "Installing on HP-UX" on page 35
- "Installing on OS/2 Warp" on page 37
- "Installing on Sun Solaris" on page 44
- "Installing on Windows 3.1" on page 46
- "Installing on Windows 95 or Windows 98" on page 48
- "Installing on Windows NT" on page 53

# **Clients supplied with MQSeries Version 5.1 products**

Each MQSeries Version 5.1 product supplies software, including the easy installation feature, for clients on the following platforms:

- AIX
- $\cdot$  DOS
- $\cdot$  HP-UX
- $\cdot$  OS/2
- Sun Solaris
- Windows 3.1
- Windows 95 and Windows 98
- Windows NT

Further MQSeries clients are available through the Internet, as described in "MQSeries clients from IBM Transaction Processing SupportPacs" on page 59 and "MQSeries information available on the Internet" on page xiv.

# **Components you can install**

During the installation you will be given a choice of components that you can install on your non-server machine. For details, see the list for your platform:

- "Components for UNIX platforms"
- "Components for OS/2 Warp and Windows NT" on page 27
- "Components for Windows 95 and Windows 98" on page 27
- "Components for DOS and Windows 3.1" on page 28

## **Components for UNIX platforms**

The components you can install on AIX, HP-UX, and Sun Solaris systems are:

#### **MQSeries Client**

The MQSeries client code for your UNIX platform.

#### **Samples**

Sample application programs.

#### **Support for DCE in Samples**

The DCE samples support. This should be installed if, and only if, you are going to use DCE.

#### **Runtime component**

Support for external applications. This does **not** enable you to write your own applications.

#### **Base**

Support to enable you to create and support your own applications. Requires the runtime component to be installed.

#### **MQSeries Client for Java**

This allows Java applets running on your client machine to communicate with MQSeries. It includes security exits for encryption and authentication of messages sent across the Web by the MQSeries Client for Java. These exits consist of some Java classes. To use the client for Java you need to have Java runtime code on your machine, at the following (or later compatible) levels:

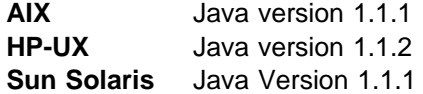

For information about Java runtime see the MQSeries Using Java book.

Note: If it is possible on your platform, at installation time the CLASSPATH environment variable will either get updated if already present or created if not.

#### | **MQSeries Internet Gateway documentation**

| MQSeries Internet Gateway documentation supplied in HTML format.

#### **MQSeries Internet Gateway**

Provides access to MQSeries applications via HTML and CGI (only CGI on the Sun Solaris platform). The MQSeries Internet Gateway does not support NSAPI on the HP-UX platform.

Now go to "Installing on AIX" on page 29, "Installing on HP-UX" on page 35, or "Installing on Sun Solaris" on page 44.

# **Components for OS/2 Warp and Windows NT**

The components you can install on OS/2 Warp and Windows NT systems are:

### **MQSeries Client**

The MQSeries client code for your platform.

#### **MQSeries Toolkit**

This includes:

- Sample programs
- Header files that you can use when writing applications to run on the client

### **MQSeries Client for Java**

This allows Java applets running on your client machine to communicate with MQSeries. It includes security exits for encryption and authentication of messages sent across the Web by the MQSeries Client for Java. These exits consist of some Java classes. To use the client for Java you need to have Java 1.1.1 (or later compatible version) runtime code on your machine. On Windows NT, you require Microsoft Windows NT Version 4. On OS/2 the MQSeries client for Java must be installed on an HPFS formatted drive. For information about Java runtime see "MQSeries information available on the Internet" on page xiv.

Note: If it is possible on your platform, at installation time the CLASSPATH environment variable will either get updated if already present or created if not.

#### | **MQSeries Internet Gateway documentation**

| MQSeries Internet Gateway documentation supplied in HTML format.

#### **MQSeries Internet Gateway**

Provides access to MQSeries applications via HTML and CGI.

Now go to "Installing on OS/2 Warp" on page 37, or "Installing on Windows NT" on page 53.

## | **Components for Windows 95 and Windows 98**

The components you can install on a Windows 95 or Windows 98 system are:

#### | **MQSeries Client**

The MQSeries client code for Windows 95 and Windows 98.

### **MQSeries Toolkit**

This includes:

- Sample programs
- Header files that you can use when writing applications to run on the client

Now go to "Installing on Windows 95 or Windows 98" on page 48.

# **Components for DOS and Windows 3.1**

The components you can install on DOS and Windows 3.1 systems are:

#### **MQSeries Client**

The MQSeries client code for your platform.

**MQSeries Toolkit**

This includes:

- Sample programs some of these are required for verifying the installation of the MQSeries client/server system
- Header files that you can use when writing applications to run on the client

Now go to "Installing on DOS" on page 35, or "Installing on Windows 3.1" on page 46.

# **Installing MQSeries clients on the same machine as the server**

To install MQSeries client components on the server machine use the MQSeries Server CD-ROM. Choose the client install option to install client components on the server machine. Do not use the MQSeries Client CD-ROM.

Remember that you still need to define the MQI channels between the client and the server, even when the two reside on the same machine. See Chapter 8, "Using channels" on page 109 for details.

You may install client components from the MQSeries Client CD-ROM on a machine and later want to install the MQSeries server on the same machine. If so, you must first remove all the MQSeries client components from the machine. Then use the MQSeries Server CD-ROM to install the server and the client. You cannot install the server on a machine that already has client components installed from the MQSeries Client CD-ROM.

# **Removing MQSeries clients**

If you want to remove the MQSeries client files from your system, use the process provided to do this efficiently. Details for each platform are given in the relevant section of this chapter:

### **Removing an MQSeries client from:**

- AIX (page 34)
- DOS (page 35)
- HP-UX (page 36)
- OS/2 (page 44)
- Sun Solaris (page 46)
- Windows 95 and Windows 98 (page 53)
- Windows NT (page 58)
- Windows 3.1 (page 47)

# **Installing on AIX**

| To install an MQSeries client on an AIX system you use the MQSeries Client CD-ROM supplied as part of the MQSeries product.

| The MQSeries client is installed into the **/usr/mqm** directory. This **cannot** be | changed. However, if you do not have enough space in the **/usr/mqm** file system, follow the procedure given in "Creating another file system for client code."

If you have a previous version of the MQSeries for AIX client installed on your system, or if a filesystem remains from a previous AIX client installation, see "Migrating from an earlier version of MQSeries for AIX" on page 32.

If you plan to install an MQSeries client and server on the same machine, see | "Installing MQSeries clients on the same machine as the server" on page 28.

# **Before installation**

Before you can install the MQSeries client on your AIX system you are advised to create and mount a /var/mqm file system, or /var/mqm, /var/mqm/log, and | /var/mqm/errors file systems.

If you create separate partitions, the following directories **must** be on a local file system:

- /var/mqm
- /var/mqm/log

You can choose to NFS mount the /var/mqm/errors directory to conserve space on your local system.

A user ID with the name mqm whose primary group is mqm is automatically created | during installation. You can create the user and group IDs yourself (see "Creating the mqm user ID and group" on page 30), but make sure you do this before installing the client. User ID and group must both be mqm.

For stand-alone machines, you can create the new user and group IDs locally. For machines administered in a network information services (NIS) domain, you can create the user and group IDs on the NIS master server machine.

After installation, the mqm user ID owns the directories and files that contain the resources associated with the product. This group and user must be defined for any machine on which the MQSeries software is to be installed, whether the machine is a client or a server machine.

### | **Creating another file system for client code**

If you do not want to have the product code installed in the **/usr/mqm** file system, you can do either of the following things:

| 1. Create a new file system and mount it as **/usr/mqm**

| Or

2. Create a new directory anywhere on your machine that is large enough to | contain the client files, and create a symbolic link from **/usr/mqm** to this new directory.

| For example:

```
| mkdir /bigdisk/mqm
| ln -s /bigdisk/mqm /usr/mqm
```
| Whichever of these options you choose, you **must** do it before installing the client code.

The file system into which the code is installed can be a remote network device, for example NFS, provided that the mount options are defined on that device to allow setuid programs (including root access) to be run.

### **Creating the mqm user ID and group**

If you want to create the required IDs yourself, follow this procedure before you install the client. You must create both user ID and group as mqm.

Create the new IDs using the System Management Interface Tool (SMIT), for which you require root authority. The procedure for this, if you use the SMIT windows, is:

1. Create the mqm group. You can display the required window using this sequence:

Security & Users Groups Add a Group

You can take the default values for the attributes of the new group or change them as required.

2. Create the new user, mqm. You can display the window for doing this using this sequence:

```
Security & Users
    Users
      Add a User
```
Set the primary group for this user to be mqm. You can take the default values for the attributes of the new group or change them if you wish.

3. Add a password to the new user ID. You can display the window for doing this using this sequence:

Security & Users Passwords

4. Add the newly created group mqm to an existing user ID. You can display the window for doing this using this sequence:

Security & Users Users Change / Show Characteristics of a User

When the window is displayed, enter the name of the user who is to have the mqm group added. In the user details window, add mqm to the **Group set** field, which is a comma-separated list of the groups to which the user belongs.

**Note:** Users need not have their primary group set to mqm. As long as mqm is in their set of groups, they can use the commands. Users who are running applications that use the queue manager only do not need mqm group authority.

# **Easy installation**

| This section describes the 'Easy Installation' procedure using the MQSeries Client | CD-ROM.

> **Note:** If you have a previous version of the MQSeries for AIX client installed on | your system, or if a filesystem remains from a previous AIX client installation, see "Migrating from an earlier version of MQSeries for AIX" on page 32.

- 1. Logon as root.
- 2. Insert the MQSeries Client CD-ROM into the CD-ROM drive.
- 3. Type xinstallm -ez

The MQSeries Welcome window is displayed.

4. **Make sure you are installing the correct client** for your system, as displayed in the Welcome window.

A window is then displayed where you can make some choices.

- 5. Choose the software source: **CD-ROM**.
- 6. For **Which bundle of software would you like to install?** choose: **Media-defined**.
- 7. Click on **Install/Update**.

A bundle of software products is created:

mqm.Client

See "Components for UNIX platforms" on page 26 for details of the components.

8. Choose the mqm.Client bundle and click on **Install/Update** again.

A work in progress window gives information as the installation proceeds.

9. At the end of installation you can click on the **View log** button and scroll to the bottom of the log to see the filesets that have been installed successfully.

Now go to Chapter 6, "Verifying the installation" on page 95.

## **Custom installation**

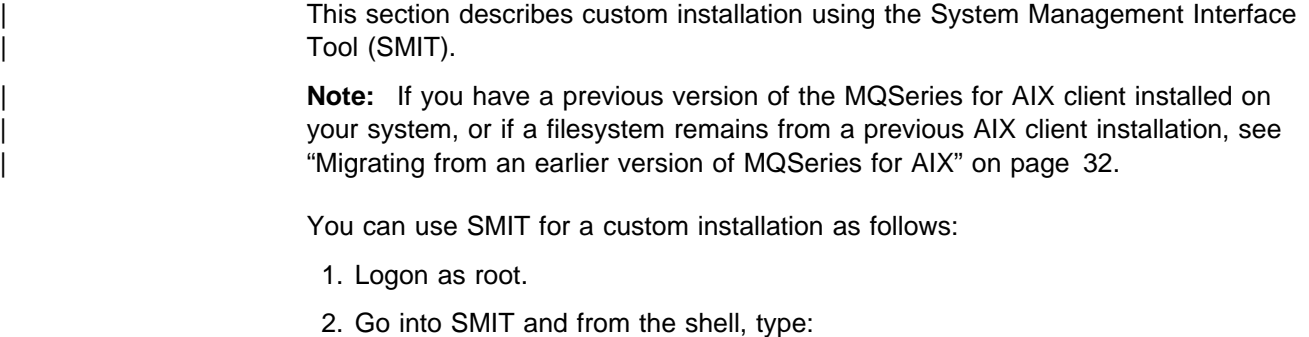

smit

3. Select the device appropriate for your installation using this sequence of windows:

```
Software Installation and Maintenance
   Install and Update Software
      Install and Update from Latest Available Software
```
Alternatively, you can use the fastpath command:

smitty install latest

- 4. Press the **List** button to display the **Single Select List** window.
- 5. Select:

**/dev/cdð (CD-ROM Drive)**

- 6. Press **Do** to display the parameters for **Install Latest Level**.
- 7. Press **F4** to get a list of components to install.
- 8. Follow the SMIT instructions to select the components you want to install. See "Components for UNIX platforms" on page 26 for details.
- 9. Press **Enter**.
- 10. If you have a previous version of the product on your machine, change the **Auto Install prerequisite software** to **No** and **Overwrite existing version** to **Yes**.
- 11. Press **Do** to install.

Now go to Chapter 6, "Verifying the installation" on page 95.

# | **Migrating from an earlier version of MQSeries for AIX**

If you want to migrate from an MQSeries for AIX V5.0 client to an MQSeries for AIX V5.1 client, you must first end all MQSeries activity on the target machine, and remove any shared resources that are used by MQSeries. Do this either by | shutting down the system and restarting it, or by issuing the **icprm** command to remove the shared resources.

**Note:** The migration procedure described in this section applies only to migration from MQSeries for AIX V5.0 clients to MQSeries for AIX V5.1 clients. If you are migrating from an earlier version of MQSeries for AIX, you are advised to uninstall your current version before installing the MQSeries for AIX V5.1 client.

| Migration from MQSeries for AIX V5.0 involves updating any currently installed filesets, and installing any new filesets that may be required.

To update currently installed filesets:

1. Go into SMIT for root authority. From the shell, enter:

| smit

| 2. Select the device appropriate for your installation using the following sequence of windows:

```
Software Installation and Maintenance
 Install and Update Software
   Update Installed Software to Latest Level (Update All)
```
| Alternatively, you can use the fastpath command to select the appropriate device:

smitty update latest

- | 3. Select the **List** button to display the Single Select List window
- | 4. Select **/dev/cd0 (CD-ROM Drive)**
- | 5. Select **OK** to display the parameters for **Update All**
- | 6. Update all previously installed software for MQSeries by selecting the | **\_update\_all** option in the **Software to update** field
- | 7. Press Enter
- | 8. Select **OK** in the confirmation window to start updating the software

| Once all previously installed filesets have been updated to the latest level, you can install any additional filesets. See "Custom installation" on page 31 for more information.

#### | **Changes to the installation path**

| Changes in AIX LPP Version 4 Packaging mean that the MQSeries for AIX V5.1 | client installs into directory **/usr/mqm**, whereas previous versions of the product | installed into directory **/usr/lpp/mqm**.

Installation of the MQSeries for AIX V5.1 client will fail if a filesystem mounted as **/usr/lpp/mqm** is detected. If you are migrating from an earlier version and a filesystem exists for this directory, you will need to do one of the following things before installing the MQSeries for AIX V5.1 client. Either:

| Uninstall your existing MQSeries client, and either delete the filesystem or | move it to the new install path of **/usr/mqm**

| Or

| Move the old filesystem of **/usr/lpp/mqm** to the new installation path of **/usr/mqm** and create a symbolic link from the old path to the new by issuing the following command:

| ln -s /usr/mqm /usr/lpp/mqm

If you uninstall your existing client and either delete or move your existing file system, you can then install the MQSeries for AIX V5.1 client as described in | "Custom installation" on page 31 or "Easy installation" on page 31.

| However, if you move the old filesystem to the new installation path, you should then perform the migration installation described in "Migrating from an earlier version of MQSeries for AIX" on page 32.

| **Note:** If you have already symbolically linked a filesystem to **/usr/lpp/mqm**, installation of the MQSeries for AIX V5.1 client will destroy the contents of the filesystem and the symbolic link, leaving an empty filesystem. If this happens, you are advised to uninstall your existing MQSeries client and either delete the | filesystem or relink it to the new install path of **/usr/mqm**, before installing the MQSeries for AIX V5.1 client.

| The installation process for the MQSeries for AIX V5.1 client creates a symbolic link | from the old install path (**/usr/lpp/mqm**) to the new install path (**/usr/mqm**). Therefore any existing scripts or makefiles that reference the old path are still valid.

# **Changing the national language**

The easy installation and the custom installation default to the national language that was specified when your operating system was installed.

It is possible to install the MQSeries client software so that the online help and messages are in another national language. Use SMIT as follows to install the message catalog for another national language:

- 1. Type smit
- 2. Follow this sequence of windows:

Software Installation and Maintenance Install and Update Software Install and Update from ALL Available Software

- | 3. Press the **List** button to display the **Single Select List** window.
- 4. Select:

#### | **/dev/cd0 (CD-ROM Drive)**

- | 5. Press the **List** button on the **Software to Install** field.
- 6. Select the message catalog that you want to install.
- | 7. Press **Do** to install the chosen message catalog or catalogs.

To check the initial locale setting for your machine type:

smitty mle\_cc\_cust\_hdr

and press Enter. If this is not one of the national languages provided by MQSeries, | you need to select a national language, otherwise you will not get a message catalog installed on your system.

## **Translated messages**

Messages in U.S. English are always available. If you require another of the | languages that is supported by MQSeries for AIX, you **must** ensure that your NLSPATH environment variable includes the appropriate directory.

For example, to select messages in German use the following:

export LANG=de DE | export NLSPATH=/usr/lib/nls/msg/%L/%N

# **Removing an MQSeries client from AIX**

Use SMIT as usual to remove all the MQSeries client files that were installed.

# **Installing on DOS**

To install an MQSeries client on a DOS system you use the MQSeries Client CD-ROM supplied as part of the MQSeries product.

## **Using Setup**

- 1. Insert the MQSeries Client CD-ROM into the CD-ROM drive.
- 2. Change to the DOS directory on the CD-ROM drive.
- 3. Copy the **setup.exe** file from the DOS directory to the directory where you want to install the MQSeries client, for example C:\mqmdos.
- 4. Change directory to C:\mqmdos and type the command:

setup -d

This results in a self-exploding file being run to generate a tree of sub-directories containing the DOS client. See "Components for DOS and Windows 3.1" on page 28 for details.

5. Edit the autoexec.bat file using a suitable editor. If the PATH statement exists, add the following to it:

c:\mqmdos;c:\mqmdos\bin;c:\mqmdos\en\_us

If the PATH statement does not exist, add the following line to the autoexec.bat file.

SET PATH=c:\mqmdos;c:\mqmdos\bin;c:\mqmdos\en\_us

Now go to Chapter 6, "Verifying the installation" on page 95.

## **Removing an MQSeries client from DOS**

Delete all the files in the directory where you installed the MQSeries client, and then remove the directory.

# **Installing on HP-UX**

To install an MQSeries client on an HP-UX system you use the MQSeries Client CD-ROM supplied as part of the MQSeries product.

**Note:** If you plan to install an MQSeries client and server on the same machine, see "Installing MQSeries clients on the same machine as the server" on page 28.

The MQSeries client is installed into the **/opt/mqm** directory. This **cannot** be changed.

## **Before installation**

Before you can install an MQSeries client on your HP-UX system you:

- Must create a group with the name mqm.
- Must create a user ID with the name mqm.
- Are recommended to create and mount a /var/mqm file system, or /var/mqm, /var/mqm/log, and /var/mqm/errors file systems.

If you create separate partitions, the following directories **must** be on a local file system:

- /var/mqm
- /var/mqm/log

You can choose to NFS mount the /var/mqm/errors and /var/mqm/trace directories to conserve space on your local system.

After installation, this user ID (mqm) owns the directories and files that contain the resources associated with the product. This group and user must be defined for any machine on which the MQSeries software is to be installed, whether the machine is a client or a server machine.

For stand-alone machines, you can create the new user and group IDs locally. For machines administered in a network information services (NIS) domain, you can create the user and group IDs on the NIS master server machine.

# **Installation**

Use the HP-UX **swinstall** program, or use SAM, after mounting the CD-ROM. For further details see the HP-UX Administration Guide. See also "Components for UNIX platforms" on page 26.

If you are using HP-UX V10.x, the depot to use is in the  $HPUX10/MQS510.000$  file under the mount point. If you are using HP-UX V11.x, the depot to use is in the | HPUX11/MQS51ð.ððð file under the mount point.

If the files on your CD-ROM appear in uppercase with a ";1" suffix, use this name for the depot.

## **Kernel configuration**

See the MQSeries family homepage for a SupportPac<sup>™</sup> that gives additional performance information - see "MQSeries information available on the Internet" on page xiv.

Now go to Chapter 6, "Verifying the installation" on page 95.

# **Translated messages**

Messages in U.S. English are always available. If you require another of the languages that is supported by MQSeries for HP-UX, you **must** ensure that your NLSPATH environment variable includes the appropriate directory.

For example, to select messages in German use the following:

export LANG=de\_De.iso88591 export NLSPATH=/usr/lib/nls/msg/%L/%N

## **Removing an MQSeries client from HP-UX**

To remove an MQSeries client from your HP-UX system, use the **swremove** command, or use SAM. You can then delete the /var/mqm directory tree.

# **Installing on OS/2 Warp**

To install an MQSeries client on an OS/2 Warp system you use the MQSeries Client CD-ROM supplied as part of the MQSeries product.

**Note:** If you plan to install an MQSeries client and server on the same machine, see "Installing MQSeries clients on the same machine as the server" on page 28. If you currently have a manually installed MQSeries client on your OS/2 Warp system from a previous release of MQSeries, you must manually delete it before attempting to install the Version 5.1 client. You must not install the Version 5.1 client onto a system which currently has a Version 2 MQSeries Server installed.

You can install the version of the MQSeries client software specific to your national language. This means that the installation program, online help and messages will be in your national language.

## **Installation**

Online help is available by selecting the **Help** push button or by pressing PF1.

Before you start, make sure that you have at least 150 KB of free space on the drive containing the operating system. This is required by the installation program.

- 1. Open an OS/2 window (or start a full-screen session).
- 2. Insert the CD-ROM and change to the CD-ROM drive. Access the drive and directory containing the installation program if you are installing from a remote drive.
- 3. At the command prompt, in the root directory, type INSTALL, then press Enter.
- 4. On the MQSeries Language Selection panel select the language of your choice, and click on the **OK** button or press Enter.

The MQSeries Welcome panel is displayed. **Make sure you are installing the correct client** for your system, OS/2 Warp, as displayed in the Welcome panel.

- 5. The install panel is then displayed. Select the **Update CONFIG.SYS** check box if you want your CONFIG.SYS file updated automatically as part of the installation process. Your original CONFIG.SYS file is renamed to CONFIG.BAK and is stored in the same directory. If you do not select this check box, a CONFIG.ADD file is generated. This file is a copy of CONFIG.SYS with the necessary updates to the LIBPATH and PATH statement. You can rename the CONFIG.ADD file to CONFIG.SYS.
- 6. Select the **OK** push button to continue. The Install directories panel is displayed.
- 7. The list box shows the installation options that you can select. When you select one or more of these options, the **Bytes needed** field shows the amount of disk space required for installation. See "Components for OS/2 Warp and Windows NT" on page 27 for details.

The component **MQSeries Client for Java** should be installed only if you have Java 1.1.1 (or later compatible) runtime code on your machine. Also this component must be installed on an HPFS formatted drive.

8. If there is not enough space on your hard disk to install all the components, select an option that uses less disk space. If there is too little space on your hard disk for any of the MQSeries for OS/2 installation options, a dialog box appears before the Install - directories panel. In this case, cancel the installation by selecting the **OK** push button. Find out which of your existing files you can archive or delete to make more space before proceeding further.

Use the push buttons as necessary:

- To display descriptions of the selected options, select **Descriptions**.
- To select all of the options, select **Select all**.
- To deselect all of the options, select **Deselect all**.

The **Work and File Directory** field allows you to specify a drive and directory other than the default for the installation files (File directory) and for the working files that may be created when you use the MQSeries client (Working directory).

Select a drive from the list box if required. When you return to the Install directories panel, your selected drive is shown. Select the **OK** push button to return to the Install - directories panel.

- 9. Select the **Install** push button to continue. The Install-progress panel is displayed. The panel shows:
	- The file currently being installed (source) and the drive and directory to which it is being installed (target).
	- A progress bar, indicating the percentage of files already unpacked and installed.
	- The elapsed time.
	- The status; for example, unpacking, processing, or transferring.

If you select the **Stop** push button, you are asked whether you want to delete the partial system you have installed. Select **Yes** to delete the files already installed and return to the introductory panel. Then, select **Start install** from the **File** menu to start the installation again.

10. A cyclic redundancy check (CRC) is performed on the installed software and any errors are written to a log file. This is the file specified by the /L1 parameter of the INSTALL command by default. If /L1 is not specified, the log file is MQMERR.LOG in the high-level directory chosen for installation.

**Note:** The log files **must** be on a local drive. If the product has been installed on a remote drive, change the path of the log files in the mqs.ini file.

- 11. When installation is complete, the Installation and Maintenance panel is displayed. Select **OK**. The introductory MQSeries for OS/2 panel is then displayed. Leave the installation program by selecting the **Exit** push button.
- 12. When the installation process is complete, a folder is created on the OS/2 desktop, containing objects as follows:

 READ.ME MQSeries Installation and Maintenance MQSeries Information

Note that the MQSeries client is a set of services and it does not have to be explicitly run. Therefore the folder does not have an object called a "client".

13. Remove the installation CD-ROM from the drive.

14. If your CONFIG.SYS file has been updated, shut down the system and restart. If the CONFIG.SYS file was not updated, rename the CONFIG.ADD file to CONFIG.SYS before shutting down the system. (CONFIG.ADD will be in the same directory as CONFIG.SYS.)

Now go to Chapter 6, "Verifying the installation" on page 95.

# | **Unattended installation on OS/2 Warp**

You can install MQSeries clients on OS/2 Warp workstations without user interaction being required at the workstation. You can perform this unattended installation using response files. The sample response file AMQISMC2.RSP shows an example of unattended client installation.

| This kind of automatic installation is particularly useful for installing clients over a network because installation can be performed from a redirected drive on a LAN server.

#### | **Attention**

Note that the INSTALL.EXE file in the root directory of the CD-ROM *must not* be used to perform unattended installations.

| You **must** instead invoke the INSTALL.EXE file located in the directory | corresponding to the language version of the product that you want to install.

### | **Starting unattended installation**

The following steps describe how to perform an unattended installation:

- 1. Connect to the drive containing the MQSeries product software. This can be a local CD-ROM drive containing the MQSeries client CD, or a remote network drive. For example, F:.
- 2. Change to the directory appropriate to your language. The directories are as follows:

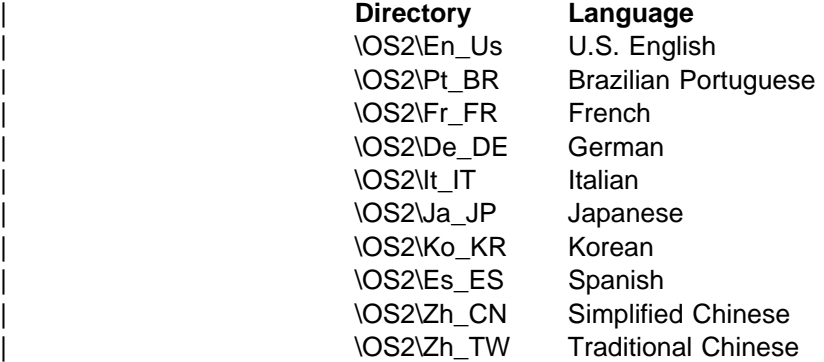

- | 3. Edit the supplied response file, AMQISMC2.RSP for client installation, or create a new response file. The supplied response file can be used for install and delete actions.
- 4. Type install together with the required parameters (see "Installation and maintenance parameters" on page 40).

| For example:

```
| INSTALL /A:I /R:J:\INSTMQS\AMQISMC2.RSP
        | /S:J:\INSTMQS
        | /L1:J:\INSTMQS\MQM.OUT
        | /L2:J:\INSTMQS\MQM.HIS /X
```
**Note:** When you issue this command, you must type it as one continuous line. In the example above, for clarity, the command is spread over several lines.

In this example, the MQSeries client is installed from the redirected drive J: on the server, according to the options supplied in the response file AMQISMC2.RSP. Note that drive J: must be a writeable drive that you must create, and the .RSP file must be put on that drive. The installation log files will also be created on the J: | drive. The response file specifies the drive and directory in which to install the client. Errors are logged in MQM.OUT and the history log is contained in MQM.HIS. The /X parameter specifies that the installation is non-interactive.

| The example also shows that you must have the INSTALL.EXE available to your system. This file is supplied on the client CD-ROM, but is not installed onto your system. You must make a copy of this file available when you perform maintenance updates on your system.

# **Installation and maintenance parameters**

The installation and maintenance parameters are as follows:

```
INSTALL /A:action
         /G:include path
         /L1:error log
         /L2:history log
         /R:response file
         /S:source location
        /T:install target directory
        /TU:update CONFIG.SYS directory
         /X
```
**Note:** You can enter the parameters in any order. Equals signs (=) can be used instead of colons (:) in the parameters. Values can be upper or lower case.

#### **/A:***action*

Specifies the action to be performed by the installation program. If you specify this parameter, the main window of the installation program is not displayed. Valid values for *action* are:

- **D** Delete an installed MQSeries for OS/2 Warp system
- **I** Install a new MQSeries for OS/2 Warp system
- **R** Restore a backed up MQSeries for OS/2 Warp system
- **U** Update an installed MQSeries for OS/2 Warp system

**Note:** The installation program is not supplied with a corrective service medium. Therefore, if you are updating, restoring, or deleting an MQSeries for OS/2 Warp system, you must have access to the installation program used to install it.

**/G:***include path*

Specifies the drive and path of a general response file to be included by the specific response file. For more information about response files, see "Installation response files" on page 42.

**/L1:***error log*

Specifies the drive, path, and file name of the error log file. The error log contains messages associated with installation, including confirmations and error messages. Messages are written to the error log if you specify the /X parameter.

You should specify the drive and path where the installation program is running. If you do not specify the /L1 parameter, no error log is maintained. If the error log already exists, it is appended to.

Example:

/L1:D:\LOG\INSMQM.OUT

#### **/L2:***history log*

Specifies the drive, path, and file name of the history log file. The history log contains an entry for each file transferred, each object created, and each installation exit run.

You should specify the drive and path where the install program is running. If you do not specify the /L2 parameter, no history log is maintained. If the history log already exists, it is appended to.

Example:

/L2:D:\LOG\INSMQM.HIS

#### **/R:***response file*

Specifies the drive, path, and file name of a response file; see "Installation response files" on page 42.

Example:

/R:L:\MQMINS\AMQISAM2.RSP

#### **/S:***source location*

Specifies the drive and path containing the source files to be installed or updated.

#### **/T:***install target directory*

Specifies the drive and path that MQSeries for OS/2 Warp files are installed onto. If you specify this parameter, it overrides the FILE path, which must be specified in the response files.

#### **/TU:***update CONFIG.SYS directory*

Specifies the drive and path of the target CONFIG.SYS to be updated.

**/X** Specifies that the installation is fully automatic.

When you specify this parameter, no progress indicator panel is shown and error messages are logged in the error log file. (You specify the path name of the error log file using the /L1 parameter.) If you do not specify all of the information required for the action to complete, an error occurs.

If you do not specify the /X parameter, the user is prompted for any information that the install program needs to complete the action. In this interactive mode of operation, progress indication is shown and error messages are displayed in secondary windows.

## **Installation response files**

An installation response file is an ASCII text file containing answers to the options that you select when you install or maintain an MQSeries for OS/2 Warp system. This allows installation and maintenance to be performed automatically, without interaction. In an installation response file you can specify:

- Whether CONFIG.SYS should be updated automatically
- The MQSeries for OS/2 Warp components to be installed
- The path for installation or maintenance
- Whether existing files should be overwritten
- Whether only backup versions of MQSeries for OS/2 Warp should be deleted

The installation response file supplied with MQSeries for OS/2 Warp can be found as a sample file on the installation media. You can use this file to install or delete MQSeries for OS/2 Warp. To perform other actions you must prepare your own installation response files using a suitable editor.

Normally you have only one response file, specified by the /R parameter of the installation program. However, if you need to install or update MQSeries for OS/2 Warp on a workstation with different options, you can use two files. One would be a specific response file that contains options specific to a particular workstation, and the other a general installation response file that contains options common to all workstations. For example, you might use a general and a specific response file to install a particular component only on some workstations. You use the /R parameter to specify the specific installation response file, and the /G parameter to specify the location of the general response file.

### **Keywords for response files**

The following keywords are supported in response files for MQSeries for OS/2 Warp:

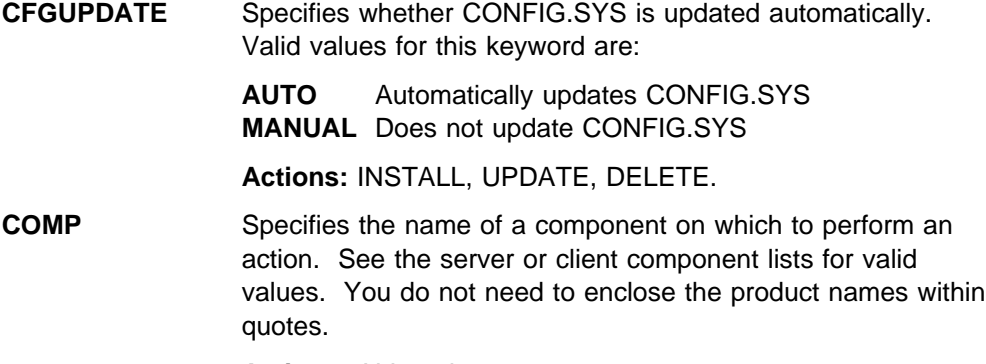

**Actions:** ALL actions.

**DELETEBACKUP** Specifies whether to delete only the backup version of MQSeries for OS/2 Warp or the entire product. Valid values are YES and NO.

> When you remove MQSeries for OS/2 Warp, none of your user-supplied information, for example queue manager data, is deleted. This is particularly important if you intend to delete and reinstall the product, because your previous queue manager data will remain.

This can lead to an unexpected directory and file structure, if you attempt to recreate queue managers with identical names to those used in the previous installation, because such data may already be present.

#### **Actions:** DELETE.

**FILE** Specifies the drive and directory for MQSeries for OS/2 Warp code. For example the C:\MQM directory. This keyword applies to the installation action only.

#### **Actions:** INSTALL.

**WORK** Specifies the drive and directory for MQSeries data files. For example the C:\MQM directory. This keyword applies to the installation action only.

### **Actions:** INSTALL.

**INCLUDE** Specifies which general response files to include with a specific response file. The format of this keyword is:

INCLUDE = *filespec*

Where *filespec* specifies the general response file to be included. If the file specification contains any global characters (\* or ?), the first file found that matches the specification is included. If the specification is not valid, no general response file is included.

**Note:** You should not have more than five levels of included response files.

**Actions:** All actions.

**OVERWRITE** Specifies whether to overwrite files automatically during installation. Valid values for this keyword are YES and NO.

#### **Actions:** INSTALL, UPDATE.

**SAVEBACKUP** Specifies whether to save a backup version of MQSeries for OS/2 Warp when it is updated. Valid values for this keyword are YES and NO.

**Actions:** UPDATE.

### **Response file structure**

There are two kinds of line in a response file:

**Comment lines**

Comment lines are either blank or start with an asterisk (\*) or a semicolon (;).

**Response lines**

Response lines are used to determine the options and configurations to install on the target system.

Response lines have the following syntax:

*keyword* = *value*

Keyword-value pairs can be in any order. However, there can be only one pair per line.

You can enter keywords in upper or lower case letters. You cannot include spaces within keywords.

The maximum line length in a response file is 255 characters.

# **Removing an MQSeries client from OS/2**

Use the MQSeries Installation and Maintenance icon in the MQSeries Client folder on the desktop, and select Actions/Delete. All the MQSeries client files that were there at the time of installation are deleted.

# **Installing on Sun Solaris**

To install an MQSeries client on a Sun Solaris system you use the MQSeries Client CD-ROM supplied as part of the MQSeries product.

**Note:** If you plan to install an MQSeries client and server on the same machine, see "Installing MQSeries clients on the same machine as the server" on page 28.

The MQSeries product is installed into the **/opt/mqm** directory. This **cannot** be changed.

# **Before installation**

Before you can install an MQSeries client on your Sun Solaris system you:

- Must create a group with the name mqm.
- Must create a user ID with the name mqm.
- Are recommended to create and mount a /var/mqm file system, or /var/mqm, /var/mqm/log, and /var/mqm/errors file systems.

If you create separate partitions, the following directories **must** be on a local file system:

- /var/mqm
- /var/mqm/log

You can choose to NFS mount the /var/mqm/errors and /var/mqm/trace directories to conserve space on your local system.

After installation, this user ID (mqm) owns the directories and files that contain the resources associated with the product. This group and user must be defined for

any machine on which the MQSeries software is to be installed, whether the machine is a client or a server machine.

For stand-alone machines, you can create the new user and group IDs locally. For machines administered in a network information services (NIS) domain, you can create the user and group IDs on the NIS master server machine.

# **Installation**

Carry out the following procedure:

1. Check whether Volume Manager is running on your system by typing the following command:

/usr/bin/ps -ef | /bin/grep vold

If it is running, the CD is mounted on /cdrom/mqclient automatically. If it is not running, mount the CD by typing the following commands:

mkdir -p /cdrom/mqclient mount -F hsfs -r /dev/dsk/cntndnsn /cdrom/mqclient

substituting cntndnsn with the name of your CD-ROM device.

- 2. Use the Sun Solaris **pkgadd** program, to install the MQSeries client software by carrying out the following procedure:
- | a. Type pkgadd -d /cdrom/mqclient/solaris/mqs51ð.img.
	- b. You are prompted for a list of components to be installed. Select the ones you require - if you want to install all the components, select **all**.

See "Components for UNIX platforms" on page 26 for details.

The component **MQSeries Client** for Java should be installed only if you have Java 1.1.1 (or later compatible) runtime code on your machine. You also require version 2.6 or later of the Sun Solaris Operating System.

c. Press the Enter key.

For further information on using **pkgadd** to install software packages, see the Sun Solaris documentation.

## **Kernel configuration**

See the MQSeries family web site for a SupportPac that gives additional performance information - see "MQSeries information available on the Internet" on page xiv.

Now go to Chapter 6, "Verifying the installation" on page 95.

## **Translated messages**

Messages in U.S. English are always available. If you require another of the languages that is supported by MQSeries for Sun Solaris, you *must* ensure that your NLSPATH environment variable includes the appropriate directory.

For example:

export LANG=de export NLSPATH=/usr/lib/locale/%L/LC\_MESSAGES/%N

# **Removing an MQSeries client from Sun Solaris**

If you have previously installed MQSeries on your system, you need to remove the product using the **pkgrm** program.

If the product is present, but not installed correctly, you may need manually to delete the files and directories contained in:

 /var/mqm /opt/mqm

# **Installing on Windows 3.1**

To install an MQSeries client on a Windows 3.1 system you use the MQSeries Client CD-ROM supplied as part of the MQSeries product.

# **Installation**

- 1. Insert the MQSeries Client CD-ROM into the CD-ROM drive.
- 2. Open the directory WIN31.
- 3. Change to the appropriate language subdirectory for the language you wish to install:
	- setupen English setupfr - French setupde - German setupes - Spanish setupit - Italian setuppt - Portuguese Brazilian setupjp - Japanese setupko - Korean setupcn - Simplified Chinese setuptw - Traditional Chinese
- 4. Run setup.exe

The MQSeries Welcome window is displayed.

- 5. **Make sure you are installing the correct client** for your system, Windows 3.1, as displayed in the Welcome window.
- 6. Select Destination Directory requires a destination directory into which the MQSeries files will be installed.

You can change the default directory by selecting the browse button and choosing a different drive and directory, then click on **OK**. Click on the **Next** button or press Enter to continue.

7. Choose MQSeries Components displays a list of components from which you can select the ones you want to be installed. See "Components for DOS and Windows 3.1" on page 28 for details.

To select a component, click in the square next to it so that a check mark appears (just highlighting the line does not select it). The space needed for each component is shown here, and the space available on the drive you have selected. Click on the **Next** button or press Enter to continue.

- 8. Select Program Folder prompts you for a folder name to contain the MQSeries objects. The default name is MQSeries Client for Windows 3.1. You can rename the default or choose an existing folder.
- 9. Start Copying Files displays the selection you have made. Click on the **Back** button if you want to return to change your choice.

Now click on the **Next** button or press Enter to start the file copying process.

The progress indicator shows what components are being copied and the percentage of copying completed.

10. The next window presents you with the opportunity to view the README file. If you do not want to view the README file at this point, it will be available in the MQSeries client folder.

If you view the README file, close the window of the README to continue the installation process.

11. The installation of the MQSeries client is now complete, and a window is displayed giving you the option of restarting your computer now or leaving it until later. It is recommended that you restart your computer now. Close all the other applications that are running before continuing with this step.

Select Yes, I want to restart my computer now and click on the **Finish** button to complete the setup.

12. When setup is complete, the MQSeries Client folder is added to the Program Manager. Note that the MQSeries client is a set of services and it does not have to be explicitly run, so the folder does not have an object called a "client".

### **Running Setup again**

You can run the installation again to add another component or to reinstall a component. If you want to reinstall a component you must first remove it, see "Removing an MQSeries client from Windows 3.1."

If components are already installed and you cancel the reinstallation before any files have been copied, you will see the message Setup is not complete. This means that nothing has been done, so the installation remains as before.

## **Removing an MQSeries client from Windows 3.1**

If you want to remove the MQSeries client files from your machine, use the process provided to do this efficiently.

Run Uninstall from the MQSeries client folder. You are prompted before continuing.

All the MQSeries client files that were created at installation time are removed by the process.

# | **Installing on Windows 95 or Windows 98**

| To install an MQSeries client on a Windows 95 or a Windows 98 system you use | the MQSeries Client CD-ROM supplied as part of the MQSeries product.

**Note:** If you plan to install an MQSeries client and server on the same machine, see "Installing MQSeries clients on the same machine as the server" on page 28.

# **Installation**

- 1. Insert the MQSeries Client CD-ROM into the CD-ROM drive.
- 2. The installation automatically starts and an MQSeries Language Selection window is displayed.

**Note:** If you have disabled auto-playing of CD-ROMs, run SETUP instead, from the root directory.

This window presents you with a list of the National Languages that are available.

3. On the MQSeries Language Selection window select the language of your choice, and click on the **Next** button or press Enter.

The MQSeries Welcome window is displayed.

- 4. **Make sure you are installing the correct client** for your system, as displayed in the Welcome window.
- 5. Select Destination Directory requires a destination directory into which the MQSeries files will be installed.

You can change the default shown by selecting the browse button and choosing a different drive and directory, then click on **OK**. Click on the **Next** button or press Enter to continue.

6. Choose MQSeries Components displays a list of components from which you can select the ones you want to be installed. See "Components for Windows 95 and Windows 98" on page 27 for details.

The component **MQSeries Client for Java** should be installed only if you have Java 1.1.1 (or later compatible) runtime code on your machine.

To select a component, click in the square next to it so that a check mark appears (just highlighting the line does not select it). The space needed for each component is shown here, and the space available on the drive you have selected.

Click on the **Next** button or press Enter to continue.

- 7. Select Program Folder prompts you for a folder name to contain the MQSeries objects. The default name is MQSeries Client for MQSeries client for Windows 95 and Windows 98. You can rename the default or choose an existing folder.
- 8. Start Copying Files displays all the selections you have made. Click on the **Back** button if you want to return to a previous window to change any of your choices.

When you have checked your choices, Click on the **Next** button or press Enter to start the file copying process.

The progress indicator shows which components are being copied and the percentage of copying completed.
9. The next window presents you with the opportunity to view the README file. If you do not want to view the README file at this point, it will be available in the MQSeries client folder.

If you view the README file, close the window of the README to continue the installation process.

10. The installation of the MQSeries client is now complete, and a window is displayed giving you the option of restarting your computer now or leaving it until later. It is recommended that you restart your computer now. Close all the other applications that are running before continuing with this step.

Once this has been done, select Yes, I want to restart my computer now and click on the **Finish** button to complete the setup.

11. When setup is complete, the MQSeries Client folder is added to the desktop, or the location you specified. Note that the MQSeries client is a set of services and it does not have to be explicitly run, so the folder does not have an object called a "client".

Now go to Chapter 6, "Verifying the installation" on page 95.

## **Running Setup again**

You can run the installation again to add another component or to reinstall a component. If you want to reinstall a component you must first remove it, as described in "Removing an MQSeries client from Windows 95 and Windows 98" on page 53.

If components are already installed and you cancel the reinstallation before any files have been copied, you will see the message Setup is not complete. This means that nothing has been done, so the installation remains as before.

# | **Using the SMS with the MQSeries for Windows 95 and Windows 98** | **client**

This section describes how to install, or remove, an MQSeries client for Windows 95 and Windows 98 using the System Management Server (SMS).

## | **Creating SMS packages and jobs for MQSeries**

You must create:

- | An SMS software package containing the MQSeries software see "Creating the MQSeries SMS software package."
- An SMS job to distribute and install the software package "Creating the MQSeries SMS job" on page 50.

For more detailed information on how to create a software package and a job, refer to the Microsoft System Management Server documentation.

### | **Creating the MQSeries SMS software package**

To create the SMS software installation package:

- | 1. From the Microsoft SMS Administrator application, open the **Packages** folder and then create a new package.
- | 2. In the SMS **Package Properties** dialog click on the **Import** button to create the software package by importing a Package Definition File (PDF).
- | 3. In the **File Browser** dialog, select the drive where the IBM MQSeries client | CD-ROM is located.
- 4. Select the current root directory which contains the package definition file | MQSERIES.PDF.

| You can also find the MQSERIES.PDF file in the local drive, or shared network drive where you copied the MQSeries Installation software.

- | 5. Select the **MQSERIES.PDF** file and click on the **OK** button.
- | 6. Click on the **Workstation** button. In the **Source Directory** entry field, specify | the fully qualified path name to the MQSeries root directory which contains the | MQSeries installation software.
- 7. Select the appropriate Workstation Command Line:
	- | **Automated Uninstallation of IBM MQSeries Windows 95 client**
	- | **Automated Installation of IBM MQSeries Windows 95 client (US** | **English)**
	- **Note:** The installation program defaults to an attended install process, whereas the uninstall program defaults to an unattended process.
- | 8. Click on the **Properties** button for each process and review the **Command** Line entry field.
- | 9. Click on the **Close** button to close the **Workstation Properties** dialog.
	- Note: If you specified a local path in the Source Directory entry field in step | 6, you will get a pop-up dialog warning you that the local path you specified may not be accessible to SMS components running on another machine. Click on the OK button to continue.
- | 10. Click on the **OK** button to close the **Package Properties** window.

| A pop-up dialog appears indicating that SMS will update the software package at all sites. Click the OK button to continue.

The software package has been created and can be installed by creating an SMS | job.

## | **Creating the MQSeries SMS job**

| You must now create an SMS job to distribute and install the software packages you created, which contain the MQSeries installation software.

Refer to the Microsoft System Management Server documentation for detailed information on how to create and run a job.

#### | **Notes:**

- | 1. You **must** be logged onto the target machine with Administrator authority in order to install the MQSeries Server.
- 2. When creating an SMS Job to distribute and install the software package, ensure that you select the appropriate workstation command. The workstation | commands are displayed on the **Job Details** dialog in the **Run Phase** section and appear in a drop down list box.

## **Unattended installation on Windows 95 and Windows 98**

You can install a Windows client on a remote machine without interaction. This process is known as unattended installation, sometimes referred to as silent installation, and uses response files.

An installation response file is an ASCII text file containing values for the options that you select when you install an MQSeries for Windows system.

For unattended installation, you must:

1. Carry out an installation on a machine and record the actions performed to install the product.

In this example, the machine is being used as a server – see "Setting up the server."

2. Use the recording you have created to install the product on a remote machine – see "Installing on the remote machine" on page 52.

#### **Setting up the server**

To set up your server, follow these steps:

- 1. Load the MQSeries client CD-ROM. When the Language Selection window appears, select **Cancel**.
- 2. Copy the win95 or win98 subdirectory, and all of its subdirectories, from the client CD-ROM to a shared-resource image directory.
- 3. Select one of the following language directories:
	- SetupCn Simplified Chinese
	- SetupDe German
	- $\bullet$  SetupEn English
	- $\bullet$  SetupEs Spanish
	- SetupIt Italian
	- SetupJp Japanese
	- SetupKo Korean
	- SetupPt Portuguese
	- SetupTw Traditional Chinese

4. From the selected language directory, run setup.exe, with the -r option to create a response file.

This can be done by:

- a. Highlighting setup.exe
- b. Dragging it to the **Start**, **Run** dialog
- c. Adding **-r** to the end of the fully-qualified file name
- d. Selecting **OK** to start the process
- e. Selecting the components that you want to install

#### **Notes:**

- a. When the installation has ended, a response file will have been automatically generated that can be used as the basis for unattended installation.
- b. The response file SETUP.ISS will be generated in the WINDOWS directory for Windows 95 or Windows 98.

5. When the response file has been generated, you can copy it to the language dependent directory in the shared-resource image directory for your national language.

For example, to copy the SETUP.ISS file from the WINNT35 directory to \IMAGE\SETUPEN, type:

COPY C:\WINNT35\SETUP.ISS M:\INSTMQS\IMAGE\SETUPEN

where SETUPEN is the appropriate language directory for your system.

This assumes that the Windows 95 or 98 operating system was installed to the C drive and that the MQSeries installation image on the server resides on M:\INSTMQS.

Now you have set up your server, you can go on to install on the remote machine.

### **Installing on the remote machine**

Unattended installation is particularly useful for installing a client over a network because you can do it from a redirected drive on a LAN server.

The remote machine **must** have access to the shared-resource image directory, which includes the:

- Appropriate language subdirectory
- Disk subdirectories

To connect the workstation to the redirected drive on the server, follow these steps:

1. Use the NET USE command as follows:

NET USE *devicename* \\*servername*\*netname*

For example:

#### NET USE J: \\MQMNT\MQMSHARE

where:

- J: is the logical drive name to be connected to the shared resource directory.
- MQMSHARE is the netname for M:\INSTMQS.
- 2. Go to the language directory that contains the SETUP.EXE and SETUP.ISS files and run **SETUP -s**.

### **Notes:**

- 1. The -s parameter indicates that the installation is to be carried out in silent mode. This parameter is mandatory for an unattended installation.
- 2. SETUP.EXE uses the SETUP.ISS file in the current directory to silently install the product.

Now go to Chapter 6, "Verifying the installation" on page 95.

# | **Removing an MQSeries client from Windows 95 and Windows 98**

If you want to remove the MQSeries client files from your machine, use Settings/ Control Panel/ Add-Remove programs. First select MQSeries Client which launches the uninstall program. Then select the components you want to remove and click **Remove**.

If you choose to remove all MQSeries components and are then likely to reinstall MQSeries, you should restart your computer to complete the uninstall process. You cannot reinstall any components until you have restarted.

All the MQSeries client files that were created at installation time are removed by the process.

## | **Installing on Windows NT**

| To install an MQSeries client on Windows NT, use the MQSeries Client CD-ROM supplied as part of the MQSeries product.

**Note:** If you plan to install an MQSeries client and server on the same machine, see "Installing MQSeries clients on the same machine as the server" on page 28.

# | **Installation**

To install an MQSeries client for Windows NT, you must be logged on to Windows NT as an administrator.

| MQSeries checks for any existing MQSeries configuration files (MQS.INI). If it finds any, it automatically migrates configuration information to the Windows NT registry. | Otherwise, MQSeries automatically puts its configuration information directly into the Windows NT registry.

## | **Installation procedure**

- 1. Insert the MQSeries Client CD-ROM into the CD-ROM drive.
- | 2. The installation automatically starts and an MQSeries Language Selection window is displayed.

**Note:** If you have disabled auto-playing of CD-ROMs, run SETUP instead, from the root directory.

This window presents you with a list of the national languages that are available.

| 3. On the MQSeries Language Selection window select the language of your | choice, and click on the **OK** button or press Enter.

The MQSeries Welcome window is displayed.

- 4. Make sure you are installing the correct client for your system, as displayed in the Welcome window.
- | 5. Choose Installation Folders lets you choose folders into which the MQSeries program files and data files will be installed.

You can change the default shown by selecting the browse button and | choosing a different drive and directory, then click on **OK**. Click on the **Next** button or press Enter to continue.

| 6. Select Components displays a list of components from which you can select the ones you want to be installed. | The component **Java Client** should be installed only if you have Java 1.1.1 (or

later compatible) run-time code on your machine.

| To select a component, click in the square next to it so that a check mark | appears (just highlighting the line does not select it). The space needed for each component is shown on the panel, and the space available on the drive | you have selected.

If you deselect a previously installed component it is removed. Click on the **Next** button or press Enter to continue.

- 7. Select Program Folder prompts you for a folder name to contain the MQSeries objects. The default name is IBM MQSeries Client. You can rename the default or choose an existing folder.
- | 8. Ready to Copy Files displays all the selections you have made. Click on the | **Back** button if you want to return to a previous window to change any of your choices.

| When you have checked your choices, click on the **Next** button or press Enter to start the file copying process.

| The progress indicator shows which components are being copied and the percentage of copying completed.

- | 9. The Setup Complete window appears when the selected components have been installed. Click the Finish button or press Enter to close the window after | optionally selecting Launch Notepad to View the Release Notes.
- 10. The installation of the MQSeries client is now complete.
- 11. When setup is complete, the IBM MQSeries folder is added to the Start menu. Note that MQSeries Clients are sets of services and do not have to be explicitly run, so the folder does not have an object called "client".

Now go to Chapter 6, "Verifying the installation" on page 95.

## | **Running Setup again**

| You can run the installation again to add another component, refresh an already installed component, or to remove a component.

## | **Installing from a LAN**

| There are two ways to put MQSeries installation files on a LAN file server for easier access: you can make the MQSeries for Windows NT Client CD-ROM drive shareable, or you can copy the installation files from the CD-ROM to a file server, by following these steps:

| 1. Create a folder on the LAN file server to store the installation files. For example:

| md m:\instmqs

- | 2. Load the MQSeries for Windows NT client CD-ROM. If you have autorun  $enabeled$ , the language selection panel will appear  $-$  cancel this panel.
- | 3. Copy the Winnt directory structure from the CD-ROM to the m:\instmqs folder. For example:  $xcopy$  e: \Winnt\\*.\* m: \instmqs /e

**Note:** You can save space on the hard drive by copying only the subfolders for the languages that you require. The language subfolders are:

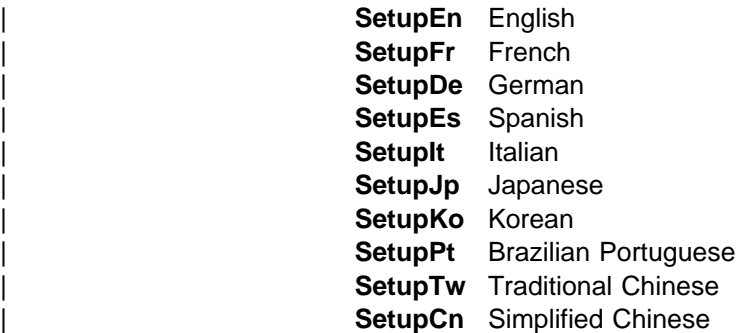

- | 4. Give all licensed users access to the folder that now contains the CD-ROM image (in this example, the m: drive).
- | 5. From a command prompt on the target machine, connect to the appropriate drive and folder using the net use command:

net use devicename \\servername\netname

| For example:

net use x: \\mqmnt\instmqs

where x: is the required mapped drive on the target machine. Alternatively, use | Windows NT Explorer or another method to map the shared resource to a drive letter.

- | 6. Change to the installation directory (in this example x), type Setup and press Enter.
- | 7. Follow the prompts.

# | **Using the System Management Server with MQSeries for Windows NT**

| This section describes how to install, or remove, an MQSeries for Windows NT client using the System Management Server (SMS).

## | **Creating SMS packages and jobs for MQSeries**

You must create:

- An SMS software package containing the MQSeries software.
- An SMS job to distribute and install the software package (see "Creating the MQSeries SMS job" on page 56).

| For more detailed information on how to create a software package and a job, refer to the Microsoft System Management Server documentation.

### | **Creating the MQSeries SMS software package**

To create the SMS software installation package:

- 1. From the Microsoft SMS Administrator application, open the **Packages** folder and then create a new package.
- | 2. In the SMS **Package Properties** dialog click on the **Import** button to create the software package by importing a Package Definition File (PDF).
- | 3. In the **File Browser** dialog, select the drive where the IBM MQSeries client | CD-ROM is located.

4. Select the Winnt directory which contains the package definition file | MQSERIES.PDF.

You can also find the MQSERIES.PDF file in the local drive, or shared network drive where you copied the MQSeries Installation software.

- | 5. Select the **MQSERIES.PDF** file and click on the **OK** button.
- | 6. Click on the **Workstation** button. In the **Source Directory** entry field, specify the fully qualified path name to the MQSeries root directory which contains the | MQSeries installation software.
- 7. Select the appropriate Workstation Command Line:
	- | **Automated Uninstallation of IBM MQSeries Windows NT client**
	- | **Automated Installation of IBM MQSeries Windows NT client (US** | **English)**
- | 8. Click on the **Properties** button for each process and review the **Command** Line entry field to ensure that the parameters are correct.

**Note:** The -i<miffilepath> parameter specifies the full path and file name of a Management Information Format (.mif) file which installation and uninstallation can generate. Remove the parameter if you do not want to generate a .mif file.

- | 9. Click on the **Close** button to close the **Workstation Properties** dialog.
	- | **Note:** If you specified a local path in the **Source Directory** entry field, you will get a pop-up dialog warning you that the local path you specified may not be accessible to SMS components running on another machine. | Click on the **OK** button to continue.
- | 10. Click on the **OK** button to close the **Package Properties** window.

A pop-up dialog appears indicating that SMS will update the software package at all sites. Click the OK button to continue.

| The software package has been created and can be installed by creating an SMS job.

## | **Creating the MQSeries SMS job**

You must now create an SMS job to distribute and install the software packages you created, which contain the MQSeries installation software.

Refer to the Microsoft System Management Server documentation for detailed information on how to create and run a job.

#### | **Notes:**

- | 1. You **must** be logged onto the target machine with Administrator authority in order to install the MQSeries Server.
- 2. When creating an SMS Job to distribute and install the software package, ensure that you select the appropriate workstation command. The workstation | commands are displayed on the **Job Details** dialog in the **Run Phase** section and appear in a drop down list box.

# | **Unattended installation on Windows NT**

| You can install MQSeries for Windows NT on a remote machine without interaction, provided that the remote machine can share the client CD-ROM, or a copy of the files on it, and that you can execute a command on the remote machine. This | process is called unattended (or silent) installation, and is particularly useful for installing MQSeries for Windows NT clients over a network because you can do it from a shared drive on a LAN file server.

Because there is no user interaction, unattended installation uses a response file. | A response file is an ASCII text file containing values for the installation options you want to select.

To generate a response file you can:

- | Carry out an installation on a machine and record the options selected to install the product in a response file. To do this you must run setup.exe with the -r parameter, and optionally, the -noinst parameter:
	- | 1. Load the MQSeries for Windows NT client CD-ROM. If you have autorun enabled, the language selection panel will appear  $-$  cancel this panel.
	- 2. Run setup.exe from the root folder of the CD-ROM, with the -r parameter. This can be done by dragging setup.exe from Windows NT Explorer to the Run dialog in the start menu and adding -r to the end of the file name, or by typing the fully-qualified path to setup.exe into the Run dialog, followed by  $-r$ .
	- | 3. The language selection dialog reappears. Perform an installation as you want it performed on the remote machine.
	- 4. If you are asked to restart the system, you do not need to do so if you are only generating a response file.

The -noinst parameter (which, if present, must precede the -r parameter) suppresses the MQSeries installation; Setup generates only a response file. The installation creates a response file called setup.iss in the Windows directory, normally c:\winnt. Save this file; you can edit it if necessary.

- | Or
	- | Edit the response file (setup.iss) supplied in the Winnt directory on the MQSeries for Windows NT client CD-ROM, using an ASCII file editor.
- | Or
	- Generate your own response file using an ASCII file editor.

Use the response file you have created to install the product on a remote machine (see "Installing on the remote machine").

## | **Installing on the remote machine**

| The remote machine must have access to a shared resource or drive on a file server that contains the client CD-ROM or a copy of it. Perform the procedure described in "Installing from a LAN" on page 54 up to the point where you run Setup. Copy your response file to a location on the file server that is accessible from the remote machine.

You can now start the installation on the remote machine:

- 1. On the remote machine, go to the Setupxx folder on the shared resource.
- 2. Substitute Setupxx with the name of the language subfolder for the language that you require.
- | 3. Run setup.exe:

setup -g<logfile> -f1<responsefile> -f2<secondarylogfile> -s

This installs in the language specified by Setupxx.

In the above command:

#### | **<responsefile>**

The full path to the response file you prepared. If you omit the | -f1<responsefile> parameter, the response file must be in the Setupxx language subdirectory.

#### | **<logfile>**

The full path to an installation log file. Setup creates an English ASCII text log file containing details of what happens during installation You should check this file to see if any errors occurred. If you omit the -g<logfile> parameter, Setup creates a file called amqilogn.txt in the data-files folder on the machine running the installation. In this case, any messages | generated before the data-files folder is created are lost. The -g<logfile> parameter must be placed before the -f1 and the -s parameters, otherwise it is ignored.

### | **<secondarylogfile>**

The full path to a secondary installation log file. This file contains less detail than the other log file and should not be used as the primary source for information about the success of the installation. If you omit the | -f2<secondarylogfile> parameter, Setup attempts to create a file called setup.log in the language subdirectory (Setupxx), which is not possible if the installation is being performed from a CD-ROM. The | -f2<secondarylogfile> parameter must be placed after the -f1 parameter.

| **-s**

This parameter tells Setup to run in silent mode.

Enclose the long path name and file name expressions in double quotes.

Now go to Chapter 6, "Verifying the installation" on page 95.

## | **Removing an MQSeries client from Windows NT**

If you want to remove the MQSeries client files from your machine, use Settings/ | Control Panel/ Add-Remove. First select IBM MQSeries Client, which launches the install program. Alternatively, choose MQSeries Uninstallation from the IBM MQSeries client folder. You can choose to uninstall one or more components or the whole of the MQSeries client, including or excluding data.

# **Chapter 4. Installing MQSeries clients with non-Version 5 products**

The MQSeries non-Version 5 products are:

- MQSeries for AS/400 Version 4 Release 2 Modification 1
- MQSeries for AT&T GIS UNIX Version 2 Release 2
- MQSeries for Digital OpenVMS Version 2 Release 2
- MQSeries for OS/390 Version 2 Release 1 (and MQSeries for MVS/ESA | Version 1 Release 2)
	- MQSeries for SINIX and DC/OSx Version 2 Release 2
	- MQSeries for Tandem NonStop Kernel V2.2
	- MQSeries for VSE/ESA Version 2 Release 1

If you are using an MQSeries Version 5.1 product, see Chapter 3, "Installing MQSeries client components from Version 5.1 products" on page 25.

You install the MQSeries client and server system in two parts: one for the MQSeries server on your server machine and one for the MQSeries client on your client machine.

You can install the MQSeries client files from your MQSeries product, as explained here, or from an IBM Transaction Processing SupportPac, see "MQSeries clients from IBM Transaction Processing SupportPacs."

| **AS/400, MVS/ESA, OS/390, Tandem NSK, and VSE/ESA users:** MQSeries for | AS/400 V4R2M1, MQSeries for OS/390, MQSeries for MVS/ESA V1.2, MQSeries for Tandem NonStop Kernel V2.2, and MQSeries for VSE/ESA V2.1 can accept connections from MQSeries clients on other platforms. An MQSeries client cannot run on AS/400, OS/390, MVS/ESA, Tandem NSK, or VSE/ESA, and the files for MQSeries clients are not supplied with these products.

If you want to connect MQSeries clients with these platforms, install the MQSeries clients from another MQSeries product, or from an IBM Transaction Processing SupportPac (see "MQSeries clients from IBM Transaction Processing SupportPacs").

**Note for VM/ESA users:** You do not need the installation procedure detailed for the other platforms. See "MQSeries client for VM/ESA Version 2 Release 3" on page 70.

## **MQSeries clients from IBM Transaction Processing SupportPacs**

The MQSeries client files can be copied from the IBM Transaction Processing SupportPacs for use as needed. See "MQSeries information available on the Internet" on page xiv.

The IBM Transaction Processing SupportPacs library consists of material that complements the family of CICS and MQSeries products marketed by IBM.

MQSeries client software is available at no charge and is subject to the IPLA and License Information terms defined when requesting the MQSeries clients on the Internet. You have the right to make as many copies of the MQSeries client as necessary.

# **MQSeries clients from the MQSeries products**

The way you install the MQSeries client files depends on whether your client platform is the same as, or different from, the server platform.

## **MQSeries client and server on the same platform**

If your MQSeries client platform is the same as your server platform, you can install both of them in the normal way, directly from the media (diskette, CD-ROM, or tape, according to your platform). For details see the System Management Guide for your platform.

You can, instead, install the MQSeries client from a LAN server on which you have already installed the Base product and server (not recommended for an MQSeries client on Windows NT). Use FTP or a similar method to do this. For NetView<sup>™</sup> instructions, see the System Management Guide for your platform.

Full details of how to copy the required MQSeries client files to the client machine, including the filenames and directories, are given in this chapter:

#### **Installing MQSeries clients from:**

- MQSeries for Digital OpenVMS (page 62)
- MQSeries for UNIX systems (page 65)

## **MQSeries client and server on different platforms**

Depending on which server platform you are using, a set of desktop clients may be supplied with the base product and server. Clients for DOS, OS/2, and Windows | 3.1 are supplied with MQSeries for Digital OpenVMS, MQSeries for SINIX and DC/OSx, and MQSeries for AT&T GIS UNIX. These desktop clients are supplied in addition to the files for the MQSeries client on the same platform as your server.

| You install MQSeries on the server machine in the normal way directly from the media (diskette, CD-ROM, or tape, according to your platform). If your server platform is either Digital OpenVMS or one of the UNIX platforms, you may also install, at the same time, the MQSeries client files that you need for your other | platform or platforms. Then you copy the required MQSeries client files to the build and run environment on the client machine. Full details of how to do this, including the file names and directories, are given in this chapter:

#### **Installing MQSeries clients from:**

- MQSeries for Digital OpenVMS (page 62)
- MQSeries for UNIX systems (page 65)

| However, clients cannot be run on AS/400, OS/390, MVS/ESA, Tandem NSK, or | VSE/ESA, so no MQSeries client files are provided on these platforms (see "MQSeries for AS/400, OS/390, Tandem NSK, and VSE/ESA" on page 61).

# **Installing the MQSeries server**

Install the MQSeries Base Product and Server on the machine you want to use as your MQSeries server. Full details are given in the System Management Guide for your platform.

For MQSeries for OS/390, install the MQSeries Base product and Client | Attachment feature, on the machine you want to use as your MQSeries server. Customize it as required to provide client-server support. Full details are given in the MQSeries for OS/390 Program Directory and the MQSeries for OS/390 System Management Guide.

## **MQSeries client files on the server**

During the installation of the server you may be able to include MQSeries client files for other platforms. This depends on your server platform, as follows.

## **MQSeries for Digital OpenVMS, and UNIX platforms**

When you install MQSeries on Digital OpenVMS, or a UNIX system, the files for some desktop clients are supplied: DOS, OS/2, and Windows 3.1. Also files for MQSeries clients on the same platform as the server are supplied.

On the server, on the appropriate menu during the installation, you select the MQSeries client or clients that you require. Then you continue with the installation of the server. The MQSeries client files will be copied onto the server, ready for you to copy onto your client machine, as described in this chapter.

### | **MQSeries for AS/400, OS/390, Tandem NSK, and VSE/ESA**

You can connect MQSeries clients on other platforms to MQSeries for AS/400 | V4R2M1, MQSeries for OS/390, MQSeries for MVS/ESA V1.2, MQSeries for | Tandem NonStop Kernel V2.2, and MQSeries for VSE/ESA V2.1. MQSeries clients cannot be run on these systems, so the files for MQSeries clients are not supplied | with MQSeries for AS/400 V4R2M1, MQSeries for OS/390, MQSeries for MVS/ESA | V1.2, MQSeries for Tandem NonStop Kernel V2.2, or MQSeries for VSE/ESA V2.1.

If you have only these MQSeries products, and you want to install MQSeries clients on other platforms, see "MQSeries clients from IBM Transaction Processing SupportPacs" on page 59.

If you have another MQSeries product available, you may be able to install the MQSeries client files you require from that product, as described in the following sections of this chapter.

# **Installing MQSeries clients from MQSeries for Digital OpenVMS**

When you have included the MQSeries client files in the installation of your Digital OpenVMS server machine, the files are located in these directories:

#### **Digital OpenVMS files**

SYS\$LIBRARY . SYS\$SYSTEM SYS\$COMMON:[SYSHLP.EXAMPLES.MQSERIES]

#### **OS/2 files**

```
SYS$COMMON:[SYSHLP.EXAMPLES.MQSERIES.OS2_CLIENT.BIN]
SYS$COMMON:[SYSHLP.EXAMPLES.MQSERIES.OS2_CLIENT.DLL]
SYS$COMMON:[SYSHLP.EXAMPLES.MQSERIES.OS2_CLIENT.INC]
SYS$COMMON:[SYSHLP.EXAMPLES.MQSERIES.OS2_CLIENT.LIB]
SYS$COMMON:[SYSHLP.EXAMPLES.MQSERIES.OS2_CLIENT.MSG]
SYS$COMMON:[SYSHLP.EXAMPLES.MQSERIES.OS2_CLIENT.SAMP.BIN]
```
#### **DOS files**

SYS\$COMMON:[SYSHLP.EXAMPLES.MQSERIES.DOS\_CLIENT.BIN] SYS\$COMMON:[SYSHLP.EXAMPLES.MQSERIES.DOS\_CLIENT.INC] SYS\$COMMON:[SYSHLP.EXAMPLES.MQSERIES.DOS\_CLIENT.LIB] SYS\$COMMON:[SYSHLP.EXAMPLES.MQSERIES.DOS\_CLIENT.MSG] SYS\$COMMON:[SYSHLP.EXAMPLES.MQSERIES.DOS\_CLIENT.SAMP]

#### **Windows 3.1 files**

SYS\$COMMON:[SYSHLP.EXAMPLES.MQSERIES.WIN\_CLIENT.BIN] SYS\$COMMON:[SYSHLP.EXAMPLES.MQSERIES.WIN\_CLIENT.DLL] SYS\$COMMON:[SYSHLP.EXAMPLES.MQSERIES.WIN\_CLIENT.INC] SYS\$COMMON:[SYSHLP.EXAMPLES.MQSERIES.WIN\_CLIENT.LIB] SYS\$COMMON:[SYSHLP.EXAMPLES.MQSERIES.WIN\_CLIENT.MSG] SYS\$COMMON:[SYSHLP.EXAMPLES.MQSERIES.WIN\_CLIENT.SAMP.BIN]

**Note:** This assumes that the logical name MQS\_EXAMPLES is assigned to SYS\$COMMON:[SYSHLP.EXAMPLES.MQSERIES]

## **Installing an MQSeries client on Digital OpenVMS from Digital OpenVMS**

If possible do this by installing the MQSeries client directly from the media supplied with your MQSeries product. For details see the MQSeries for Digital OpenVMS System Management Guide.

You can, instead, use the following method:

1. Copy these files from the Digital OpenVMS server to the Digital OpenVMS client system, into the same directories as on the server system:

SYS\$COMMON:[SYSEXE]DSPMQTRC.EXE SYS\$COMMON:[SYSEXE]ENDMQTRC.EXE SYS\$COMMON:[SYSEXE]RUNMQTRC.EXE SYS\$COMMON:[SYSEXE]STRMQTRC.EXE

SYS\$COMMON:[SYSLIB]AMQCC62A.EXE SYS\$COMMON:[SYSLIB]AMQCCDCA.EXE SYS\$COMMON:[SYSLIB]AMQCCTCA.EXE SYS\$COMMON:[SYSLIB]AMQTRC.FMT SYS\$COMMON:[SYSLIB]MQIC.EXE SYS\$COMMON:[SYSLIB]MQICB.EXE SYS\$COMMON:[SYSLIB]MQMCS.EXE

2. Create this directory on the Digital OpenVMS client system:

SYS\$COMMON:[SYSHLP.EXAMPLES.MQSERIES]

Copy into this directory all the files from the same directory on the Digital OpenVMS server.

## **Installing an MQSeries client on OS/2 from Digital OpenVMS**

1. Create this directory structure on the OS/2 system:

```
<drive>:\mqm\bin
<drive>:\mqm\dll
<drive>:\mqm\inc
<drive>:\mqm\lib
<drive>:\mqm\msg
```
2. Copy these files, from Digital OpenVMS, into the above directories on the OS/2 system:

<drive>:\mqm\bin

SYS\$COMMON:[SYSHLP.EXAMPLES.MQSERIES.OS2\_CLIENT.BIN] SYS\$COMMON:[SYSHLP.EXAMPLES.MQSERIES.OS2\_CLIENT.SAMP.BIN]

<drive>:\mqm\dll

SYS\$COMMON:[SYSHLP.EXAMPLES.MQSERIES.OS2\_CLIENT.DLL]

<drive>:\mqm\inc

SYS\$COMMON:[SYSHLP.EXAMPLES.MQSERIES.OS2\_CLIENT.INC]

<drive>:\mqm\lib

SYS\$COMMON:[SYSHLP.EXAMPLES.MQSERIES.OS2\_CLIENT.LIB]

<drive>:\mqm\msg

SYS\$COMMON:[SYSHLP.EXAMPLES.MQSERIES.OS2\_CLIENT.MSG]

See Chapter 6, "Verifying the installation" on page 95 for how to use the sample executables amqsputc.exe and amqsgetc.exe. Alternatively, you can build these yourself from the corresponding source files amqsput0.c and amqsget0.c.

3. Create an MQSeries configuration file (mqs.ini) in the <drive>:\mqm directory and add the following stanza:

```
AllQueueManagers:
   DefaultPrefix=<drive>:\mqm
```
4. Make the following changes to your config.sys file on the OS/2 system (for details of how to make the changes, see "Changing the OS/2 config.sys file" on page 69):

```
PATH: include <drive>:\mqm\bin
DPATH: include <drive>:\mqm\bin;c:\mqm\msg
LIBPATH: include <drive>:\mqm\dll
HELP: include <drive>:\mqm\bin
LIB: include <drive>:\mqm\lib
```
Reboot your system for these changes to take effect.

5. Now go to Chapter 6, "Verifying the installation" on page 95.

# **Installing an MQSeries client on DOS from Digital OpenVMS**

<drive>:\mqm\tools\c\samples.

- 1. Create a suitable directory on the DOS system.
- 2. Copy these files, from Digital OpenVMS SYS\$COMMON:[SYSHLP.EXAMPLES.MQSERIES.DOS\_CLIENT] into the directory you have created on the DOS system:
	- \.exe  $*$ .msg \.lib
- $\star$ .h See Chapter 6, "Verifying the installation" on page 95 for how to use the sample executables (included when you copy \*.exe): amqsputc.exe and amqsgetc.exe. Alternatively, you can build these yourself from the corresponding source files amqsput0.c and amqsget0.c, in
	- 3. Make changes to the PATH statement and the DOS APPEND statement in your autoexec.bat file to include the directory you have used (for details of how to make the changes, see "Changing the autoexec.bat file for DOS and Windows 3.1" on page 70).
	- 4. Now go to Chapter 6, "Verifying the installation" on page 95.

# **Installing an MQSeries client on Windows 3.1 from Digital OpenVMS**

**Note:** You can also install the Windows 3.1 client code on WIN-OS/2 under OS/2, Windows NT, Windows 95, and Windows 98.

- 1. Create a suitable directory on the Windows 3.1 system.
- 2. Copy these files, from MQSeries for Digital OpenVMS SYS\$COMMON:[SYSHLP.EXAMPLES.MQSERIES.WIN\_CLIENT.BIN] into the directory you have created on the Windows 3.1 system:
	- $*.\nexe$  $\star$ .dll \.msg \.lib \.h files

See Chapter 6, "Verifying the installation" on page 95 for how to use the sample executables (included when you copy \*.exe): amqsputw.exe and amqsgetw.exe. Alternatively, you can build these yourself from the corresponding source files amqsputw.c and amqsgetw.c, in <drive>:\mqm\win.

- 3. Make changes to the PATH statement and the DOS APPEND statement in your autoexec.bat file to include the directory you have used (for details of how to make the changes, see "Changing the autoexec.bat file for DOS and Windows 3.1" on page 70).
- 4. Now go to Chapter 6, "Verifying the installation" on page 95.

# **Installing MQSeries clients from MQSeries for UNIX systems**

| When you have included the MQSeries client files in the installation of your UNIX system server machine, the files are located in these directories:

> | /**opt/mqm**/xxx\_client/bin | /**opt/mqm**/xxx\_client/inc | /**opt/mqm**/xxx\_client/lib | /**opt/mqm**/xxx\_client/msg | /**opt/mqm**/xxx\_client/samp/bin

## | **UNIX system files**

Where xxx is an identifier for the name of the UNIX system on your server machine.

## | **OS/2 files**

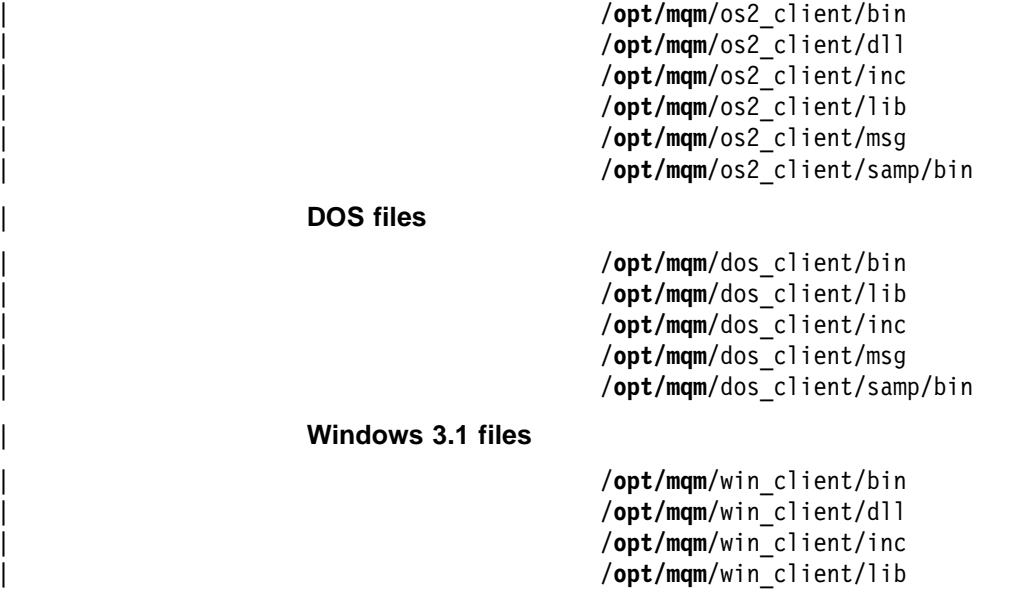

| /**opt/mqm**/win\_client/msg | /**opt/mqm**/win\_client/samp/bin |

|

|

# **Installing an MQSeries client on a UNIX system from a UNIX system**

If possible do this by installing the MQSeries client directly from the media supplied with your MQSeries product. For details see the System Management Guide for your platform.

You can, instead, use the following method:

1. Create this directory structure on the UNIX system:

```
| /opt/mqm/bin
| /opt/mqm/inc
| /opt/mqm/lib
| /opt/mqm/msg
```
2. Copy these files, from the server UNIX system, into the above directories on the client UNIX system:

```
| /opt/mqm/bin
 | /opt/mqm/xxx_client/bin
  | /opt/mqm/xxx_client/samp/bin/amqsputc.exe
 | /opt/mqm/xxx_client/samp/bin/amqsgetc.exe
```

```
| /opt/mqm/inc
  | /opt/mqm/xxx_client/inc
```

```
| /opt/mqm/lib
  | /opt/mqm/xxx_client/lib
```

```
| /opt/mqm/msg
  | /opt/mqm/xxx_client/msg
```
See Chapter 6, "Verifying the installation" on page 95 for how to use the sample executables amqsputc.exe and amqsgetc.exe. Alternatively, you can build these yourself from the corresponding source files amqsput0.c and amqsget0.c.

**Note:** For national language-specific directories, see the README file supplied with MQSeries on the server platform.

| 3. Copy the file amq.cat from **/opt/mqm**/msg into the default message catalog directory for your system, or a directory referenced in your NLSPATH environment variable.

For example:

```
On AT&T GIS UNIX /usr/lib/locale/C/LC_MESSAGES
```
4. Make a directory /var/mqm. Create an MQSeries configuration file (mqs.ini) in the /var/mqm directory and add the following stanza:

```
AllQueueManagers:
  DefaultPrefix=/var/mqm
```
- 5. This step is optional:
	- a. Symbolically link the C header files from opt/mqm/inc into /usr/include
	- | b. Link the libraries from **opt/mqm**/lib into /usr/lib
	- | c. Link the programs from **opt/mqm**/bin into /usr/bin
- 6. Now go to Chapter 6, "Verifying the installation" on page 95.

## **Installing an MQSeries client on OS/2 from a UNIX system**

1. Create this directory structure on the OS/2 system:

```
<drive>:\mqm\bin
<drive>:\mqm\dll
<drive>:\mqm\inc
<drive>:\mqm\lib
<drive>:\mqm\msg
<drive>:\mqm\samp\bin
```
|

|

|

|

|

2. Copy these files, from MQSeries on the UNIX system, into the above directories on the OS/2 system:

```
| <drive>:\mqm\bin
  | /opt/mqm/os2_client/bin
| <drive>:\mqm\dll
  | /opt/mqm/os2_client/dll
| <drive>:\mqm\inc
  | /opt/mqm/os2_client/inc
| <drive>:\mqm\lib
  | /opt/mqm/os2_client/lib
| <drive>:\mqm\msg
  | /opt/mqm/os2_client/msg
```

```
| <drive>:\mqm\samp\bin
  | /opt/mqm/os2_client/samp/bin/amqsputc.exe
  | /opt/mqm/os2_client/samp/bin/amqsgetc.exe
```
See Chapter 6, "Verifying the installation" on page 95 for how to use the sample executables amqsputc.exe and amqsgetc.exe. Alternatively, you can build these yourself from the corresponding source files amqsput0.c and amqsget0.c.

**Note:** For national language-specific directories, see the README file supplied with MQSeries on the server platform.

3. Create an MQSeries configuration file (mqs.ini) in the <drive>:\mqm directory and add the following stanza:

```
AllQueueManagers:
   DefaultPrefix=<drive>:\mqm
```
4. Make the following changes to your config.sys file on the OS/2 system (for details of how to make the changes, see "Changing the OS/2 config.sys file" on page 69):

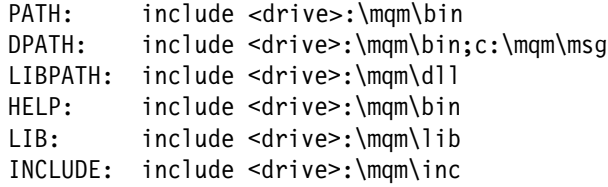

5. Now go to Chapter 6, "Verifying the installation" on page 95.

|

|

|

|

|

|

|

|

|

# **Installing an MQSeries client on DOS from a UNIX system**

1. Copy these files, from MQSeries on the UNIX system into a suitable directory on the DOS system:

```
| /opt/mqm/dos_client/bin
                           *.\nexe| /opt/mqm/dos_client/inc
| \.h
                         | /opt/mqm/dos_client/lib
                           *.lib
                         | /opt/mqm/dos_client/msg
                           *.msg
                         | /opt/mqm/dos_client/samp/bin/amqsputc.exe
                         | /opt/mqm/dos_client/samp/bin/amqsgetc.exe
```
See Chapter 6, "Verifying the installation" on page 95 for how to use the sample executables amqsputc.exe and amqsgetc.exe. Alternatively, you can

**Note:** For national language-specific directories, see the README file supplied with MQSeries on the server platform.

- 2. Make changes to the PATH statement and the DOS APPEND statement in your autoexec.bat file to include the directory you have used (for details of how to make the changes, see "Changing the autoexec.bat file for DOS and Windows 3.1" on page 70).
- 3. Now go to Chapter 6, "Verifying the installation" on page 95.

build these yourself from the corresponding source files.

## **Installing an MQSeries client on Windows 3.1 from a UNIX system**

**Note:** You can also install the Windows 3.1 client code on WIN-OS/2 under OS/2, Windows NT, Windows 95, and Windows 98.

1. Copy these files, from MQSeries on the UNIX system into a suitable directory, for example c:\mqm on the Windows system:

```
| /opt/mqm/win_client/bin
                            *.exe
                          | /opt/mqm/win_client/dll
                            | \.dll
                          | /opt/mqm/win_client/lib
                            \star.lib
                           | /opt/mqm/win_client/msg
                            *.msg
                          | /opt/mqm/win_client/inc/
| \.h
                            | \.hpp (Version 5.1 products)
                          | /opt/mqm/win_client/samp/bin/amqsputw.exe
                           | /opt/mqm/win_client/samp/bin/amqsgetw.exe
                          | /opt/mqm/win_client/samp/bin/imq\c.exe (Version 5.1 products)
```
See Chapter 6, "Verifying the installation" on page 95 for how to use the sample executables amqsputw.exe and amqsgetw.exe. Alternatively, you can build these yourself from the corresponding source files.

**Note:** For national language-specific directories, see the README file supplied with MQSeries on the server platform.

- 2. Make changes to the PATH statement and the DOS APPEND statement in your autoexec.bat file to include the directory you have used (for details of how to make the changes, see "Changing the autoexec.bat file for DOS and Windows 3.1" on page 70).
- 3. Now go to Chapter 6, "Verifying the installation" on page 95.

# **Changing config.sys and autoexec.bat**

On OS/2, Windows 3.1, and DOS systems, you need to add some statements to the files that the operating system uses when it starts up. The files are config.sys and autoexec.bat. These statements define to the operating system the path or paths to the MQSeries client directories.

The way you do this is explained in the following sections. See the section for your operating system.

## **Changing the OS/2 config.sys file**

Edit the config.sys file as follows:

- 1. Find the line that starts SET PATH=
- 2. Add to the end of the line, after a semicolon (;) <drive>:\mqm\bin
- 3. Find the line that starts SET DPATH=
- 4. Add to the end of the line, after a semicolon (;) <drive>:\mqm\bin; <drive>:\mqm\msg
- 5. Find the line that starts SET HELP=
- 6. Add to the end of the line, after a semicolon (;) <drive>:\mqm\bin
- 7. Find the line that starts SET LIB=
- 8. Add to the end of the line, after a semicolon (;) <drive>:\mqm\lib
- 9. Find the line that starts LIBPATH= if there is one,
- 10. Add to the end of the line, after a semicolon (;) <drive>:\mqm\dll
- 11. If there is no LIBPATH= line, create a new line: LIBPATH=<drive>:\mqm\dll

You must restart your system before these changes will take effect.

# **Changing the autoexec.bat file for DOS and Windows 3.1**

Edit the autoexec.bat file as follows:

- 1. Find the line that starts PATH
- 2. Add to the end of the line, after a semicolon (;) <drive>:\<dir> using the drive and directory that you created on your system for the MQSeries client files.
- 3. If there is no PATH line, create a new line: PATH <drive>:\<dir>
- 4. Find the line that starts APPEND
- 5. Add to the end of the line, after a semicolon (;) <drive>:\<dir> using the drive and directory that you created on your system for the MQSeries client files.
- 6. If there is no APPEND line, create a new line: APPEND <drive>:\<dir>

You must restart your system before these changes will take effect.

# **MQSeries client for VM/ESA Version 2 Release 3**

The MQSeries Client for VM/ESA V2.3 is supplied as part of the VM/ESA product. The client is installed as a component of CMS during the installation of CMS.

The client code resides on MAINT 193 minidisk and can be accessed by linking to MAINT 193.

To set up your client and server installation and to check that the communication link is working, see Chapter 6, "Verifying the installation" on page 95.

# **Chapter 5. Configuring communication links**

This chapter tells you how to configure the MQSeries client and server communication links, and how to enable the server to listen for communications from the MQSeries client.

In MQSeries the logical communication links are called *channels*. You set up channel definitions at each end of your link so that your MQSeries application on the MQSeries client can communicate with the queue manager on the server. There is a detailed description of how to do this in Chapter 8, "Using channels" on page 109.

#### **Before you define your MQI channels:**

- 1. Decide on the form of communications you are going to use.
- 2. Define the connection at each end:
	- Configure the connection.
	- Record the values of the parameters that you will need for the channel definitions later on.
	- Enable the server to detect incoming network requests from your MQSeries client. This involves starting a listener.

This chapter explains how to do these steps.

**If you already know which communication type you are using**, go straight to the relevant section:

- "Defining a TCP/IP connection" on page 73
- "Defining an LU 6.2 connection" on page 79
- "Defining a NetBIOS connection" on page 87
- "Defining an SPX connection" on page 89
- "Defining a DECnet connection" on page 92

## **Deciding which communication type to use**

There are six types of communication for MQSeries on different platforms:

- DECnet
- $\cdot$  LU 6.2
- NetBIOS
- SPX
- TCP
- | UDP

Note: UDP is not supported for client to server communication. It is supported for peer-to-peer communication only.

When you define your MQI channels, each channel definition must specify a Transmission protocol (Transport Type) attribute. A server is not restricted to one protocol, so different channel definitions can specify different protocols. For MQSeries clients, it may be useful to have alternate MQI channels using different transmission protocols.

Your choice of transmission protocol also depends on your particular combination of MQSeries client and server platforms. The possible combinations are shown in the following table.

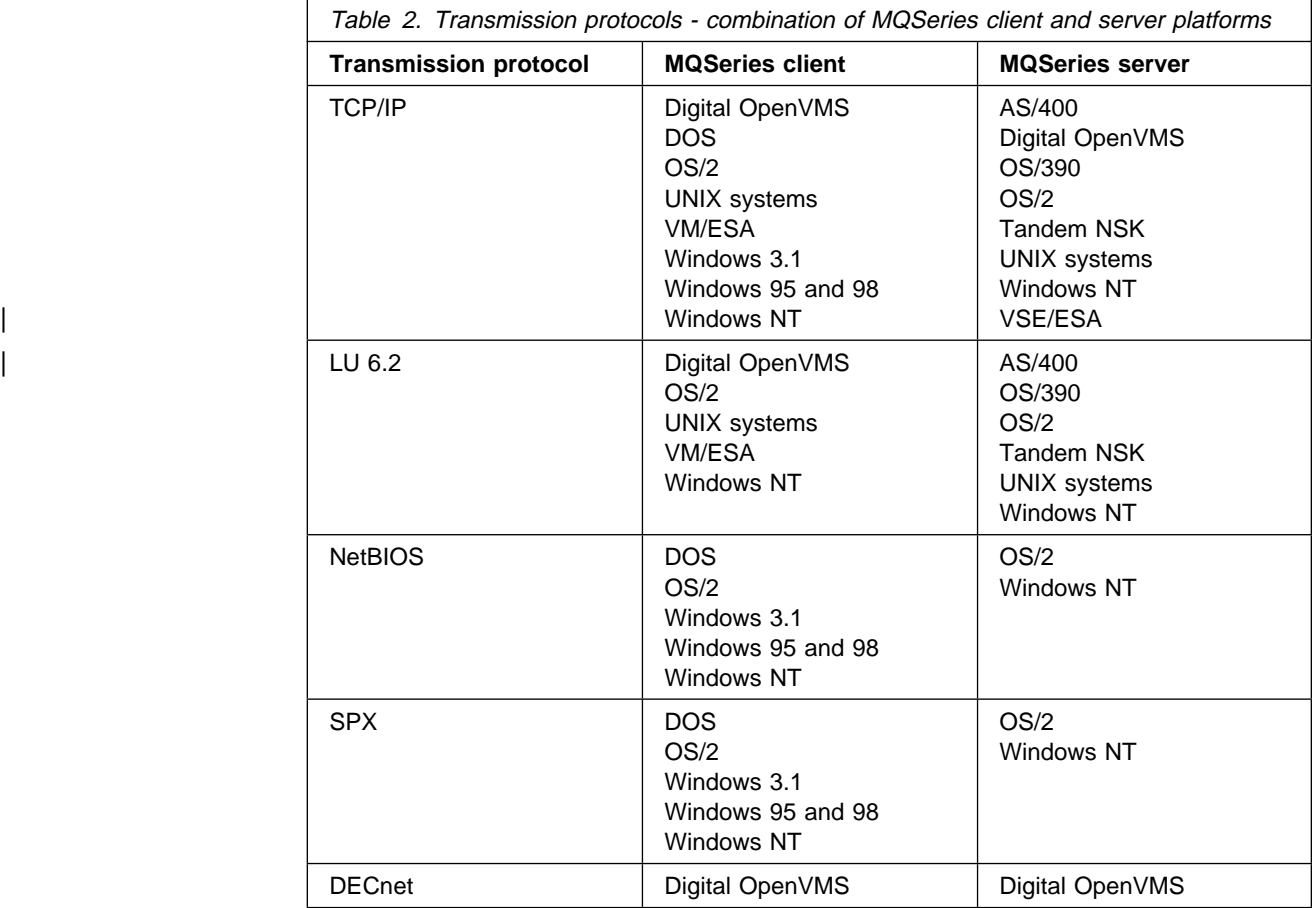

Now go to the relevant section:

- "Defining a TCP/IP connection" on page 73
- "Defining an LU 6.2 connection" on page 79
- "Defining a NetBIOS connection" on page 87
- "Defining an SPX connection" on page 89
- "Defining a DECnet connection" on page 92

# **Defining a TCP/IP connection**

The steps to take are detailed in the sections that follow:

#### **On the MQSeries client**

Initialize TCP/IP

- **On the server** There are three things to do:
	- 1. Decide on a port number.

The port to connect to will default to 1414. Port number 1414 is assigned by the Internet Assigned Numbers Authority to MQSeries.

- 2. Initialize TCP/IP, and record the network address of the server machine.
- 3. Configure files (or run a command) to specify the port number and to run a listener program (non-OS/390). On OS/390, start a channel initiator and a listener.

For more detailed step-by-step examples, see the book MQSeries Intercommunication.

# | **TCP/IP connection limits**

| On any platform, there is a limit to the number of outstanding connection requests that can be queued at a single TCP/IP port. These backlog values are shown in the following table:

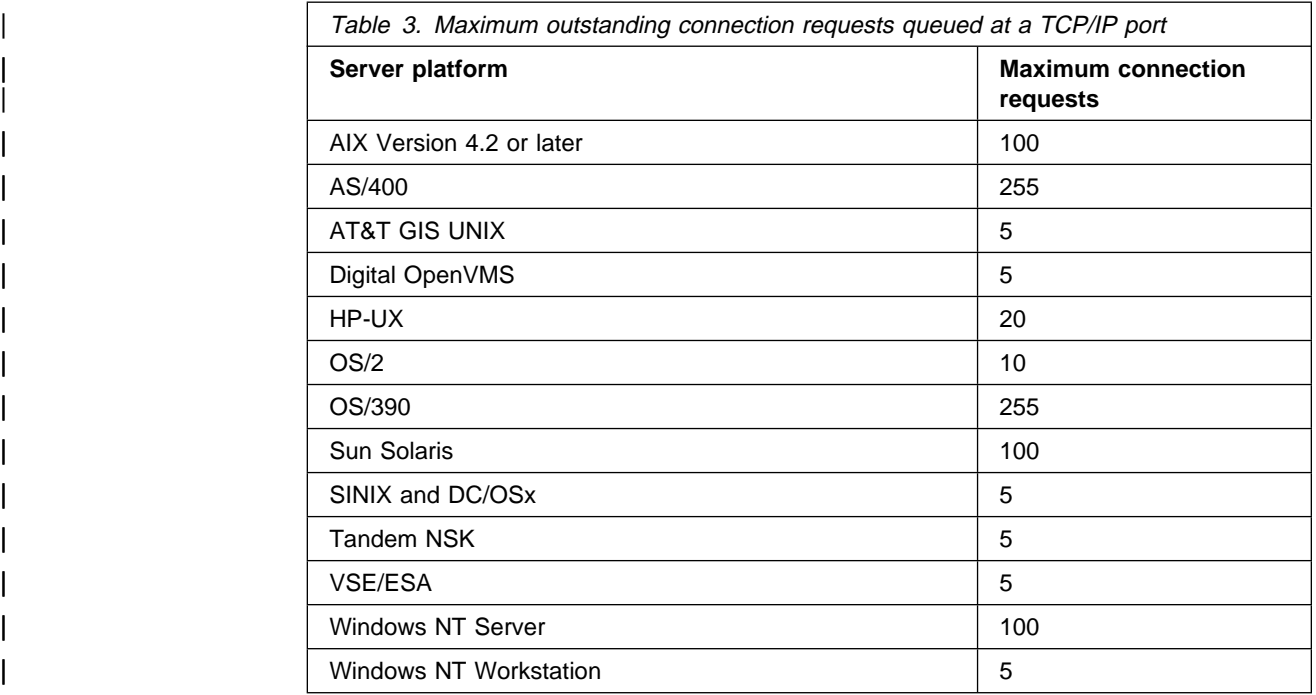

If the connection limit is reached, the client will receive an MQRC\_Q\_MGR\_NOT\_AVAILABLE message from the MQCONN call, and an AMQ9202 error in the client error log (mqm\errors\amqerr0n.log). If the client retries the MQCONN, it may be successful.

| To avoid error messages being generated by this limitation, you can define multiple ports with only one queue manager, or with multiple queue managers.

# **TCP/IP on an MQSeries client (any platform)**

Initialize TCP/IP.

The channel definitions that you create later will include the network address and port number of the server to which the MQSeries client is sending.

If you want to use the KEEPALIVE option you need to create a queue manager configuration file (QM.INI) and add the following entry to it:

| TCP: KeepAlive=yes

Store the QM.INI file in the appropriate directory, depending upon the platform:

- | OS/2, Windows 95, Windows 98, Windows NT: | <drive>:\<dir>\mqm
- | DOS, Windows 3.1, WIN-OS/2:

The root directory of the drive where the client is installed

• Unix systems:

| /var/mqm

Note for Windows NT users: On Windows NT this information is in the registry. For more information, see the MQSeries Information Center.

# **TCP/IP on an OS/2 server**

First initialize TCP/IP, and record the network address of the server machine (displayed in a box as TCP/IP initializes).

Then there are two alternative methods; using INETD or using the Run Listener (RUNMQLSR) command:

## **Using INETD**

First type:

SET ETC

This will return the path to the ETC subdirectory.

To use **INETD** to start MQI channels, configure files as follows, where in this case the path is taken to be TCPIP:. Note that this is case sensitive and the entries in the two files must match.

To TCPIP\ETC\SERVICES (or MPTN\ETC\SERVICES) add the line:

MQSeries 1414/tcp

where 1414, the default, is the port number required.

Alternatively, you may want to use another port, for example, port number 1822, in which case you add the line:

MQSeries 1822/tcp

To TCPIP\ETC\INETD.LST, add the line:

MQSeries tcp C:\MQM\BIN\AMQCRSTA [-m QMName]

The part in square brackets is optional and is not required for the default queue manager. If your MQSeries for OS/2 was not installed on the C drive, replace the C: above with the correct drive letter.

It is possible to have more than one queue manager on the server machine. Add a line to each of the two files, as above, for each queue manager. For example:

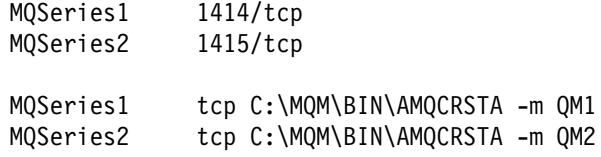

Now stop and then start the inetd program, before continuing.

**Note:** There is a limit to the number of outstanding connection requests that can be queued at a single TCP/IP port. For more information, see "TCP/IP connection limits" on page 73.

### **Using the Run Listener (RUNMQLSR) command**

To run the Listener supplied with MQSeries for OS/2, which starts new MQI channels as threads, use the RUNMQLSR command. For example:

RUNMQLSR -t tcp [-m QMNAME] [-p 1822]

The square brackets indicate optional parameters:

-m QMNAME is not required for the default queue manager.

-p 1822 is not required if the default port number 1414 is used.

It is possible to have more than one queue manager running on the server machine. Start a listener program for each one, on different ports. For example:

```
RUNMQLSR -t tcp
RUNMQLSR -t tcp -m QM2 -p 1415
```
Note: There is a limit to the number of outstanding connection requests that can be queued at a single TCP/IP port. For more information, see "TCP/IP connection limits" on page 73.

## **TCP/IP on a Windows NT server**

TCP/IP is initialized automatically as a service during Windows NT startup, but first define the port number as follows.

To the file c:\winnt\system32\drivers\etc\services, add the line:

MQSeries 1414/tcp

where 1414, the default, is the port number required. (On some versions the path is c:\winnt35\system32\drivers\etc\services)

Alternatively, you may want to use another port, for example, port number 1822, in which case you add the line:

MQSeries 1822/tcp

It is possible to have more than one queue manager on the server machine. Add a line, as above, for each queue manager. For example:

MQSeries1 1414/tcp MQSeries2 1415/tcp

**Note:** There is a limit to the number of outstanding connection requests that can be queued at a single TCP/IP port. For more information, see "TCP/IP connection limits" on page 73.

## **Using the Run Listener (RUNMQLSR) command**

To run the Listener supplied with MQSeries for Windows NT, which starts new MQI channels as threads, use the RUNMQLSR command. For example:

```
RUNMQLSR -t tcp [-m QMNAME] [-p 1822]
```
The square brackets indicate optional parameters:

-m QMNAME is not required for the default queue manager.

-p 1822 is not required if the default port number 1414 is used.

It is possible to have more than one queue manager running on the server machine. Start a listener program for each one, on different ports. For example:

```
RUNMQLSR -t tcp
RUNMQLSR -t tcp -m QM2 -p 1415
```
## **TCP/IP on a UNIX system server**

**Note:** The name of the installation directory on your UNIX system is represented here by **mqmtop**.

Configure the inetd daemon on the server, so that inetd will start the MQI channels. Log on as root and configure the following files:

1. Add a line in the /etc/services file: MQSeries 1414/tcp where 1414, the default, is the port number required.

Alternatively, you may want to use a different port, for example, port number 1822 in which case add the line:

MQSeries 1822/tcp

2. Add a line (case sensitive) in the inetd.conf file to call the program amqcrsta: MQSeries stream tcp nowait mqm /**mqmtop**/bin/amqcrsta amqcrsta [-m QM1]

where QM1 is the queue manager name, not required for the default queue manager.

3. The updates are active after you issue the following commands from the root user ID:

On AIX: inetimp refresh -s inetd

On other UNIX systems:

kill -1 <process number of inetd daemon>

It is possible to have more than one queue manager on the server machine. Add a line to each of the two files, as above, for each queue manager. For example, in /etc/services:

MQSeries1 1414/tcp MQSeries2 1415/tcp

and in the inetd.conf file:

MQSeries1 stream tcp nowait mqm /**mqmtop**/bin/amqcrsta amqcrsta -m QM1 MQSeries2 stream tcp nowait mqm /**mqmtop**/bin/amqcrsta amqcrsta -m QM2

Note: There is a limit to the number of outstanding connection requests that can be queued at a single TCP/IP port. For more information, see "TCP/IP connection limits" on page 73.

## | **Using the Run Listener (RUNMQLSR) command**

| To run the Listener supplied with MQSeries for UNIX systems, which starts new MQI channels as threads, use the RUNMQLSR command. For example:

| RUNMQLSR -t tcp [-m QMNAME] [-p 1822]

The square brackets indicate optional parameters:

-m QMNAME is not required for the default queue manager.

-p 1822 is not required if the default port number 1414 is used.

It is possible to have more than one queue manager running on the server machine. Start a listener program for each one, on different ports. For example:

```
| RUNMQLSR -t tcp
| RUNMQLSR -t tcp -m QM2 -p 1415
```
# **TCP/IP on an AS/400 server**

TCP/IP is normally initialized automatically as a service during AS/400 startup.

Use the Start Listener (STRMQMLSR) command to enable the MQSeries server to receive incoming client connections.

By default, the MQSeries for AS/400 TCP/IP listener program uses port 1414.

**Note:** There is a limit to the number of outstanding connection requests that can be queued at a single TCP/IP port. For more information, see "TCP/IP connection limits" on page 73.

# **TCP/IP on an OS/390 server**

Set up communications for MQSeries for OS/390 to use TCP/IP channels, as described in "Establishing a TCP connection" in the book MQSeries Intercommunication. Then:

1. Start the channel initiator

START CHINIT

2. Start the listener

START LSTR TRPTYPE(TCP) PORT(port-number)

**Note:** There is a limit to the number of outstanding connection requests that can be queued at a single TCP/IP port. For more information, see "TCP/IP connection limits" on page 73.

## **TCP/IP on a Digital OpenVMS server**

Set up communications for MQSeries for Digital OpenVMS to use TCP/IP channels, as described in the book MQSeries for Digital OpenVMS System Management Guide.

See also Chapter 18, "Setting up communication in Digital OpenVMS systems" in the book MQSeries Intercommunication for details of how to configure TCP/IP services on Digital OpenVMS.

**Note:** There is a limit to the number of outstanding connection requests that can be queued at a single TCP/IP port. For more information, see "TCP/IP connection limits" on page 73.

## **TCP/IP on a Tandem NSK server**

Set up communications for MQSeries for Tandem NSK to use TCP/IP channels, as described in Chapter 19, "Setting up communication in Tandem NSK" in the book MQSeries Intercommunication. Then start the listener to enable the MQSeries server to receive incoming client connections. There are a number of ways of doing this, described in the book. For example:

runmqlsr -t tcp

By default, the MQSeries for Tandem NSK listener program uses port 1414.

See also the book MQSeries for Tandem NonStop Kernel System Management Guide for details of how to configure TCP/IP services on Tandem NSK.

**Note:** There is a limit to the number of outstanding connection requests that can be queued at a single TCP/IP port. For more information, see "TCP/IP connection limits" on page 73.

# | **TCP/IP on a VSE/ESA server**

Define a TCP/IP connection as follows:

- 1. Define the listener port number and number of clients to be supported to the | VSE/ESA queue manager. You can do this through the MQSeries for | VSE/ESA Global System Definition.
- 2. Ensure that the code page you use is one that is supported for clients. See the MQSeries Intercommunication book for more information.
- | 3. Restart the MQSeries for VSE/ESA queue manager with MQSE and MQIT transactions.
- 4. When the MQSeries for VSE/ESA queue manager is started, the TCP/IP listener starts automatically.

# **Defining an LU 6.2 connection**

The steps to take are detailed in the sections that follow:

### **On the MQSeries client**

- 1. Configure SNA.
- 2. Set TpName and TpPath.
- 3. Establish a valid SNA session between the MQSeries client and server machines.

### **On the server**

- 1. Start a listener, or create a listening attachment (non-OS/390).
- 2. Start a channel initiator and a listener (OS/390).

**Note:** For more detailed step-by-step examples, see the book *MQSeries* Intercommunication.

# **LU 6.2 on an OS/2 MQSeries client**

First configure SNA so that an LU 6.2 conversation can be established between the MQSeries client machine and the server machine. See the book Multiplatform APPC Configuration Guide. This is supplied online with some MQSeries products as APPC Configuration Guide (Red Book) for information.

Set the Transaction Program name (TpName or TPNAME) as shown in the following table:

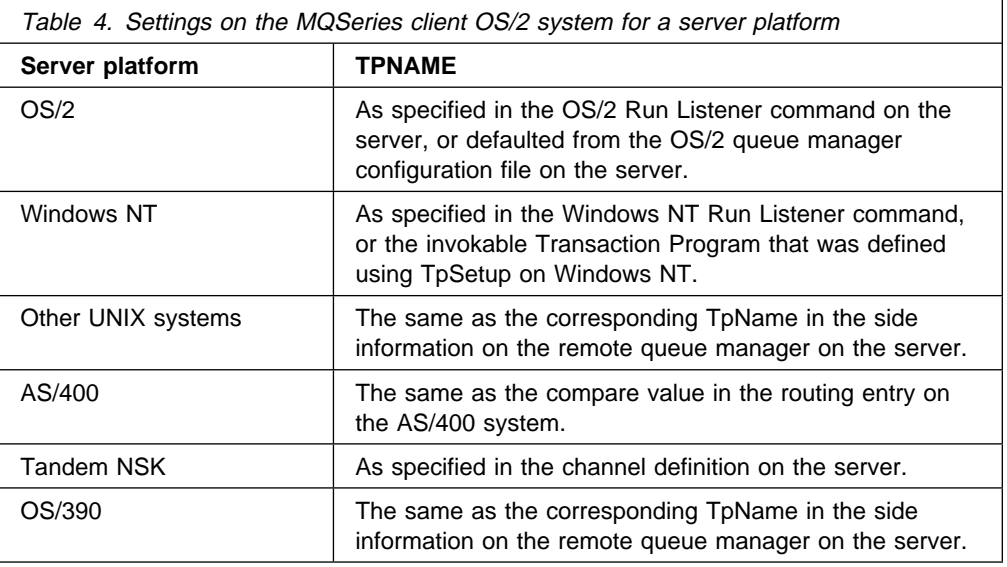

Establish a valid session between the two machines. You can specify the local LU that MQSeries for OS/2 will use, either by creating the MQSeries client configuration file (QM.INI), or as an environment variable. An entry in the configuration file takes precedence over the environment variable. For an MQSeries client on OS/2 the QM.INI file is located in directory C:\MQM.

In the QM.INI file, under the LU 6.2 section add the line:

LocalLU = Your\_LU\_Name

or specify the environment variable:

SET APPNLLU=Your\_LU\_Name

If nothing has been specified, your default LU will be used.

Find out the name of the partner LU alias, as defined in the MQSeries client machine's Communications Manager/2 profile. You will need this later, when you define the MQI channels - it is the Connection name (CONNAME).

SECURITY PROGRAM is always used when MQSeries for OS/2 attempts to establish an SNA session if a password and user ID are specified. Otherwise SECURITY NONE is used.

## **LU 6.2 on an OS/2 server**

Start the listener program with the RUNMQLSR command, giving the TpName to listen on, or use Attach Manager in Communications Manager/2.

### **Using the RUNMQLSR command**

Here is an example of a command to start the listener:

```
RUNMQLSR -t LU62 -n RECV [-m QMNAME]
```
where RECV is the TpName that is specified in the client channel definition at the MQSeries client end (as the "TpName to start on the remote, or server, side)". The last part in square brackets is optional and is not required for the default queue manager.

It is possible to have more than one queue manager running on the server machine. Assign a different TpName to each queue manager, and then start a listener program for each one. For example:

```
RUNMQLSR -t LU62 -m QM1 -n TpName1
RUNMQLSR -t LU62 -m QM2 -n TpName2
```
#### **Using Communications Manager/2**

You can use Attach Manager in Communications Manager/2 to start the listener program. You must supply a Transaction program (TP) definition specifying:

- TP name
- program path and file name
- program parameter string

You can do this using the panel configuration in Communications Manager/2, or you can edit your NDF file directly (see the heading "Define Transaction Programs" in the online APPC Configuration Guide (Red Book)).

**Panel configuration:** These are the entries required on the TP definition panel:

Transaction Program (TP) name : AMQCRS6A OS/2 program path and file name: c:/mqm/bin/amqcrs6a.exe Program parameter string : - n AMQCRS6A

**Note:** The above is for the default queue manager, for other queue managers include -m QMNAME in the Program parameter string.

**NDF file configuration:** Your node definitions file (.ndf) must contain a define\_tp command. The following example shows what to include:

define\_tp

```
 tp_name(AMQCRS6A)
 filespec(c:/mqm/bin/amqcrs6a.exe)
 parm_string(-n AMQCRS6A)
```
**Note:** The above is for the default queue manager, for other queue managers include -m QMNAME in the parm\_string.

# **LU 6.2 on a Windows NT MQSeries client**

First configure SNA to allow an LU 6.2 conversation to be established between the MQSeries client machine and the server machine.

Set the Transaction Program name (TpName or TPNAME) as shown in the following table:

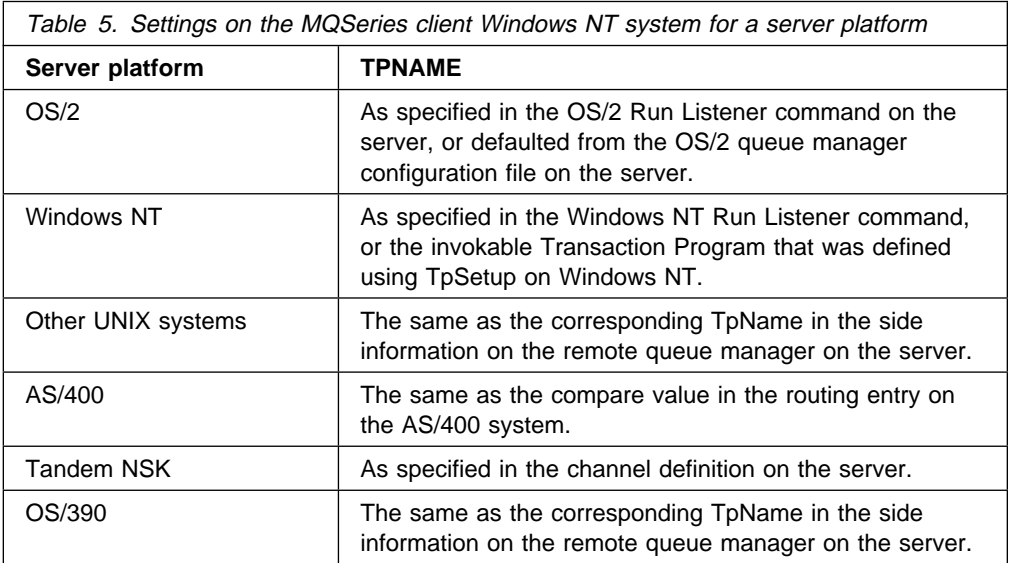

Create a CPI-C Side Object (symbolic destination) and record this name to use later in your channel definitions as the Connection name (CONNAME).

In the CPI-C Side Object enter the Partner LU Name at the receiving machine, the TP Name and the Mode name. For example:

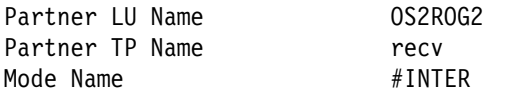

SECURITY PROGRAM is used, where supported by CPI-C, when MQSeries attempts to establish an SNA session.

# **LU 6.2 on a Windows NT server**

You can use either of these methods:

- Start the listener program with the RUNMQLSR command, giving the TpName to listen on. This starts a thread to process each inbound client connection.
- Use one of the SNA servers listed (see page "Windows NT client: hardware and software required" on page 23) to set up an invokable transaction program (TP). Then invoke amqcrs6a as a separate process for each client connection. The TpName should match that specified in the CPI-C side object information referenced by CONNAME in the client-connection channel definition (see Chapter 8, "Using channels" on page 109).

## **Using the RUNMQLSR command**

Example of the command to start the listener:

```
RUNMQLSR -t LU62 -n RECV [-m QMNAME]
```
where RECV is the TpName that is specified at the MQSeries client end as the "TpName to start on the remote side (server)". The last part in square brackets is optional and is not required for the default queue manager.

It is possible to have more than one queue manager running on the server machine. Assign a different TpName to each queue manager, and then start a listener program for each one. For example:

```
RUNMQLSR -t LU62 -m QM1 -n TpName1
RUNMQLSR -t LU62 -m QM2 -n TpName2
```
## **Using an SNA server**

You can use TpSetup (from the SNA Server SDK) to define amqcrs6a as an invokable TP, or set various registry values manually.

## **LU 6.2 on a UNIX system MQSeries client**

First configure SNA so that an LU 6.2 conversation can be established between the MQSeries client machine and the server machine. See the online book APPC Configuration Guide (Red Book) for information, or for Sun Solaris see the book Sunlink P2P LU 6.2 Programmer's Guide.

Set the Transaction Program name (TpName or TPNAME) as shown in the following table:

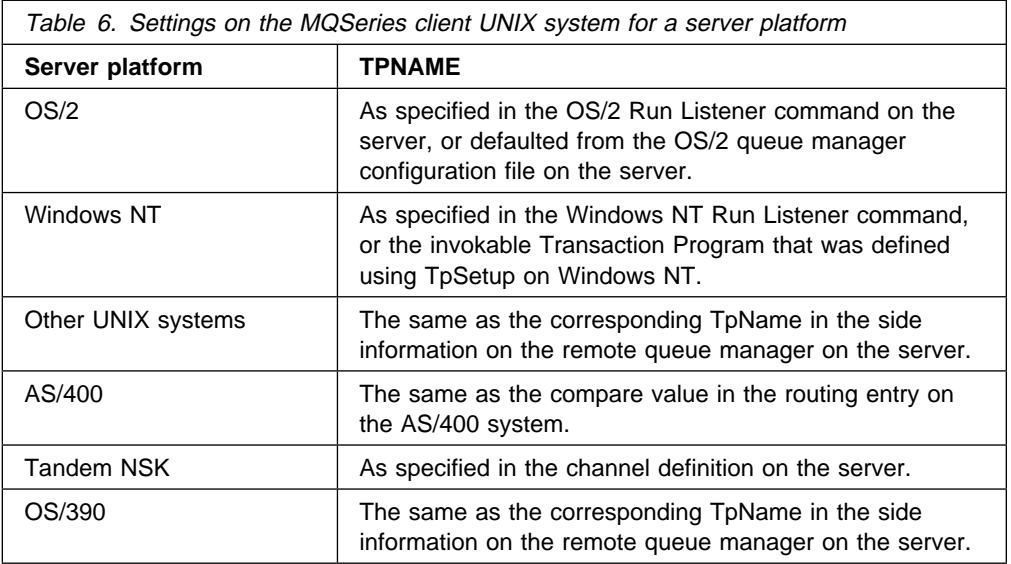

Create a CPI-C Side Object (symbolic destination) and record this name to use later in your channel definitions as the Connection name (CONNAME).

On Sun Solaris, set the environment variable APPC\_LOCAL\_LU to refer to the name of your Local LU.

On SINIX create a XSYMDEST entry in the TRANSIT KOGS file:

XSYMDEST sendMPð1,  $RLU =$  forties,  $MODE$  =  $MODE1$ ,  $TP = recvMP01,$  TP-TYP = USER, SEC-TYP = NONE

On DC/OSx create an entry in the /etc/opt/lu62/cpic\_cfg file:

sendMP01 <local LU name> <remote LU name> <mode name> <remote TP name>

On other UNIX systems, in the CPI-C Side Object enter the Partner LU Name at the receiving machine, the TpName and the Mode Name. For example:

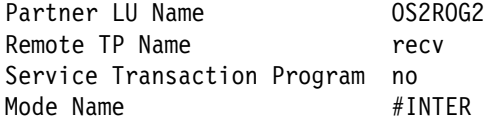

SECURITY PROGRAM is used, where supported by CPI-C, when MQSeries attempts to establish an SNA session.

## **LU 6.2 on a UNIX server**

On the server create a TPN profile. In the TPN profile, enter the full path to the executable and the Transaction program name. For example:

Full path to TPN executable /**mqmtop**/bin/amqcrs6a Transaction Program name recv User ID ð

On SINIX create an XTP entry in the TRANSIT KOGS file:

XTP recvMPð1,

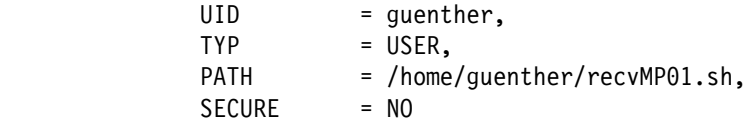

The file /home/guenther/recvMP01.sh contains:

#!/bin/ksh # # script to start the receiving side for the qmgr MPð1 # exec /opt/mqm/bin/amqcrs6a -m <queue manager>
You cannot use LU 6.2 for an MQSeries server running on DC/OSx because the DC/OSx SNA implementation does not support the ACCEPT verb (use TCP/IP instead).

The User ID field may specify a user who is a member of the mqm group.

You may require to use a queue manager other than the default queue manager. If so, define a command file that includes:

amqcrs6a -m Queue\_Man\_Name

and call the command file.

## **LU 6.2 on an AS/400 server**

Use ADDRTGE command to add a routing entry to a subsystem at the initiated end to enable the initiating end to start the channel. The routing entry specifies the program that is invoked when the channel starts.

Alternatively, create and start a new subsystem by using the Work with Subsystem Descriptions (WRKSBSD) panel.

The ADDRTGE panel is shown in Figure 3.

| Add Routing Entry (ADDRTGE)                                                                                                    |                                                         |                                                                                                    |
|----------------------------------------------------------------------------------------------------|---------------------------------------------------------|----------------------------------------------------------------------------------------------------|
| Type choices, press Enter.                                                                                                    |                                                         |                                                                                                    |
| Subsystem description $\dots$ .<br>Library $\dots \dots \dots$<br>Routing entry sequence number.<br>Comparison data:<br>Compare value $\ldots$                                                            | QSNADS<br>∗LIBL<br>1<br>MOSERIES                        | Name<br>Name, *LIBL, *CURLIB<br>1-9999                                                                                    |
| Starting position $\ldots$<br>Program to call $\dots \dots$<br>Library<br>$Class \dots \dots \dots \dots \dots$<br>Library $\dots \dots \dots$<br>Maximum active routing steps<br>Storage pool identifier | 37<br>AMQCRC6A<br>QMQM<br>*SBSD<br>*LIBL<br>∗NOMAX<br>1 | $1 - 80$<br>Name, *RTGDTA<br>Name, *LIBL, *CURLIB<br>Name, *SBSD<br>Name, *LIBL, *CURLIB<br>$0-1000$ , *NOMAX<br>$1 - 10$ |
| F3=Exit F4=Prompt F5=Refresh F12=Cancel F13=How to use this display<br>F24=More keys                                                                                                    |                                                         | Rottom                                                                                                    |

Figure 3. LU 6.2 communication setup panel - initiated end

#### **Subsystem description**

The name of your subsystem where this definition resides. Use the AS/400 WRKSBSD command to view and update the appropriate subsystem description for the routing entry.

#### **Routing entry sequence number**

A unique number in your subsystem to identify this communication definition. It may be set to a number from 1 to 9999.

## **Comparison data: compare value** A text string to compare with that received when the session is started by **transaction program** parameter. The value can be any unique string. The character string is derived from the Transaction program field of the sender CSI. **Comparison data: starting position** The character position in the string where the comparison is to start. **Note:** The starting position field is the character position in the string for comparison, and this is always 37. **Program to call** The name of program that runs the inbound message program to be called to start the session. **Note:** AMQCRC6A is a program supplied with MQSeries for AS/400 that sets up the environment and then calls AMQCRS6A. **Class** The name and library of the class used for the steps started through this routing entry. The class defines the attributes of the routing step's running environment and specifies the job priority. Specify an appropriate class entry. Use, for example, the WRKCLS command to display existing classes or to create a new class. Further information on managing work requests from remote LU 6.2 systems is available in the AS/400 Programming: Work Management Guide.

# **LU 6.2 on a Tandem NSK server**

Set up communications for MQSeries for Tandem NSK to use LU 6.2 channels, as described in Chapter 19, "Setting up communication in Tandem NSK" in the book MQSeries Intercommunication and in the book MQSeries for Tandem NonStop Kernel System Management Guide.

Make sure you have an AUTOSTART(ENABLED) channel with an LU 6.2 responder process running if you are using SNAX or ICE.

# **LU 6.2 on an OS/390 server**

Set up communications for MQSeries for OS/390 to use LU 6.2 channels, as described in Chapter 34, "Example configuration - MQSeries for VSE/ESA" in the book MQSeries Intercommunication. Then:

1. Start the channel initiator

START CHINIT

2. Start the listener

START LSTR TRPTYPE(LU62) LUNAME(lu-name)

# **LU 6.2 on a Digital OpenVMS client**

On Digital OpenVMS, SNA LU 6.2 supports only PU 2.0. Therefore communication can be to PU 5.0 only on an OS/390 server. If you want to communicate with a server on a platform other than OS/390, you must use another protocol. See Table 2 on page 72.

First configure SNA so that an LU 6.2 conversation can be established between the MQSeries client machine and the server machine. See Chapter 18, "Setting up communication in Digital OpenVMS systems" in the book MQSeries Intercommunication for information.

Set the Transaction Program name (TpName or TPNAME) to the same as the corresponding TpName in the side information on the remote queue manager on the OS/390 server. Establish a valid session between the two machines.

## **Defining a NetBIOS connection**

The steps to take are detailed in the sections that follow:

#### **On the client**

Define a local NetBIOS name for the client.

#### **On the server**

- 1. Define a local NetBIOS name for the server.
- 2. Start a listener program.

## **NetBIOS on an MQSeries client (any suitable platform)**

Define a local NetBIOS name for the client.

The local NetBIOS name that the MQSeries processes use can be specified in two ways on the MQSeries client. In order of precedence they are:

- 1. The MQNAME environment variable SET MQNAME=Your env Name
- 2. A queue manager configuration file (QM.INI) parameter.

If you want to use this method, you need to create a QM.INI file and add the following entry to it:

| NETBIOS: LocalName = Your env Name

Store the QM.INI file in the appropriate directory, depending on the platform:

OS/2, Windows 95, and Windows 98 | <drive>:\<dir>\mqm

DOS, Windows 3.1, WIN-OS/2

The root directory of the drive where the MQSeries client is installed, or where the MQDATA environment variable points.

| **Note for Windows NT users:** On Windows NT this information is in the registry. For more information, see the MQSeries Information Center.

**Note:** For use with Novell NetBIOS emulation, or with NetBIOS on Windows NT, each MQSeries process should use a different local NetBIOS name.

## **NetBIOS on an OS/2 server**

Define a local NetBIOS name for the server.

The local NetBIOS name that the MQSeries processes use can be specified in three ways on the server. In order of precedence they are:

- 1. The -l parameter on the RUNMQLSR command
- 2. The MQNAME environment variable

SET MQNAME=Your env Name

3. A queue manager configuration file (QM.INI) parameter. QM.INI is located in \mqm\qmgrs\QueueManagerName

The entry in QM.INI is:

NETBIOS: LocalName = Your\_env\_Name

**Note:** For use with Novell NetBIOS emulation each MQSeries process should use a different local NetBIOS name.

#### **Start a listener program**

Start the listener program with the RUNMQLSR command, optionally giving the local NetBIOS name (LOCALNAME) to listen on. For example:

```
RUNMQLSR -t netbios [-m QMNAME] [-s Sessions]
[-e NAMES] [-o COMMANDS] [-l LOCALNAME]
```
See the MQSeries System Administration book for details of the options on the RUNMQLSR command.

**Note:** Both sending end (MQSeries client) and receiving end (server) **must** have a local NetBIOS name defined. You are strongly advised to make sure that all NetBIOS names used are unique in the network. If this is not done, unpredictable results may occur.

## **NetBIOS on a Windows NT server**

Define a local NetBIOS name for the server.

The local NetBIOS name that the MQSeries processes use can be specified in three ways on the server. In order of precedence they are:

- 1. The -l parameter on the RUNMQLSR command. This defines the NetBIOS station name to be used with that instance of RUNMQLSR.
- 2. The MQNAME environment variable

SET MQNAME=Your env Name

3. A parameter in the registry.

The entry in the registry is:

```
NETBIOS:
```
LocalName = Your env Name

**Note:** For use with NetBIOS on Windows NT each MQSeries process should use a different local NetBIOS name; if you are running multiple MQSeries applications simultaneously on the MQSeries client, they must use different NetBIOS names set using the environment variable MQNAME.

#### **Start a listener program**

Start the listener program with the RUNMQLSR command, optionally giving the local NetBIOS name (LOCALNAME) to listen on. For example:

RUNMQLSR -t netbios [-m QMNAME] [-s Sessions] [-e NAMES] [-o COMMANDS] [-l LOCALNAME]

See the MQSeries System Administration book for details of the options on the RUNMQLSR command.

**Note:** Both sending end (MQSeries client) and receiving end (server) **must** have a local NetBIOS name defined.

You are strongly advised to make sure that all NetBIOS names used are unique in the network. If this is not done, unpredictable results may occur.

# **Defining an SPX connection**

The steps to take are detailed in the sections that follow:

#### **On the client**

No action is required until you create the channel definitions.

#### **On the server**

1. Decide on a socket number.

The socket to connect to defaults to 5E86. The default can be changed by adding a socket parameter to the qm.ini file or, for Windows NT, the registry (see Appendix D, "Configuration file stanzas for distributed queuing" in the book MQSeries Intercommunication).

- 2. Determine the IPX/SPX network address and the node (LAN adapter address) of the server machine.
- 3. Start a listener, specifying the chosen socket.

#### **SPX on an MQSeries client (any suitable platform)**

There is no action required now other than to make sure that SPX is running on your client machine.

The channel definitions that you create later will include the SPX network address, node address, and socket number of the server to which the MQSeries client is sending.

## **SPX on an MQSeries server (OS/2 or Windows NT)**

Find out and record the IPX/SPX network address of the server. Your network administrator has this information.

Record the node (LAN adaptor address) of the server machine.

#### **Using the Run Listener (RUNMQLSR) command**

To run the listener supplied with MQSeries, which starts new MQI channels as threads, use the RUNMQLSR command. For example:

```
RUNMQLSR -t spx [-m QMNAME] [-x 5E87]
```
The square brackets indicate optional parameters:

- -m QMNAME is not required for the default queue manager.
- -x 5E87 is not required if the default socket number 5E86 is used.

It is possible to have more than one queue manager running on the server machine. Start a listener program for each one, on different socket numbers. For example:

```
RUNMQLSR -t spx
RUNMQLSR -t spx -m QM2 -x 5E87
```
#### **SPX and IPX parameters**

You may need to modify some of the default SPX or IPX parameters of your environment to tune its use for MQSeries. In most cases the default settings will be fine. The actual parameters, and the method of changing them vary according to your platform and the provider of the SPX communications support. The following describes some of these parameters, particularly where they could influence the operation of MQSeries channels and client connections.

#### **SPX on an OS/2 client**

Please refer to the Novell Client for OS/2 documentation for full details of the use and setting of NET.CFG parameters.

The following IPX/SPX parameters can be added to the Novell NET.CFG file, and can affect MQSeries SPX channels and client connections.

#### **SPX**

• sessions (default 16)

This specifies the total number of simultaneous SPX connections. Each MQSeries channel, or client connection uses one session. You may need to increase this value depending on the number of MQSeries channels or client connections you need to run.

• retry count (default  $= 12$ )

This controls the number of times an SPX session will resend unacknowledged packets. MQSeries does not override this value. • verify timeout, listen timeout, and abort timeout (milliseconds)

These timeouts adjust the Keepalive behavior. If an SPX sending end does not receive anything within the verify timeout, it sends a packet to the receiving end. It then waits for the listen timeout for a response. If one is still not received, another packet is sent and a response is expected within the abort timeout period.

#### **IPX**

• sockets (range  $= 9 - 128$ , default 64)

This specifies the total number of IPX sockets available. MQSeries channels use this resource, so depending on the number of channels and the requirements of other IPX/SPX applications, you may need to increase this value.

#### **SPX on a DOS or Windows 3.1 client**

Please refer to the Novell Client for DOS and Windows documentation, for full details of the use and setting of NET.CFG parameters.

The following IPX/SPX parameters can be added to the Novell NET.CFG file, and can affect MQSeries SPX channels and client connections.

#### **SPX**

• connections (default 15)

This specifies the total number of simultaneous SPX connections. Each MQSeries channel, or client connection uses one session. You may need to increase this value depending on the number of MQSeries channels or client connections you need to run.

#### **IPX**

 $\bullet$  sockets (default = 20)

This specifies the total number of IPX sockets available. MQSeries channels use this resource, so depending on the number of channels and the requirements of other IPX/SPX applications, you may need to increase this value.

• retry count

This controls the number of times unacknowledged packets will be resent. MQSeries does not override this value.

#### **SPX on a Windows NT client**

Please refer to the Microsoft documentation for full details of the use and setting of the NWLink SPX and IPX parameters. The IPX/SPX paramters are in the following paths in the registry:

HKEY\_LOCAL\_MACHINE\SYSTEM\CurrentControlSet\Service\NWLinkSPX\Parameters HKEY\_LOCAL\_MACHINE\SYSTEM\CurrentControlSet\Service\NWLinkIPX\Parameters

#### **SPX on an MQSeries client for Windows 95 and Windows 98**

Please refer to the Microsoft documentation for full details of the use and setting of the SPX and IPX parameters. They are accessed by selecting Network option in the control panel, then double clicking on IPX/SPX Compatible Transport.

# **Defining a DECnet connection**

The steps to take are detailed in the sections that follow:

#### **On the client**

No action is required until you create the channel definitions

#### **On the server**

- 1. Decide on an object number or task name
- 2. Determine the nodename of the server machine
- 3. Configure a DECnet object

## **DECnet on an MQSeries client**

There is no action required now other than to make sure that DECnet is running on your client machine.

The channel definitions that you create later will include the DECnet nodename and object number, or task name, of the server to which the MQSeries client is sending.

# **DECnet on an MQSeries server (Digital OpenVMS)**

Decide on an object number or task name.

Find out and record the nodename of the server. Your network administrator has this information.

#### **Receiving on DECnet Phase IV**

To use DECnet Phase IV to start channels, you must configure a DECnet object as follows:

1. Create a file which has the DCL command to start the DECnet receiver program, amqcrsta.exe. Place this file in the SYS\$MANAGER directory as follows:

```
$ create sys$manager:mqrecvdecnet.com
$ mcr amqcrsta.exe [-m Queue_Man_Name] -t DECnet
 Ctrl-Z
$
```
**Note:** If you have multiple queue managers you **must** make a new file and DECnet object for each queue manager.

2. Create a DECnet object to start the receiving channel program automatically:

```
$ MCR NCP
NCP> define object MQSERIES
Object number (ð-255): ð
File name (filename):sys$manager:mqrecvdecnet.com
Privileges (List of VMS privileges):
Outgoing connect privileges (List of VMS privileges):
User ID (1-39 characters): mqm
Password (1-39 characters): mqseries
             (note: you must supply the correct password for MQM)
Account (1-39 characters):
Proxy access (INCOMING, OUTGOING, BOTH, NONE, REQUIRED):
NCP> set known objects all
NCP> exit
```
- **Note:** The preceding example should be amended to use proxy user identifiers rather than actual user identifiers. This will prevent any unauthorized access to the database. Information on how to set up proxy identifiers is given in the Digital DECnet for OpenVMS Networking Manual.
- 3. Ensure that all known objects are set when DECnet is started.

#### **Receiving on DECnet OSI**

Configure for MQSeries channel objects:

1. Start the NCL configuration interface:

\$ MC NCL NCL>

2. Create a session control application entity:

NCL> create session control application MARK NCL> set sess con app MARK address {name=MARK{ NCL> set sess con app MARK image name - \_ SYS\$SPECIFIC:[MQS\_SERVER]MARK.COM NCL> set sess con app MARK user name "MQM" NCL> set sess con app MARK node synonym true

NCL> show sess con app MARK all [characteristics]

Note that user-defined values are in uppercase.

- 3. Create the com file (MARK.COM above) as for DECnet Phase IV.
- 4. The log file for the object is net\$server.log in the sys\$login dir for the user name specified for the application.
- 5. The MQSC configuration for conname, as for DECnet PhaseIV, is: NODE(APP\_OR\_OBJ\_NAME)

**DECnet connection**

# **Chapter 6. Verifying the installation**

You can verify your MQSeries client and server installation using the supplied sample PUT and GET programs. These will verify that your installation has been completed successfully and that the communication link is working.

## **How does it work?**

Instructions are given on how to use the supplied sample PUT and GET programs to verify that an MQSeries client has been installed correctly, by guiding you through the following tasks:

- 1. Setting up the server
- 2. Setting up the MQSeries client
- 3. Putting a message on the queue
- 4. Getting the message from the queue
- 5. Ending verification

## **The installation used for the example**

These instructions assume that:

- The full MQSeries product has been installed on a server:
	- The Base Product and the Client Attachment feature on OS/390.
	- The full MQSeries for AS/400 product on AS/400 platforms.
	- The full MQSeries for VSE/ESA product on VSE/ESA platforms.
	- The Base Product and Server on other platforms.
- The MQSeries client software has been installed on a including the transfer of the MQSeries client files, where necessary.

The transmission protocol used in the example is TCP/IP. It is assumed that you have TCP/IP configured on the server and the MQSeries client machines, and that it has been initialized on both the machines. There are more details about this in Chapter 5, "Configuring communication links" on page 71.

**Note:** Compiled samples AMQSPUTC and AMQSGETC (AMQSPUTW and AMQSGETW for Windows 3.1) are included in the MQSeries client directories that you installed, either directly or by copying the files across as described in "Installing the MQSeries server" on page 61.

## **What the example shows**

The following example shows how to create a queue manager called queue.manager.1 (on platforms other than OS/390), a local queue called QUEUE1, and a server-connection channel called *CHANNEL1* on the server. It shows how to create the client-connection channel on the MQSeries client workstation; and how to use the sample programs to put a message onto a queue, and then get the message from the queue.

**Note:** MQSeries object definitions are case-sensitive. You must type the examples **exactly** as shown.

#### **Security**

The example does **not** address any client security issues. See Chapter 7, "Setting up MQSeries client security" on page 105 for details if you are concerned with MQSeries client security issues.

## | **Setting up the server (not AS/400, OS/390, or VSE/ESA)**

Create a directory to hold working files, for example mqverify, and make this the current directory. Then follow the steps below to set up the server workstation.

1. Create a default queue manager (called queue.manager.1) by entering the following command at the command prompt:

crtmqm -q queue.manager.1

2. Start the queue manager by entering the following command:

strmqm

3. If you are using an MQSeries Version 5.1 product go on to the next step.

If you are using an MQSeries non-Version 5 product, define the default system objects by entering the following command:

runmqsc queue.manager.1 <PATH/amqscoma.tst >defobj.out

where PATH depends on the platform you are using; see the System Management Guide for your platform for the value of PATH. When this command has completed examine the file defobj.out that is written to the current directory, to confirm that all the default objects were created successfully. The last line of this file should read:

All valid MQSC commands processed

If there are commands that cannot be processed, you need to check your server installation. See the System Management Guide for your server platform.

4. Start MQSeries commands (MQSC) by entering the following command: runmqsc

MQSC does not provide a prompt, but should respond with the message: Starting MQSeries Commands

- 5. Create a local queue by entering the following command: DEFINE QLOCAL(QUEUE1)
- 6. Create a server-connection channel by entering the following command: DEFINE CHANNEL(CHANNEL1) CHLTYPE(SVRCONN) TRPTYPE(TCP) MCAUSER(' ')

See "Access control" on page 107 for information about MCAUSER.

- | 7. Stop MQSC by pressing Ctrl+D (on MQSeries Version 5.0 and above type end) and then press Enter.
- 8. Configure the system to start channels

#### **On OS/2 or Windows NT**

Start a listener by entering the following command at the command prompt: RUNMQLSR -t tcp -m queue.manager.1

#### **On UNIX systems**

Configure the **inetd** daemon to start the MQI channels. See "TCP/IP on a UNIX system server" on page 76 for details of how to do this.

#### **On Digital OpenVMS**

See the book MQSeries for Digital OpenVMS System Management Guide for details of how to configure TCP/IP services to start channels.

## **Setting up the server (AS/400)**

These instructions assume that no queue manager or other MQSeries objects have been defined. Follow these steps:

1. Create a queue manager by entering the following command:

CRTMQM MQMNAME('qmgr')

2. Start the queue manager by entering the following command:

STRMQM

3. Set up the default system objects

CALL QMQM/AMQSDEF4

4. Create a local queue

CRTMOMO ONAME(QUEUE1) OTYPE(\*LCL)

5. Create a server-connection channel

CRTMQMCHL CHLNAME(CHANNEL1) CHLTYPE(\*SVRCN) TRPTYPE(\*TCP) MCAUSRID('QMQM')

**Note:** OMOM is the Default User ID.

6. Start the listener

STRMQMLSR

## **Setting up the server (OS/390)**

Customize your MQSeries for OS/390 installation as described in the MQSeries for OS/390 System Management Guide. This includes defining the default system objects and enabling Distributed Queuing without CICS. You do not require the Batch/TSO, CICS, or IMS adapters to run as servers for MQSeries applications running on a client. However, depending on how you choose to issue commands, you may need the Batch/TSO adapter and the operations and control panels to perform administration for clients.

Now follow the steps below. You can use any of the valid command input methods to issue the MQSeries commands (MQSC) shown.

1. Start the queue manager by entering the following command:

START QMGR

- 2. Create a local queue by entering the following command: DEFINE QLOCAL(QUEUE1)
- 3. Create a server-connection channel by entering the following command: DEFINE CHANNEL(CHANNEL1) CHLTYPE(SVRCONN) TRPTYPE(TCP) MCAUSER(' ')

4. Start the channel initiator by entering the following command:

START CHINIT

5. Start the listener by entering the following command:

START LSTR TRPTYPE(TCP) PORT(port-number)

## | **Setting up the server (VSE/ESA)**

Verify your VSE/ESA server installation as described in the MQSeries Installation Verification Test section of the MQSeries for VSE/ESA System Management Guide.

## **Setting up the MQSeries client**

When an MQSeries application is run on the MQSeries client, the information it requires is the name of the MQI channel, the communication type, and the address of the server to be used. You provide this by defining a client-connection channel. The name used must be same as the name used for the server-connection channel defined on the server. In this example the MQSERVER environment variable is used to define the client-connection channel. This is the simplest way, although not the only one.

Before starting, type ping server-address (where server-address is the TCP/IP hostname of the server) to confirm that your MQSeries client and server TCP/IP sessions have been initialized. You can use the network address, in the format n.n.n.n, in the ping command instead of the hostname.

If the ping command fails, check that your TCP/IP software is correctly configured and has been started.

#### **Defining a client-connection channel, using MQSERVER**

Create a client-connection channel by setting the MQSERVER environment variable. (For more information, see Chapter 9, "Using MQSeries environment variables" on page 121).

For OS/2, DOS, Windows 3.1, Windows 95 and Windows 98, and Windows NT clients, enter the following command:

SET MQSERVER=CHANNEL1/TCP/server-address(port)

For UNIX clients, enter the following command:

export MQSERVER=CHANNEL1/TCP/'server-address(port)'

For VM/ESA clients, enter the following command:

GLOBALV SELECT CENV SETLP MQSERVER SYSTEM.DEF.SVRCONN/TCP/server-address(port)

where server-address is the TCP/IP hostname of the server, (port) is optional and is the TCP/IP port number the server is listening on. If you do not give a port number MQSeries uses the one specified in the QM.INI file, or the registry for Windows NT. If no value is specified in the QM.INI file, or the registry for Windows | NT, MQSeries uses the port number identified in the TCP/IP services file for the service name MQSeries. If this entry in the services file does not exist, a default value of 1414 is used. It is important that the port number used by the client and the port number used by the server listener program are the same.

## **Putting a message on the queue**

On the MQSeries client workstation, put a message on the queue using the AMQSPUTC sample program (amqsputw on Windows 3.1, AMQSPUT0 on VM/ESA).

# **On the MQSeries client workstation (not Windows 3.1 or VM/ESA)**

• From a command prompt window, change to the directory containing the sample program amqsputc.exe. This is in the /samp/bin directory, or the \bin directory for some Version 5.1 products. Then enter the following command:

amqsputc QUEUE1 qmgr

where qmgr is the name of the queue manager on the server (queue.manager.1) in the non-OS/390 example above).

• The following message is displayed:

Sample AMQSPUTð start target qname is QUEUE1

- Type some message text and then press Enter **twice**.
- The following message is displayed:

Sample AMQSPUTð end

• The message is now on the queue.

## **On the MQSeries client workstation (Windows 3.1)**

This program has no visible interface. All messages are put in the output file, not to stdout.

This program takes four parameters, all are required:

- 1. The name of the output file
- 2. The name of the input file
- 3. The name of the queue manager
- 4. The name of the target queue

Either of these two methods can be used:

• In the DOS prompt window, enter the program name followed by the parameters. For example:

amqsputw outfile.out infile.in qmgr QUEUE1

Or

- To run AMQSPUTW from the Windows Program Manager, select the menu item:
	- File/Run...
	- On the Run dialog, enter the program name followed by the parameters. For example:

```
amqsputw outfile.out infile.in qmgr QUEUE1
```
Where outfile.out is used to hold the messages generated when the program runs.

infile.in contains the data to be put onto the target queue. Each line of data is put as a message. infile.in must be an ASCII file.

qmgr is the name of the queue manager on the server (queue.manager.1 in the non-OS/390 example above).

It is important **always** to look in the output file to see what has happened, as there is no visible indication of success or failure when you run this program.

**Note:** The AMQSPUTC (or AMQSPUTW) sample program starts the channel between the client and the server. When you have put the message on the queue, the sample program ends and the channel between the client and server also ends automatically.

## **On the MQSeries client workstation (VM/ESA)**

The sample programs provided with MQSeries Client for VM/ESA V2.3 must be compiled on your system. For details see the VM/ESA CMS Application Development Guide.

• Enter the following command:

AMQSPUTð QUEUE1 qmgr

where qmgr is the name of the queue manager on the server (queue.manager.1 in the non-OS/390 example above).

• The following message is displayed:

Sample AMQSPUTð start target qname is QUEUE1

- Type some message text and then press Enter **twice**.
- The following message is displayed:

Sample AMQSPUTð end

• The message is now on the queue.

#### **Getting the message from the queue**

On the MQSeries client workstation, get a message from the queue using the amqsgetc sample program (AMQSGETW on Windows 3.1, AMQSGET0 on VM/ESA).

#### **On the MQSeries client workstation (not Windows 3.1, or VM/ESA)**

 Change to the directory containing the sample programs, and then enter the following command:

amqsgetc QUEUE1 qmgr

Where qmgr is the name of the queue manager on the server (queue.manager.1 in the non-OS/390 example above).

The message on the queue is removed from the queue and displayed.

## **On the MQSeries client workstation (Windows 3.1)**

This program has no visible interface. All messages are put in the output file, not to stdout.

This program takes three parameters, all are required:

- 1. The name of the output file
- 2. The name of the queue manager
- 3. The name of the target queue

Either of these two methods can be used:

• In the DOS prompt window, enter the program name followed by the parameters. For example:

amqsgetw outfile.out qmgr QUEUE1

Or

- To run AMQSGETW from the Windows Program Manager, select the menu item:
	- File/Run...
	- On the Run dialog, enter the program name followed by the parameters. For example:

amqsgetw outfile.out qmgr QUEUE1

where:

outfile.out is used to hold the messages generated when the program runs.

qmgr is the name of the queue manager on the server (queue.manager.1 in the non-OS/390 example above).

It is important **always** to look in the output file to see what has happened as there is no visible indication of success or failure when you run this program.

## **On the MQSeries client workstation (VM/ESA)**

The sample programs provided with MQSeries Client for VM/ESA V2.3 must be compiled on your system. For details see the VM/ESA CMS Application Development Guide.

Enter the following command:

AMQSGETð QUEUE1 qmgr

Where qmgr is the name of the queue manager on the server (queue.manager.1 in the non-OS/390 example above).

The message on the queue is removed from the queue and displayed.

# **Ending verification (not VSE/ESA)**

The verification process is now complete.

You can stop the queue manager on the server by typing:

endmqm queue.manager.1

or, on OS/390: STOP CHINIT followed by STOP QMGR

If you want to delete the queue manager on the server (not OS/390 or VSE/ESA) type:

dltmqm queue.manager.1

| For VSE/ESA, see the MQSeries Installation Verification Test section of the | MQSeries for VSE/ESA System Management Guide.

# **Part 2. System administration**

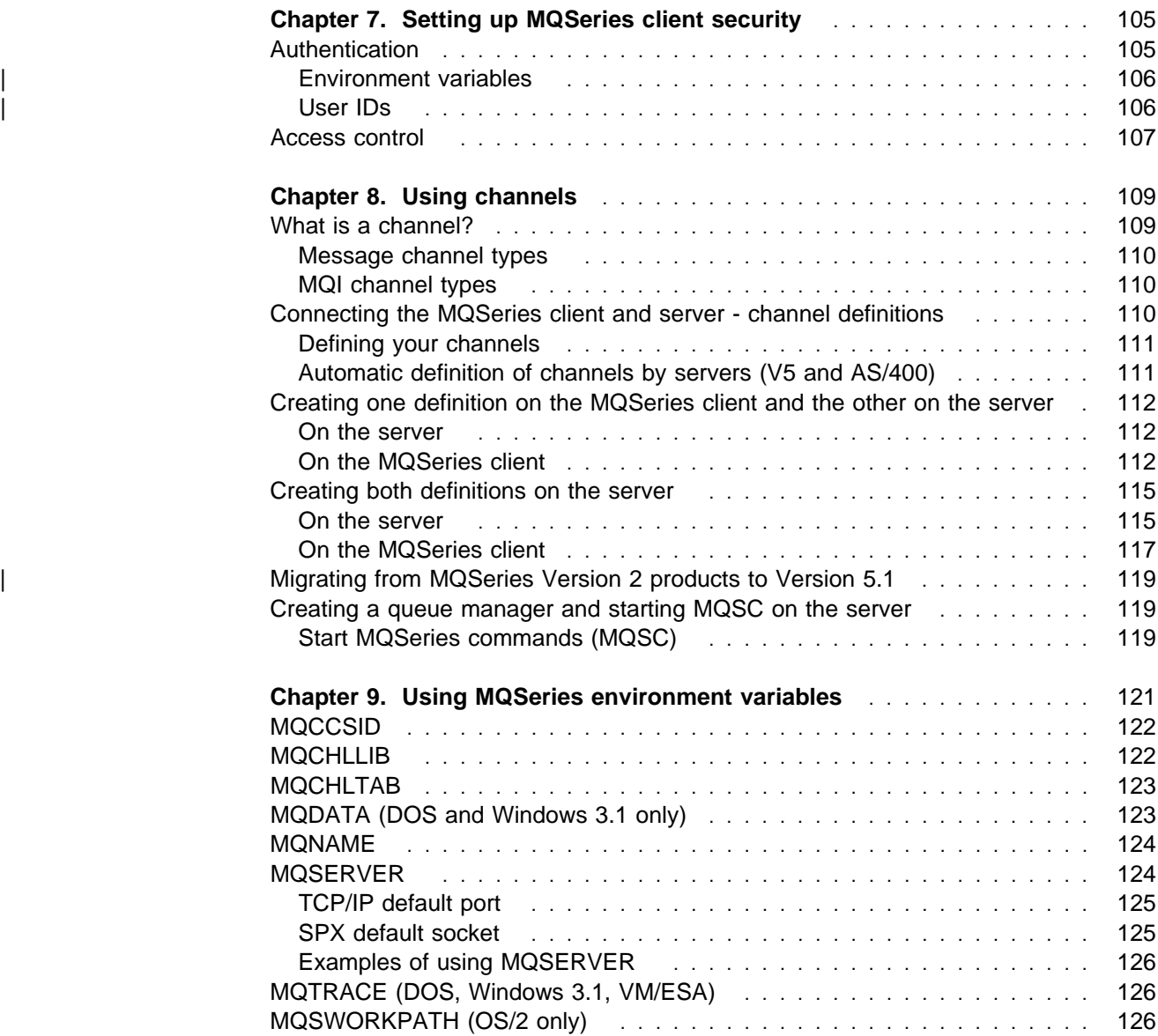

**System administration**

# **Chapter 7. Setting up MQSeries client security**

You must consider MQSeries client security, so that the client applications do not have unrestricted access to resources on the server.

There are two aspects to security between a client application and its queue manager server: authentication and access control.

# **Authentication**

There are three levels of security to consider, as shown in the following diagram. MCA is a Message Channel Agent.

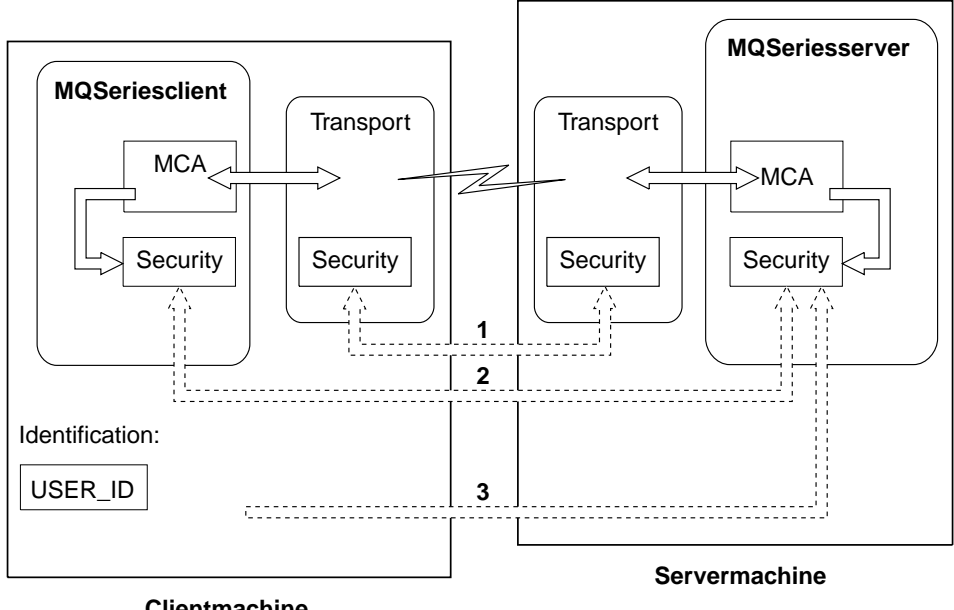

**Client machine**

| Figure 4. Security in <sup>a</sup> client-server connection

1. Transport level

This is the same as for two MQSeries queue managers (server to server) and is described in "Transport type (TRPTYPE)" in the book MQSeries Intercommunication.

2. Channel security exits

The channel security exits for client to server communication can work in the same way as for server to server communication. A protocol independent pair of exits provide mutual authentication of both the client and the server. A full description is given in "Security of MQSeries objects" in the book MQSeries Intercommunication.

DCE security exits are supplied with MQSeries Version 5.1 products for clients on AIX, HP-UX, OS/2, Sun Solaris, Windows 95, Windows 98, and Windows NT. For details see the book MQSeries Intercommunication. If no security exits are used, access to MQSeries objects is determined by the server-connection channel definition. See "Access control" on page 107 for details.

| 3. Identification passed to a channel security exit

In client to server communication, the channel security exits do not have to | operate as a pair. The exit on the MQSeries client side may be omitted. In this case the user ID is placed in the  $MQCD$  and the security exit may alter it, if | required. Some clients also send additional information to assist identification. For Windows NT and UNIX clients, the user ID that is passed to the server is the currently logged-on user ID on the client. In addition, the Windows NT | client passes the security ID of the currently logged-on user. For OS/2, DOS, | Windows 3.1, and Windows 95 and Windows 98 clients, the user ID is specified via the environment variable MQ\_USER\_ID. In addition, for these clients only, the environment variable MQ\_PASSWORD is transmitted to the server.

| The values of the user ID and, if available, the password or security ID, may be used by the server security exit to establish the identity of the MQSeries client.

## | **Environment variables**

| For MQSeries clients on OS/2, DOS, Windows 3.1, Windows 95, and Windows 98, if a security exit is not defined, the values of two environment variables | MQ\_USER\_ID and MQ\_PASSWORD are transmitted to the server. The values are | passed in the channel definition (MQCD) to the server security exit when the exit is invoked. The values may then be used by the exit to establish the identity of the MQSeries client.

| On these platforms, set the variables in the environment in which the MQSeries | client is going to run. Note that MYUSERID and MYPASSWORD must be in uppercase if the client is going to communicate with an MQSeries server on OS/400. For example:

| SET MQUSER\_ID=<MYUSERID> | SET MQ\_PASSWORD=<MYPASSWORD>

| The MQ\_USER\_ID and MQ\_PASSWORD environment variables are not supported | on Windows NT and the UNIX platforms. On these platforms, identification is | established when the currently logged-on user ID of the client is passed automatically to the server.

## | **User IDs**

If the MQSeries server and client are both on Windows NT, and if the MQSeries server has access to the domain on which the client user ID is defined, MQSeries supports user IDs of up to 20 characters.

If the MQSeries server is on Windows NT, and the client is on a platform that uses the environment variable for specifying the user ID, the user ID can be in the format user@domain. The MQSeries server then retrieves user account information from | the specified NT domain. In this case, the maximum length for the user ID is 64 | characters. If the MQSeries server is on Windows NT, and the client is on a platform that uses the environment variable for specifying the user ID but no domain is specified, the MQSeries server attempts to retrieve user account information from its primary domain or trusted domains. In this case, the maximum length for the user ID is 20 characters.

| On all other platforms and configurations, the maximum length for user IDs is 12 characters.

## **Access control**

Access control in MQSeries is based upon the user identifier associated with the process making MQI calls. For MQSeries clients, the process that issues the MQI calls is the server Message Channel Agent. The user identifier used by the server MCA is that contained in the MCAUserIdentifier field of the MQCD. The contents of MCAUserIdentifier are determined by:

- Any values set by security exits
- The user ID (NT or UNIX clients) or MQ\_USER\_ID environment variable (other clients) from the client
- MCAUSER (in the server-connection channel definition)

Depending upon the combination of settings of the above, MCAUserIdentifier is set to the appropriate value. If a server security exit is provided, MCAUserIdentifier may be set by the exit. Otherwise MCAUserIdentifier is determined as follows:

- | If the server-connection channel MCAUSER attribute is nonblank, this value is used.
- | If the server-connection channel MCAUSER attribute is blank, the user ID received from the client is used. However, for the clients that use the MQ\_USER\_ID environment variable to supply the user ID, it is possible that no | environment variable is set. In this case, the user ID that started the server | channel is used.

| When the MCAUserIdentifier is derived from the user ID that started the server channel, the following value is used:

- | For OS/390, the user ID assigned to the channel initiator started task by the OS/390 started procedures table. See the MQSeries for OS/390 System Management Guide for more information.
- | For TCP/IP (non-OS/390), the user ID from the inetd.conf entry, or the user ID that started the listener.
- For SNA (non-OS/390), the user ID from the SNA Server entry or (if there is none) the incoming attach request, or the user ID that started the listener.
- For NetBIOS or SPX, the user ID that started the listener.

If any server-connection channel definitions exist that have the MCAUSER attribute set to blank, clients may use this channel definition to connect to the queue manager with access authority determined by the user ID supplied by the client. This may be a security exposure if the system on which the queue manager is running allows unauthorized network connections. The MQSeries default server-connection channel (SYSTEM.DEF.SVRCONN) has the MCAUSER attribute set to blank. To prevent unauthorized access, update the MCAUSER attribute of the default definition with a user ID that has no access to MQSeries objects.

When you define a channel with runmqsc, the MCAUSER attribute is changed to uppercase unless the user ID is contained within single quotation marks.

| For Windows NT and UNIX servers, the content of the user ID that is received from the client is changed to lowercase.

**Security**

# **Chapter 8. Using channels**

This chapter begins with a description of what *channels* are and how they are defined in an MQSeries client and server environment. Then it gives the steps you can follow to define your channels.

Some information is given about migrating from previous versions of MQSeries.

# **What is a channel?**

A channel is a logical communication link. There are two different categories of channel in MQSeries, with different channel types within these categories:

#### **Message channel**

This connects two queue managers via message channel agents (MCAs), and is unidirectional. Its purpose is to transfer messages from one queue manager to another. A channel definition exists at the sending end of the link and another at the receiving end.

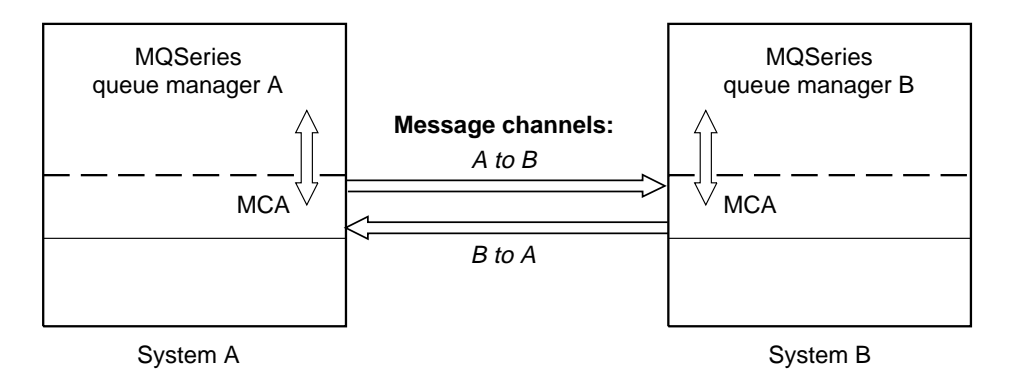

Figure 5. Message channels between two queue managers

#### **MQI channel**

This connects an MQSeries client to a queue manager on a server machine. It is bidirectional and is for the transfer of MQI calls and responses only (including MQPUT calls that contain message data). A channel definition exists for each end of the link, and there are different ways of creating and using the channel definitions (see "Connecting the MQSeries client and server - channel definitions" on page 110).

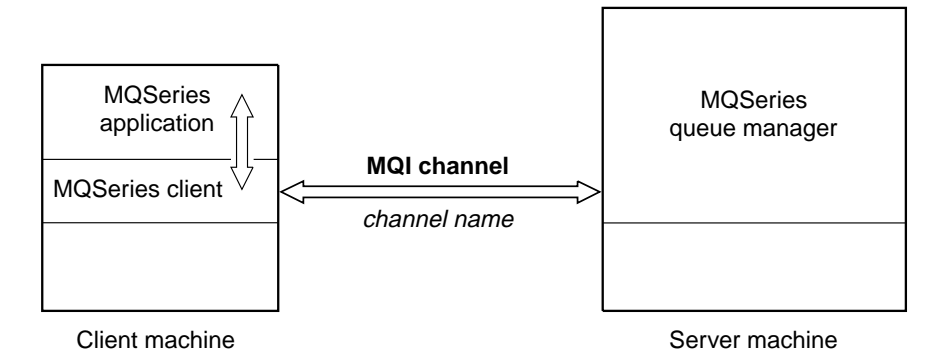

Figure 6. MQI channel connecting a client and a queue manager

Channel definitions, of both categories described above, must include a channel type as well as a channel name. You can choose to use different channel types according to the application you are designing, but the same channel name must be used at both ends of each combination.

## **Message channel types**

These are not required in the MQSeries client and server environment. See the book MQSeries Intercommunication for details.

# **MQI channel types**

There are two channel types for MQI channel definitions. They define the bi-directional MQI channel.

**Client connection** This type is for the MQSeries client. **Server connection** This type is for the server running the queue manager, with which the MQSeries application, running in an MQSeries client environment, will communicate.

# **Connecting the MQSeries client and server - channel definitions**

The connection between the MQSeries client and the queue manager on the server is a bi-directional MQI channel that is established when you issue an MQCONN or MQCONNX call. To create any new channel, you have to create **two** channel definitions, one for each end of the connection, using the same channel name and compatible channel types. In this case the channel types are server connection and client connection.

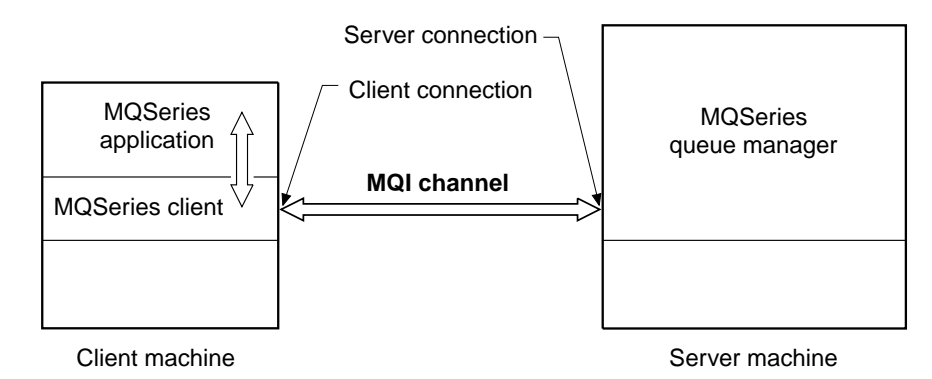

Figure 7. Client connection and server connection on an MQI channel

There are two different ways of creating the channel definitions and giving the MQSeries application on the MQSeries client machine access to the channel.

These two methods are described in detail in this chapter:

1. Create one channel definition on the MQSeries client and the other on the server.

This is the easier of the two methods, and applies to any combination of MQSeries client and server platforms. Use it when you are getting started on the system, or to test your set-up.

Create the server connection channel on the server machine, then use either of the following methods to define a *client connection* channel:

| Use the environment variable MQSERVER on the MQSeries client machine to define a simple *client connection* channel (see Chapter 9, "Using | MQSeries environment variables" on page 121).

| Or

| Specify the definition of the client-connection channel using the MQCNO structure of the MQCONNX call issued by the client application (see "Using the MQCNO structure in MQCONNX" on page 115).

**Note:** This function is available only for Version 5.1 clients (AIX, DOS, HP-UX, OS/2, Sun Solaris, Windows 95 and Windows 98, and Windows | NT).

2. Create both channel definitions on the server machine.

Use this method when you are setting up multiple channels and MQSeries client machines at the same time.

| **Note for AS/400 and VSE/ESA users:** MQSeries for AS/400 and MQSeries for VSE/ESA do not support this method. You can use an MQSeries server on a different platform to set up the channels, or you can use the method described in "Connecting the MQSeries client and server - channel definitions" on page 110.

You can use the environment variables MQCHLLIB and MQCHLTAB on the MQSeries client machine to access the MQSeries client channel definition table (see "Client channel definition table" on page 117 and Chapter 9, "Using MQSeries environment variables" on page 121).

## **Defining your channels**

First start the queue manager on the server.

Then go to the section that describes the method you are going to use:

- "Creating one definition on the MQSeries client and the other on the server" on page 112
- "Creating both definitions on the server" on page 115

## **Automatic definition of channels by servers (V5 and AS/400)**

The MQSeries Version 5.1 products and MQSeries for AS/400 V4R2 include a feature that can automatically create a channel definition on the server if one does not exist.

If an inbound attach request is received from a client and an appropriate server-connection definition cannot be found in the channel definition table, MQSeries creates a definition automatically and adds it to the channel definition table. Automatic definitions are based on two default definitions supplied with MQSeries: SYSTEM.AUTO.RECEIVER and SYSTEM.AUTO.SVRCONN. You enable automatic definition of server-connection definitions by updating the queue manager object using MQSC ALTER QMGR (or the PCF command Change Queue Manager).

For more information about the automatic creation of channel definitions, see "Auto-definition of channels" in the MQSeries Intercommunication book.

# **Creating one definition on the MQSeries client and the other on the server**

Use MQSeries commands (MQSC) to define the server connection channel on the server, as follows. On MQSeries for AS/400 you can use MQSC and the CL commands. You are limited to defining one simple channel on the MQSeries client because MQSC is not available on a machine where MQSeries has been installed as an MQSeries client only.

## **On the server**

If your server platform is not OS/390, you first create and start a queue manager and then start MQSeries commands (MQSC). See "Creating a queue manager and starting MQSC on the server" on page 119.

#### **Define a channel**

Define a channel with your chosen name and a channel type of server connection. This channel definition is kept in the *client channel definition table* associated with the queue manager running on the server (for details see "Client channel definition table" on page 117).

For example:

```
DEFINE CHANNEL(CHAN1) CHLTYPE(SVRCONN) TRPTYPE(TCP) +
DESCR('Server connection to Client_1')
```
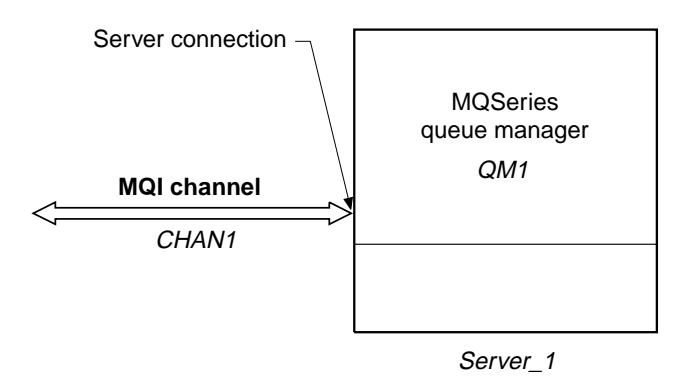

Figure 8. Defining the server connection of an MQI channel

## **On the MQSeries client**

You cannot use MQSC on the MQSeries client. However, when you require a simple channel definition, without specifying all the attributes, you can use a single environment variable, MQSERVER (see Chapter 9, "Using MQSeries environment variables" on page 121).

Alternatively, if you are using one of the Version 5.1 clients, you can specify the definition of the client-connection channel using the MQCNO structure of the | MQCONNX call issued by the client application (see "Using the MQCNO structure in MQCONNX" on page 115).

#### | **Using MQSERVER**

A simple channel may be defined on OS/2, DOS, Windows 95, Windows 98, | Windows NT, or Windows 3.1 as follows:

SET MQSERVER=ChannelName/TransportType/ConnectionName

Or, for OS/2 using LU 6.2 only, as follows:

SET MQSERVER=ChannelName/LU62/ConnectionName/ModeName/TpName

A simple channel may be defined on UNIX systems as follows:

export MQSERVER=ChannelName/TransportType/ConnectionName

ChannelName must be the **same** name as defined on the server.

TransportType may be one of the following, depending on your MQSeries client platform (see Table 1 on page 10):

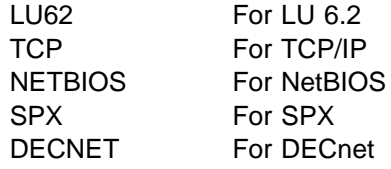

The ConnectionName is the name of the server machine as defined to the communications protocol (TransportType).

**Note:** On UNIX systems the TransportType is case sensitive and must be in uppercase. An MQCONN or MQCONNX call will return 2058 if the TransportType is not recognized

For OS/2, ModeName is the LU 6.2 mode name and TpName is the transaction program name.

**Note:** #INTER should be the ModeName of choice for most occasions. You can also specify Modename and TpName in your Communications Manager/2 profile. ModeName and TpName are fully described in "LU 6.2 mode name (MODENAME)" and "LU 6.2 transaction program name (TPNAME)" in the book MQSeries Intercommunication.

```
For example, on OS/2:
```
SET MQSERVER=CHAN1/TCP/MCID66499

or, on a UNIX system:

export MQSERVER=CHAN1/TCP/MCID66499

**Note:** To change the TCP/IP port number, see "MQSERVER" on page 124.

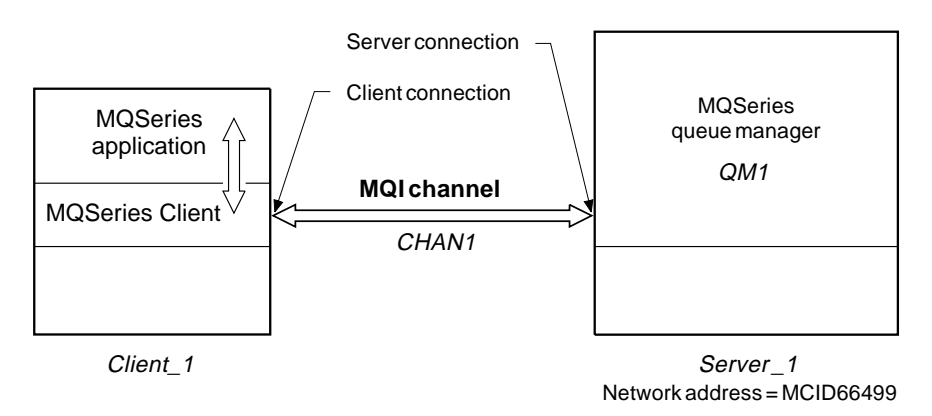

| Figure 9. Simple channel definition

Some more examples of defining the simple channel on OS/2, DOS, Windows 3.1, Windows 95, and Windows NT are:

```
SET MQSERVER=CHAN1/TCP/9.2ð.4.56
SET MQSERVER=CHAN1/NETBIOS/BOX643
```
Some examples of defining the simple channel on a UNIX system are:

```
export MQSERVER=CHAN1/TCP/9.2ð.4.56
export MQSERVER=CHAN1/LU62/BOX99/MODENAME1/TPNAME1
```
Where BOX99 is the LU 6.2 ConnectionName.

On the MQSeries client all MQCONN or MQCONNX requests then attempt to use the channel you have defined.

**Note:** The MQSERVER environment variable takes priority over any client channel definition pointed to by MQCHLLIB and MQCHLTAB.

**Cancelling MQSERVER:** To nullify MQSERVER and return to the client channel definition table pointed to by MQCHLLIB and MQCHLTAB, enter, on OS/2, DOS, or Windows NT:

SET MQSERVER=

or, on a UNIX system:

unset MQSERVER

#### | **Using the MQCNO structure in MQCONNX**

| You can specify the definition of the channel in a channel data (MQCD) structure, which is supplied using the MQCNO structure of the MQCONNX call.

| This allows a calling client application to specify the ConnectionName attribute of | the channel at run time, without using the MQSERVER environment variable. This enables an MQSeries client to connect to multiple servers simultaneously (which is not possible when you define the channel using the MQSERVER environment variable).

| You can also specify attributes of the channel such as the MaxMsgLength and SecurityExit, allowing client applications that do not have a client channel table to specify non-default values for the channel attributes.

Note: This function is supported only in the Version 5.1 client environments. A sample program called amqscnxc demonstrates the use of this function. For more information, see the MQSeries Application Programming Guide.

## **Creating both definitions on the server**

On the server machine use MQSeries commands (MQSC) to define the channel. For more details about the MQSC, refer to the MQSeries Command Reference book.

| **Note for AS/400 and VSE/ESA users:** This method cannot be used on MQSeries for AS/400 or MQSeries for VSE/ESA.

#### **On the server**

Define the server connection and then define the client connection.

If your server platform is not OS/390, you first create and start a queue manager and then start MQSeries commands (MQSC). See "Creating a queue manager and starting MQSC on the server" on page 119.

#### **Defining the server connection**

On the server machine, define a channel with your chosen name and a channel type of server connection.

For example:

```
DEFINE CHANNEL(CHAN2) CHLTYPE(SVRCONN) TRPTYPE(TCP) +
DESCR('Server connection to Client_2')
```
This channel definition is kept in the channel definition table associated with the queue manager running on the server. The channel definition table cannot be created or updated manually. The MQSeries commands must be used as described here.

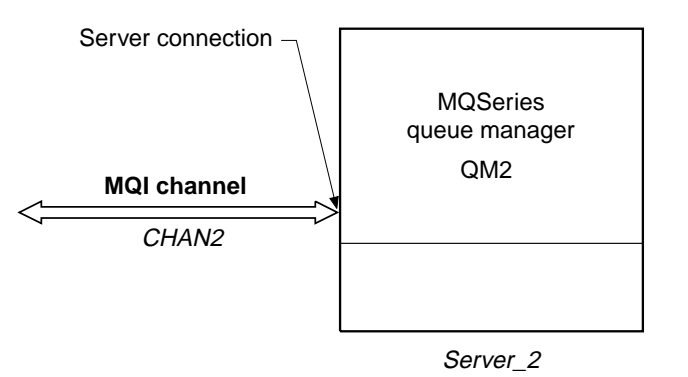

Figure 10. Defining the server connection

#### **Defining the client connection**

Also on the server machine, define a channel with the **same** name and a channel type of client connection.

You must state the connection name (CONNAME). For TCP/IP this is the network address of the server machine. It is a good idea to specify the queue manager name (QMNAME) to which you want your MQSeries application, running in the client environment, to connect. See Chapter 12, "Running applications on MQSeries clients" on page 141.

For example:

DEFINE CHANNEL(CHAN2) CHLTYPE(CLNTCONN) TRPTYPE(TCP) + CONNAME(9.2ð.4.26) QMNAME(QM2) DESCR('Client connection to Server\_2')

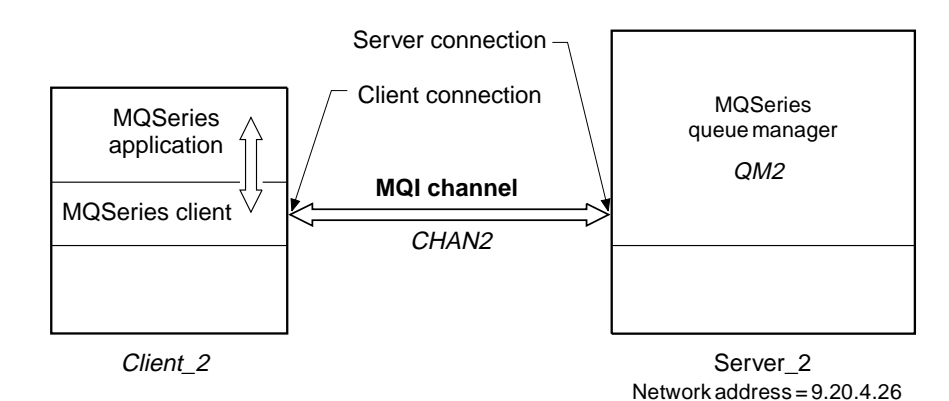

Figure 11. Defining the client connection

#### **Defining channels**

#### **Client channel definition table**

For non-OS/390 systems the channel definition described above is kept in the client channel definition table associated with the queue manager running on the server. This table is called AMQCLCHL.TAB and it is a binary file that cannot be edited directly. You use DEFINE CHANNEL to add entries, or ALTER CHANNEL to alter the attributes of a channel already in the client channel definition table. AMQCLCHL.TAB is in the directory:

• For OS/2 and Windows NT

| \mqm\qmgrs\queuemanagername\@ipcc

• For Tandem NSK

| \$volume.QMD.CCHDEFS | (Where QMD is the data subvolume of your queue manager.)

• For UNIX systems

| /**mqmtop**/qmgrs/QUEUEMANAGERNAME/@ipcc

Note that QUEUEMANAGERNAME is case sensitive for UNIX systems.

| For OS/390 systems the channel definition is kept with all other object definitions on page set zero.

**Note for TandemNSK users:** A conversion utility (CNVCLCHL) is provided to convert the client channel definition table from a Tandem structured file to an unstructured one. See the book MQSeries for Tandem NonStop Kernel System Management Guide for more details.

**Note for VM/ESA users:** If you are connecting to an MQSeries client on a VM/ESA system there is a limit to the number of client connection channels you can define. The maximum number that can be held in the client channel definition table on your server, for a VM/ESA client is 18.

**Do not delete AMQCLCHL.TAB:** It contains default channel definitions that are required when you define a channel. If you suspect that this has been deleted, for example you get error messages when you try to define a new channel, check to see that the file exists. If it has been deleted, define the default system objects again as described in "Setting up the server (not AS/400, OS/390, or VSE/ESA)" on page 96.

## **On the MQSeries client**

On the MQSeries client machine, use the environment variables MQCHLLIB and MQCHLTAB to allow the MQSeries application to access the client channel definition table on the server (but not a server on AS/400 or OS/390).

**MQCHLLIB** Specifies the path to the directory containing the channel definition table. If not specified, the default used is DefaultPrefix from the | mqs.ini file or, for Windows NT, the Registry.

> **Note:** The channel definition table is not automatically created in the DefaultPrefix directory. If you do not specify the MQCHLLIB environment variable, copy to the DefaultPrefix directory, the channel definition table that you want the client to use.

**MQCHLTAB** Specifies the name of the file to use. If not specified, the default client channel definition table name (AMQCLCHL.TAB) is used.

For example, to set the environment variables on a UNIX system, type:

```
export MQCHLLIB=/var/mqm/qmgrs/QUEUEMANAGERNAME/@ipcc
export MQCHLTAB=AMQCLCHL.TAB
```
AMQCLCHL.TAB is the default.

In many cases the MQCHLLIB and MQCHLTAB variables might be used to point to a client channel definition table on a file server that is used by many MQSeries clients.

Alternatively, or if this is not possible, you can copy the client channel definition table, AMQCLCHL.TAB (a binary file), onto the client machine and again use MQCHLLIB and MQCHLTAB to specify where the client channel definition table is.

On OS/390, use the COMMAND function of the CSQUTIL utility to make a client channel definition file that can then be downloaded to the client machine using a file-transfer program. For details see the book *MQSeries for OS/390 System* Management Guide.

#### For example:

```
//CLIENT EXEC PGM=CSQUTIL,PARM='QM2'
//STEPLIB DD DISP=SHR,DSN=thlqual.SCSQANLE
// DD DISP=SHR,DSN=thlqual.SCSQAUTH
//OUTCLNT DD DISP=OLD,DSN=MY.MQSERIES.CLIENTS
//SYSPRINT DD SYSOUT=\
//SYSIN DD *COMMAND DDNAME(CMDCHL) MAKECLNT(OUTCLNT) CCSID(437)
/\star//CMDCHL DD *DISPLAY CHANNEL(*) ALL TYPE(CLNTCONN)
/\star
```
where thlqual is a high level qualifier for the MQSeries library data sets. The data set for the client channel definition file (specified by DDname OUTCLNT in the example) must have the format:

RECFM=U, LRECL=2ð48, BLKSIZE=2ð48

If you use FTP to copy the file, remember to type bin to set binary mode; do not use the default ASCII mode.

#### **Notes:**

- 1. The MQCHLLIB and MQCHLTAB environment variables are honored by the MQSeries commands when defining client connection channels. Therefore, for client connection channels only, you can use the MQCHLLIB and MQCHLTAB environment variables to override the default name and location of the generated client channel definition table.
- 2. The client channel definition pointed to by MQCHLLIB and MQCHLTAB may be overridden by the MQSERVER environment variable.

# | **Migrating from MQSeries Version 2 products to Version 5.1**

The internal format of the channel definition table has been changed in the MQSeries Version 5 products for AIX, HP-UX, OS/2 Warp, Sun Solaris, and Windows NT.

| A Version 5.1 client will continue to work with a Version 2 client channel definition table (by default, the client channel definition table is called AMQCLCHL.TAB). | However, a Version 2 client cannot read a Version 5.1 client channel definition table. If your client channel definition table is produced by a Version 5.1 server, you must use Version 5.1 clients. In this case, reinstall the MQSeries client code from an MQSeries Version 5.1 server. In the case of a DOS MQSeries client, also relink your application.

## **Creating a queue manager and starting MQSC on the server**

First create a queue manager, called QM1 for example:

crtmqm QM1

Start the queue manager:

strmqm QM1

If you are using one of the MQSeries Version 5.1 products, the default objects are defined automatically when you create the queue manager. For other MQSeries products, define the default objects as explained in "Setting up the server (not AS/400, OS/390, or VSE/ESA)" on page 96.

# **Start MQSeries commands (MQSC)**

On all platforms except AS/400 and VSE/ESA, start MQSC by entering the following command:

runmqsc QM1

On AS/400 use STRMQMMQSC and specify which file or member contains the runmqsc statements.

MQSC does not provide a prompt, but should respond with the message:

Starting MQSeries Commands

MQSC is not supported on VSE/ESA. However, you can start MQSeries for VSE/ESA in any of the following ways:

- Use the MQSeries for VSE/ESA System Management transaction MQMT (panel 2.4).
- Use the transactions MQSE and MQIT.
- Automatically through CICS/VSE initialization.

See the MQSeries for VSE/ESA System Management Guide for more information.

**Note for Windows NT users:** Two MQSeries administration tools are provided with MQSeries for Windows NT Version 5.1. The first is a graphical administration tool called the MQSeries Explorer. The MQSeries Explorer runs as a snap-in within the Microsoft Management Console (MMC) under Windows NT, and is installed as part of the server component of MQSeries for Windows NT. For more information, see Chapter 3, "Administration using the MQSeries Explorer" in the MQSeries System Administration manual. The second is a web administration tool which provides administrators with secure sessions through which they can administer an MQSeries network. For more information, see Chapter 5, "Using MQSeries Web Administration" in the MQSeries System Administration manual.
## **Chapter 9. Using MQSeries environment variables**

This chapter describes the environment variables that you can use with MQI applications. They are available on all the MQSeries client platforms unless otherwise stated.

**Note for AS/400 and OS/390 users:** MQSeries for AS/400 and MQSeries for OS/390 do not support **any** MQSeries environment variables. If you are using either of these platforms as your server, see "MQCHLLIB" on page 122 for information about the location of the client channel definition table. You can still use the MQSeries environment variables on your client platform.

**Note for Tandem NSK users:** MQSeries for Tandem NSK does not support **any** MQSeries environment variables. MQSeries for Tandem NSK does recognize TACL environment variables, or PARAMS. See the MQSeries for Tandem NonStop Kernel System Management Guide for details. You can still use the MQSeries environment variables on your client platform.

| **Note for VSE/ESA users:** MQSeries for VSE/ESA does not support **any** | MQSeries environment variables. You can still use the MQSeries environment variables on your client platform.

The MQSeries environment variables are:

- MQCCSID
- MQCHLLIB
- MOCHLTAB
- MQDATA (DOS and Windows 3.1 only)
- MQNAME
- MQ\_PASSWORD (see Chapter 7)
- MQSERVER
- MQSPREFIX (used on the server, see the MQSeries System Administration book)
- MQTRACE (DOS, Windows 3.1, and VM/ESA only)
- MQ USER ID (see Chapter 7)
- MQSWORKPATH (OS/2 only)

MQSeries uses default values for those variables that you have not set. Update your system profile to make a permanent change; issue the command from the command line to make a change for this session only, or if you want one or more variables to have a particular value dependent on the application that is running, add commands to a command script file used by the application.

For each environment variable, use the command relevant to your platform to display the current setting or to reset the value of a variable.

For example:

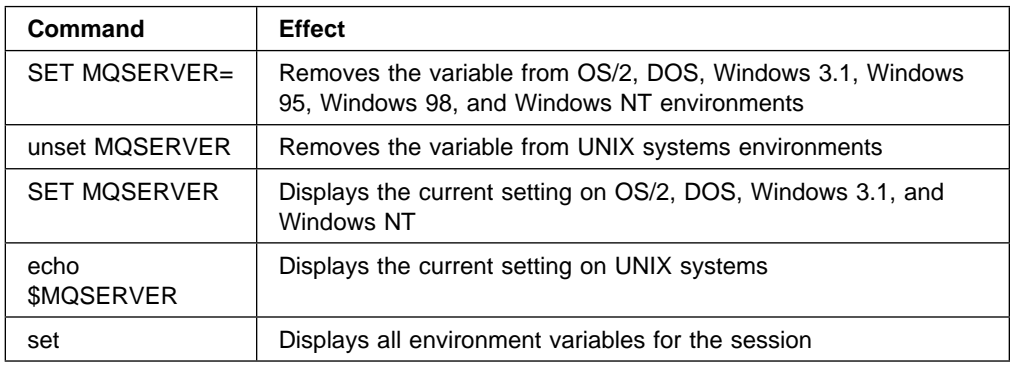

#### **MQCCSID**

This specifies the coded character set number to be used and overrides the machine's configured CCSID.

The format of this command is:

For OS/2 and Windows NT SET MQCCSID=number

For UNIX systems export MQCCSID=number

For VM/ESA GLOBALV SELECT CENV SETLP MQCCSID number

### **MQCHLLIB**

This holds the path to the directory containing the client channel definition table, on the MQSeries client. If MQCHLLIB is not set, the path defaults to:

For OS/2, DOS, Windows 3.1, Windows 95, Windows 98, and Windows NT Rootdrive:\mqm\

For UNIX systems /var/mqm/

If you are using MQSeries for AS/400 or OS/390 as your server, the file must be kept on the MQSeries client machine. For servers on other platforms, consider keeping this file on the server, to make administration easier.

The format of this command is:

For OS/2, DOS, Windows 3.1, Windows 95, Windows 98, and Windows NT SET MQCHLLIB=pathname

For UNIX systems export MQCHLLIB=pathname

For example:

SET MQCHLLIB=C:\os2

#### | **Notes:**

- | 1. If you change the default setting of this variable **after** you create the queue | manager, you **must** copy your existing client channel-definition table to the new location.
- | 2. If you change the default setting of this variable **before** you create the queue | manager, you do not need to copy your existing client channel-definition table to the new location.

### **MQCHLTAB**

This specifies the name of the client channel definition table. The default file name is amqclchl.tab. This is found on the server machine, in the directory:

For OS/2, DOS, Windows 3.1, Windows 95, Windows 98, and Windows NT \mqm\qmgrs\queuemanagername\@ipcc

For UNIX systems | /var/mqm/qmgrs/QUEUEMANAGERNAME/@ipcc

> For Digital OpenVMS systems mqs\_root:[mqm.qmgrs.QM.\$IPCC]

The format of this command is:

For OS/2, DOS, Windows 3.1, Windows 95, Windows 98, and Windows NT SET MQCHLTAB=filename

For UNIX systems export MQCHLTAB=filename

For VM/ESA GLOBALV SELECT CENV SETLP MQCHLTAB filename

For example:

SET MQCHLTAB=ccdf1.tab

**Note:** If you change this environment variable on an MQSeries server, MQSeries will not be able to find any client channel definition table you may have defined before. You must then move your old client channel definition table to the new location.

### **MQDATA (DOS and Windows 3.1 only)**

This holds the path to the directory containing the trace, error and **qm.ini** files. (The **qm.ini** file is needed for setting up NetBIOS.) The default is to root directory of the C drive.

The format of this command is:

SET MQDATA=pathname

The trace and error files are:

**AMQERR01.FDC** For First Failure Data Capture messages. **AMQERR01.LOG** For error messages.

An error message will always be added to the end of the log, so the files must be deleted periodically to avoid the files getting too large. At the time a record needs to be added to one of these files, if the file does not exist, it will be created.

These files are written in binary format. Use the **RUNMQFMT** command supplied with MQSeries to reformat these files into a readable form.

#### **MQNAME**

This specifies the local NetBIOS name that the MQSeries processes can use. See "Defining a NetBIOS connection" on page 87 for a full description and for the rules of precedence on the client and the server.

The format of this command is:

For OS/2, DOS, Windows 3.1, Windows 95, Windows 98, and Windows NT SET MQNAME=Your\_env\_Name

For example:

SET MQNAME=CLIENT1

The NetBIOS on some platforms requires a different name, set by MQNAME, for each application if you are running multiple MQSeries applications simultaneously on the MQSeries client.

### **MQSERVER**

This is used to define a minimal channel. It specifies the location of the MQSeries server and the communication method to be used. Note that ConnectionName must be a fully qualified network name. The ChannelName cannot contain the | forward slash (/) character, which is used to separate the channel name, transport | type, and connection name. When the MQSERVER environment variable is used to define a client channel a MAXMSGL of 4 MB is used, so larger messages cannot flow across this channel. For larger messages a CLNTCONN channel must be defined using DEFINE CHANNEL, on the server, with MAXMSGL set to a larger figure.

The format of this command is:

**For OS/2, DOS, Windows 3.1, Windows 95, Windows 98, and Windows NT** SET MQSERVER=ChannelName/TransportType/ConnectionName

#### **For OS/2 using LU 6.2**

SET MQSERVER=ChannelName/LU62/ConnectionName/ModeName/TpName

#### **For UNIX systems**

export MQSERVER=ChannelName/TransportType/ConnectionName

#### **For Digital OpenVMS systems using DECnet**

define mqserver "ChannelName/decnet/nodename(object number)"

Or a symbol:

mqserver := "ChannelName/decnet/nodename(object number)"

#### **For VM/ESA systems using TCP/IP**

GLOBALV SELECT CENV SETLP MQSERVER ChannelName/TCP/ConnectionName

#### **For VM/ESA systems using LU 6.2**

GLOBALV SELECT CENV SETLP MQSERVER ChannelName/LU62/TpName/ModeName

### **TCP/IP default port**

By default, for TCP/IP, MQSeries assumes that the channel will be connected to port 1414. You can change this by:

Adding the port number in brackets as the last part of the ConnectionName:

For OS/2, DOS, Windows 3.1, Windows 95, Windows 98, and Windows NT SET MQSERVER=ChannelName/TransportType/ConnectionName(PortNumber)

For UNIX systems export MQSERVER=ChannelName/TransportType/ConnectionName(PortNumber)

 Changing the qm.ini file by adding the port number to the protocol name, for example:

```
TCP:
port=2ðð1
```
 Adding MQSeries to the services file as described in "Defining a TCP/IP connection" on page 73.

#### **SPX default socket**

By default, for SPX, MQSeries assumes that the channel will be connected to socket 5E86. You can change this by:

Adding the socket number in brackets as the last part of the ConnectionName:

For OS/2, and Windows NT SET MQSERVER=ChannelName/TransportType/ConnectionName(SocketNumber)

For SPX connections, specify the ConnectionName and socket in the form network.node(socket). If the MQSeries client and server are on the same network, the network need not be specified. If you are using the default socket, the socket need not be specified.

 Changing the qm.ini file by adding the port number to the protocol name, for example:

```
SPX:
socket=5E87
```
### **Examples of using MQSERVER**

Examples on OS/2:

```
SET MQSERVER=CHAN1/TCP/9.2ð.4.56(2ðð1)
SET MQSERVER=CHAN1/NETBIOS/BOX643
SET MQSERVER=CHAN1/SPX/ððððð1.ð8ðð5A7161E5(5E88)
```
Examples on a UNIX system:

```
export MQSERVER=CHAN1/TCP/9.2ð.4.56(2ðð2)
export MQSERVER=CHAN1/LU62/BOX99/MODENAME1/TPNAME1
```
Examples on Digital OpenVMS:

```
define mqserver "chan1 [DECNET] node(task)"
mqserver="chan1[TCP] 9.2ð.4.2(2ðð1)"
```
All MQCONN or MQCONNX requests then attempt to use the channel you have | defined. However, if an MQCD structure has been defined in the MQCNO structure supplied to MQCONNX, the channel specified by the MQCD structure takes priority over any specified by the MQSERVER environment variable. The MQSERVER environment variable takes priority over any client channel definition pointed to by | MQCHLLIB and MQCHLTAB.

### **MQTRACE (DOS, Windows 3.1, VM/ESA)**

This sets tracing on and off, as required. The default is for tracing to be turned off. The format of this command is:

For DOS and Windows 3.1 SET MQTRACE=filename,options

For VM/ESA

GLOBALV SELECT CENV SETLP MQTRACE filename/options

For example, to direct the communication flow trace entries to MQ.TRC file and overwrite the previous trace file each time the program runs:

SET MQTRACE=MQ.TRC,cw

### **MQSWORKPATH (OS/2 only)**

This specifies the path to the mqs.ini file and is used internally by MQSeries.

# **Part 3. Application programming**

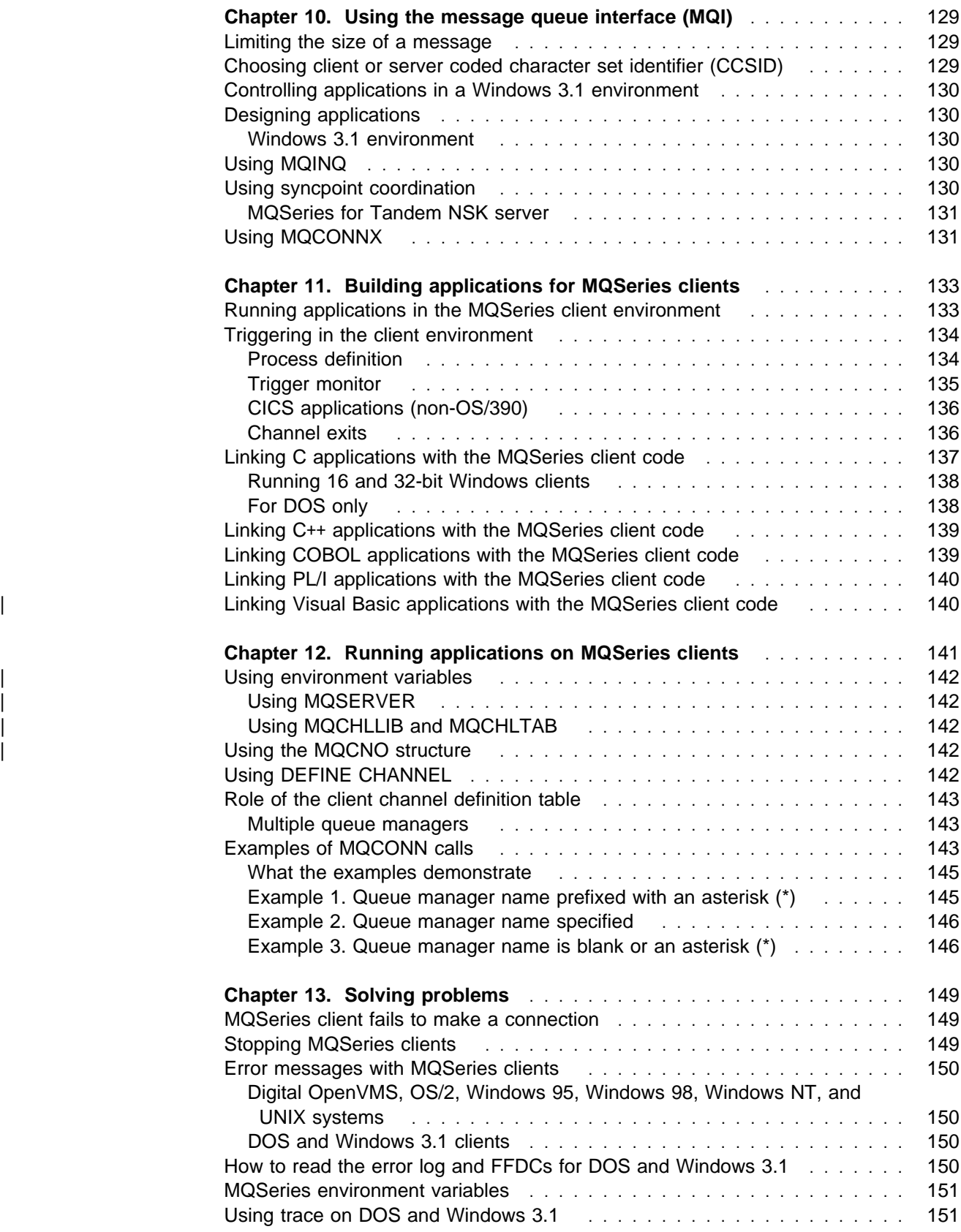

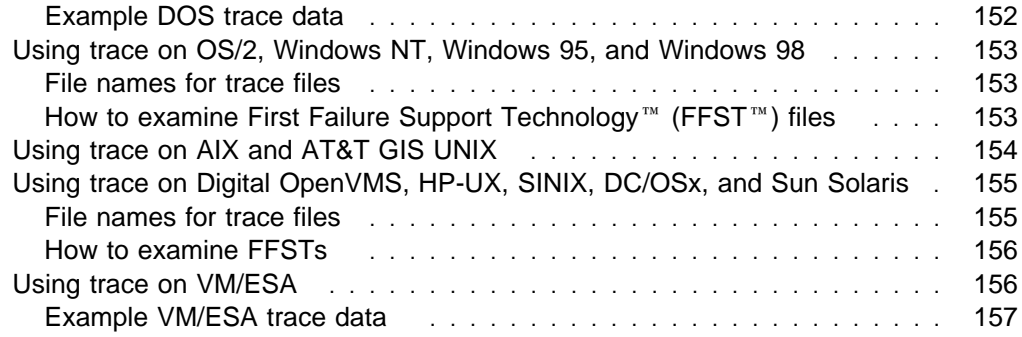

## **Chapter 10. Using the message queue interface (MQI)**

When you write your MQSeries application, you need to be aware of the differences between running it in an MQSeries client environment and running it in the full MQSeries queue manager environment. This chapter explains the things to | consider. See also "Applications on Version 5.1 clients" on page 10 and "Migrating from MQSeries Version 2 products to Version 5.1" on page 119.

#### **Limiting the size of a message**

The maximum message length (MaxMsgLength) attribute of a queue manager is the maximum length of a message that can be handled by that queue manager. The default maximum message length supported depends on the platform you are using.

On MQSeries Version 5.1 products you can increase the maximum message length attribute of a queue manager. Details are given in "Increasing the maximum message length" in the MQSeries Application Programming Guide.

You can find out the value of MaxMsgLength for a queue manager by using the MQINQ call. If the MaxMsgLength attribute is changed, no check is made that there are not already queues, and even messages, with a length greater than the new value. After a change to this attribute, applications and channels should be restarted in order to ensure that the change has taken effect. It will then not be possible for any new messages to be generated that exceed either the queue manager's MaxMsgLength or the queue's MaxMsgLength (unless queue manager segmentation is allowed).

The maximum message length in a channel definition limits the size of a message that you can transmit along a client connection. If an MQSeries application tries to use the MQPUT call or the MQGET call with a message larger than this, an error code is returned to the application.

### **Choosing client or server coded character set identifier (CCSID)**

The data passed across the MQI from the application to the client stub should be in the local CCSID (coded character set identifier), encoded for the MQSeries client. If the connected queue manager requires the data to be converted, this will be done by the client support code.

The client code will assume that the character data crossing the MQI in the client is in the CCSID configured for that machine. For example, if this CCSID is an unsupported CCSID or is not the required CCSID, it can be overridden with the MQCCSID environment variable, for example:

SET MQCCSID=85ð

Or, on UNIX systems: export MQCCSID=85ð

Set this in the profile and all MQI data will be assumed to be in code page 850.

**Note:** This does not apply to application data in the message.

## **Controlling applications in a Windows 3.1 environment**

A Windows 3.1 MQSeries client runs within a full Windows environment, not under a DOS prompt. Normally, when you issue a request from a non-MQSeries application, control is not returned to that application until the request is fulfilled. This is because the Windows 3.1 environment is a cooperative multi-tasking system.

However, the MQSeries client code overrides the locking of the machine and the application to enable you to start up more applications, or work on something else until the MQI call has been answered. Should the application attempt to issue a further MQI call before the previous one has been answered, the application will get a return code indicating that there is still a call in progress, and the second call will fail.

### **Designing applications**

When designing an application, consider what controls you need to impose during an MQI call to ensure that the MQSeries application processing is not disrupted.

### **Windows 3.1 environment**

To cooperate fully in the Windows 3.1 multi-tasking environment, an MQI call results in the client code executing a GetMessage loop on behalf of the application. If an application has accelerator keys defined, these will not function until the MQI call returns and control is returned to the GetMessage loop of the application.

**Note:** There is only one way that an ongoing MQI call can be cancelled - by the application receiving a WM\_QUIT message.

### **Using MQINQ**

Some values queried using MQINQ will be modified by the client code.

**CCSID** is set to the client CCSID, not that of the queue manager. MaxMsgLength is reduced if it is restricted by the channel definition. This will be the lower of:

- The value defined in the queue definition, or
- The value defined in the channel definition

#### **Using syncpoint coordination**

Within MQSeries, one of the roles of the queue manager is syncpoint control within an application. If an application runs on an MQSeries client, then it can issue MQCMIT and MQBACK, but the scope of the syncpoint control is limited to the MQI resources.

Applications running in the full queue manager environment, on the server, can coordinate multiple resources (for example databases) via a transaction monitor. On the server you can use the Transaction Monitor supplied with the Version 5.1 MQSeries products, or another transaction monitor such as CICS. You cannot use a transaction monitor with a client application. The MQSeries verb MQBEGIN is not valid in a client environment.

### **MQSeries for Tandem NSK server**

When an MQSeries client connects to a queue manager on MQSeries for Tandem NSK V2.2:

- Any MQGET, MQPUT, or MQPUT1 with an MQ\* SYNCPOINT option initiates a Tandem transaction, if one has not already been associated with the connection handle.
- Any MQGET, MQPUT, or MQPUT1 with neither an MQ\*\_SYNCPOINT nor an MQ\*\_NO\_SYNCPOINT option initiates a Tandem transaction, if one has not already been associated with the connection handle.
- The MQCMIT call commits a Tandem transaction, if one is associated with the connection handle. The MQBACK call cancels the Tandem transaction, if one is associated with the connection handle.

In all cases, if the Tandem BEGINTRANSACTION fails, a *CompCode* of MQCC\_FAILED, and a *Reason* of MQRC\_SYNCPOINT\_NOT\_AVAILABLE are returned to the caller.

### **Using MQCONNX**

MQCONNX can be used from a client but these options are ignored:

 MQCNO\_STANDARD\_BINDING MQCNO\_FASTPATH\_BINDING

| MQCONNX and MQCONN on a client are similar calls, except that MQCONNX allows a client application to specify a channel data (MQCD) structure in the MQCNO structure. This allows the calling client application to specify the definition | of the client-connection channel at run time (see "Using the MQCNO structure in | MQCONNX" on page 115). The actual call issued at the server depends on the server level and the listener configuration.

## **Chapter 11. Building applications for MQSeries clients**

This chapter lists points to consider when running an application in an MQSeries client environment, and describes how to link your application code with the MQSeries client code.

If an application is to run in a client environment, you can write it in the languages shown in the following table:

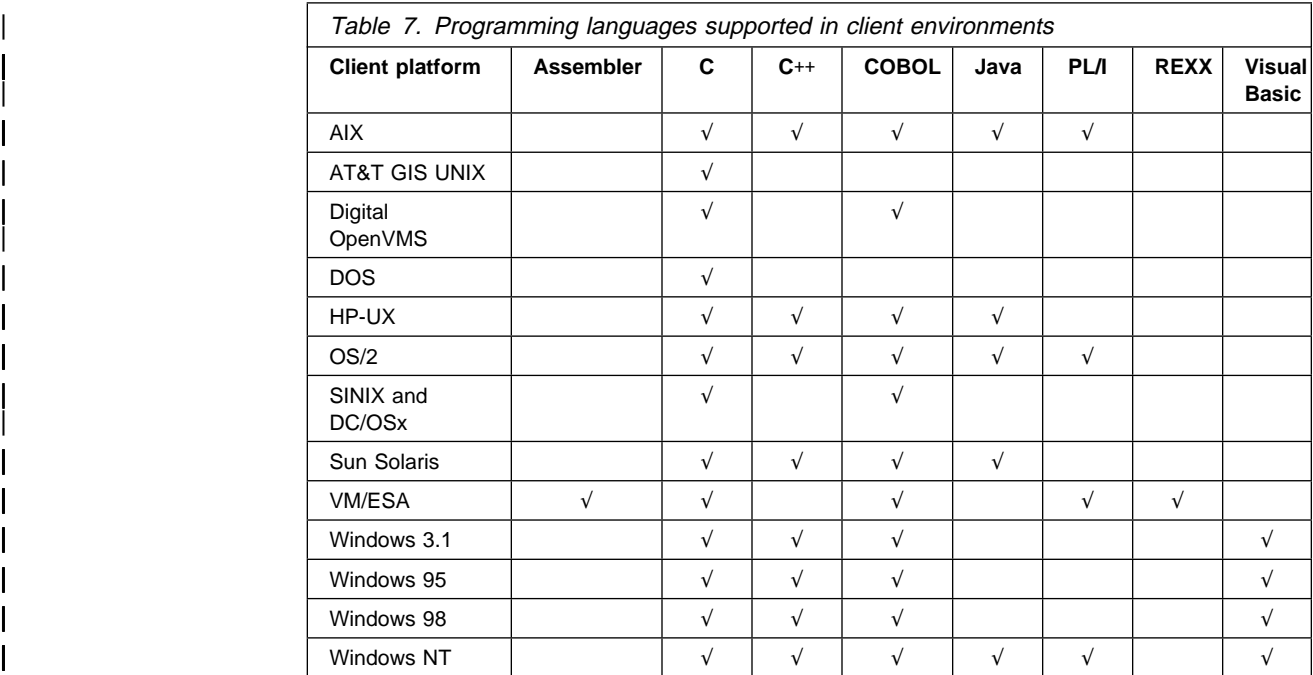

**Note for C**++ **users:** If you are using an MQSeries client supplied with an MQSeries Version 5.1 product you can write applications to run on the client in C++. Programs that use the MQSeries C++ classes can be used successfully with | MQSeries Version 5.1, OS/390 V2.1, or AS/400 V4R2 or V4R2M1 servers only. To see how to link your C++ applications and for full details of all aspects of using C++ see the book MQSeries Using C++.

**Note for Java users:** If you have installed the MQSeries client for Java, you can write Java applets that communicate with MQSeries. Remember to link your application to the relevant client library file. For full details see the MQSeries Using Java book.

#### **Running applications in the MQSeries client environment**

You can run an MQSeries application both in a full MQSeries environment and in an MQSeries client environment without changing your code, providing:

- It does not need to connect to more than one queue manager concurrently
- The queue manager name is not prefixed with an asterisk (\*) on an MQCONN or MQCONNX call

**Note:** The libraries you use at link-edit time determine the environment in which your application must run.

#### **Triggering**

When working in the MQSeries client environment, remember:

- Each application running in the MQSeries client environment has its own connections to servers. It will have one connection to each server it requires, a connection being established with each MQCONN or MQCONNX call the application issues.
- An application sends and gets messages synchronously.
- All data conversion is done by the server, but see also "MQCCSID" on page 122.
- Triggering, see "Triggering in the client environment."

#### **Triggering in the client environment**

Triggering is explained in detail in Chapter 14, "Starting MQSeries applications using triggers" in the MQSeries Application Programming Guide.

Messages sent by MQSeries applications running on MQSeries clients contribute to triggering in exactly the same way as any other messages, and they can be used to trigger programs on the server. The trigger monitor and the application to be started must be on the same system.

**Note:** The default characteristics of the triggered queue are the same as those in | the server environment. In particular, if no MQPMO syncpoint control options are specified in a client application putting messages to a triggered queue that is local to an OS/390 queue manager, the messages are put within a unit of work. If the triggering condition is then met, the trigger message is put on the initiation queue within the same unit of work and cannot be retrieved by the trigger monitor until the unit of work ends. It follows that the process that is to be triggered will not be started until the unit of work ends.

#### **Process definition**

You must define the PROCESS definition on the server, as this is associated with the queue that has triggering set on.

The process object defines what is to be triggered. If the client and server are not running on the same platform, any processes started by the trigger monitor must define *ApplType*, otherwise the server takes its default definitions (that is, the type of application that is normally associated with the server machine) and causes a failure.

For example, if the trigger monitor is running on a Windows NT client and wants to send a request to an OS/2 server, MQAT\_WINDOWS\_NT must be defined otherwise OS/2 uses its default definitions (that is, MQAT\_OS2) and the process fails.

For a list of application types, see "Attributes for process definitions" in the MQSeries Application Programming Reference manual.

#### | **MQSeries client for Windows 95 and Windows 98**

| The MQSeries client for Windows 95 and Windows 98 runs in 32-bit mode. It is also possible to run the client for Windows 3.1 in 16-bit mode on a Windows 95 or Windows 98 platform. If a trigger monitor is running on a Windows 95 and | Windows 98 client you must make sure that you define the correct *ApplType*:

#### **MQAT\_WINDOWS**

Windows 3.1 client or 16-bit Windows application.

#### **MQAT\_WINDOWS\_NT**

Windows NT client or 32-bit Windows application.

#### **Trigger monitor**

The trigger monitor provided by non-OS/390 MQSeries products runs in the Digital OpenVMS, OS/2, Windows 3.1, Windows 95, Windows 98, Windows NT, and UNIX systems MQSeries client environments. To run it, issue the command:

runmqtmc [-m QMgrName] [-q InitQ]

The default initiation queue is SYSTEM.DEFAULT.INITIATION.QUEUE on the default queue manager. This is where the trigger monitor looks for trigger messages. It then calls programs for the appropriate trigger messages. This trigger monitor supports the default application type and is the same as runmqtrm except that it links the client libraries.

The command string, built by the trigger monitor, is as follows:

- 1. The applicid from the relevant PROCESS definition. This is the name of the program to run, as it would be entered on the command line.
- 2. The MQTMC2 structure, enclosed in quotes, as got from the initiation queue. A command string is invoked which has this string, exactly as provided, in 'quotes', in order that the system command will accept it as one parameter.
- 3. The envrdata from the relevant PROCESS definition.

The trigger monitor will not look to see if there is another message on the initiation queue until the completion of the application it has just started. If the application has a lot of processing to do, this may mean that the trigger monitor cannot keep up with the number of trigger messages arriving. You have two options:

- Have more trigger monitors running
- Run the started applications in the background

If you choose to have more trigger monitors running, you can control the maximum number of applications that can run at any one time. If you choose to run applications in the background, MQSeries imposes no restriction on the number of applications that can run.

To run the started application in the background on an OS/2 system, within the applicid field you must prefix the name of your application with a start command; for example, start amqsinq /B.

To run the started application in the background on a UNIX system, you must put an & (ampersand) at the end of the envrdata of the PROCESS definition.

## **CICS applications (non-OS/390)**

A non-OS/390 CICS application program that issues an MQCONN or MQCONNX call must be defined to CEDA as RESIDENT. To make the resident code as small as possible, it may be worth linking to a separate program to issue the MQCONN or MQCONNX call.

If the MQSERVER environment variable is used to define the client connection, it must be specified in the CICSENV.CMD file.

MQSeries applications can be run in an MQSeries server environment or on an MQSeries client without changing code. However, in an MQSeries server environment, CICS can act as syncpoint coordinator, and you use EXEC CICS SYNCPOINT and EXEC CICS SYNCPOINT ROLLBACK rather than MQCMIT and MQBACK. If a CICS application is simply relinked as a client, syncpoint support is lost. MQCMIT and MQBACK must be used for the application running on an MQSeries client.

### **Channel exits**

The channel exits available to the MQSeries client environment, in OS/2, UNIX systems, Windows 3.1, Windows 95, Windows 98, and Windows NT environments are:

- Send exit
- Receive exit
- Security exit

The channel exits are not available on DOS systems.

These exits are available at both the client and server ends of the channel.

Remember, exits are not available to your application if you are using the MQSERVER environment variable. Exits are explained in Chapter 35, "Channel-exit programs" in the book MQSeries Intercommunication.

The send and receive exit work together. There are several possible ways in which you may choose to use them:

- Splitting and reassembling a message
- Compressing and decompressing data in a message
- Encrypting and decrypting user data
- Journaling each message sent and received

You can use the security exit to ensure that the MQSeries client and server machines are correctly identified, as well as to control access to each machine.

#### **Path to exits**

This applies to MQSeries clients on AIX, HP-UX, OS/2, Sun Solaris, Windows 95, and Windows 98 systems.

An mqs.ini file is added to your system during installation of the MQSeries client. A default path for location of the channel exits on the client is defined in this file, using the stanza:

```
 ClientExitPath:
   ExitsDefaultPath=<defaultprefix>/exits
```
Where <defaultprefix> is the value defined for your system in the DefaultPrefix stanza of the mqs.ini file.

For Windows NT this stanza is added to the Registry.

When a channel is initialized, after an MQCONN or MQCONNX call, the mqs.ini file, or Registry, is searched. The ClientExitPath stanza is read and any channel exits that are specified in the channel definition are loaded.

### **Linking C applications with the MQSeries client code**

Having written your MQSeries application that you want to run on the MQSeries client, you must link it to a queue manager. You can do this in two ways:

- Directly, in which case the queue manager must be on the same machine as your application
- To a client library file, which gives you access to queue managers on the same or on a different machine

MQSeries provides a client library file for each environment:

#### **AIX**

libmqic.a library for non-threaded applications, or

libmqic\_r.a library for threaded applications.

#### **AT&T GIS UNIX**

libmqic.so and libmqmcs.so

If you want to use the programs on a machine that has only the MQSeries client for AT&T GIS UNIX installed, you must recompile the programs to link them with the client library:

```
$/bin/cc -o <prog> <prog>.c -lmqic -lmqmcs -lmqzse -lnet \
  -lnsl -lsocket -ldl
```
#### **Digital OpenVMS**

MQIC.EXE in SYS\$SHARE

#### **DOS**

MQIC.LIB (see also "For DOS only" on page 138)

#### **HP-UX**

libmqic.sl

#### **OS/2**

MQIC.LIB

#### **SINIX and DC/OSx**

libmqic.so and libmqmcs.so

If you want to use the programs on a machine that has only the MQSeries client for SINIX and DC/OSx installed, you must recompile the programs to link them with the client library:

```
\frac{c}{c} -o <prog> <prog>.c -lmqic -lmqmcs -lmqmzse -lnsl \
  -lsocket -ldl -lmproc -lext
```
For DC/OSx append -liconv to the above command line.

#### **Sun Solaris**

libmqic.so and libmqmcs.so

If you want to use the programs on a machine that has only the MQSeries client for Sun Solaris installed, you must recompile the programs to link them with the client library:

 $$$  /opt/SUNWspro/bin/cc -o <prog> <prog> c -mt -lmqic \ -lmqmcs -lsocket -lc -lnsl -ldl

#### **Windows 3.1**

MQIC.LIB

**Windows NT** MOIC32 LIB

#### **Windows 95 and Windows 98** MQIC32.LIB

### **Running 16 and 32-bit Windows clients**

Previous versions of the MQSeries clients for Windows NT and Windows 95 and Windows 98 included a version of MQIC.DLL that was 32-bit. When client code that was compiled as 16-bit is run using this DLL, it fails due to a name clash caused by the file MQIC.DLL. This has been rectified by replacing MQIC.DLL with MQIC32.DLL. The file MQIC.DLL is no longer included in the 32-bit Windows client. If you have code linked with the MQIC.DLL you need to relink. If this is not possible, you can copy the MQIC32.DLL file to MQIC.DLL. Note that doing this will prevent you from running mixed 16 and 32-bit environments.

### **For DOS only**

Your application must also be linked with at least three of the following libraries, one for each protocol, indicating whether you do or do not require it.

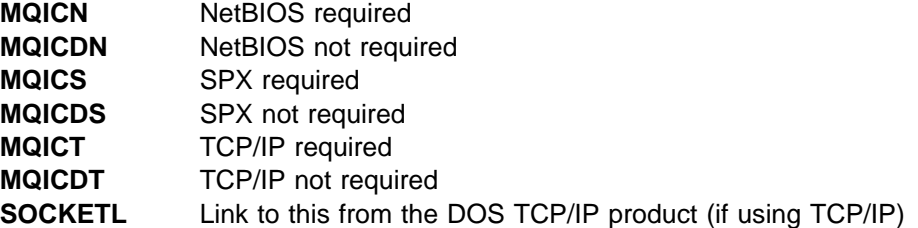

When compiling programs in these environments there are many options available. For example, using Microsoft C7:

/Alfw /Gw /Zpl /J

with a stack size greater than 8 KB, preferably 16 KB.

## **Linking C**++ **applications with the MQSeries client code**

If you are using an MQSeries client supplied with an MQSeries Version 5.1 product you can write your applications to run on the client in C++. Programs that use the | MQSeries C++ classes can be used successfully with MQSeries V5.0 and V5.1, | OS/390 V2.1, AS/400 V4R2 and V4R2M1 servers only. For how to link your C++ applications and for full details of all aspects of using C++ see the book MQSeries Using C++.

### **Linking COBOL applications with the MQSeries client code**

#### **AIX**

Link your COBOL application with the libmqicb.a library.

#### **AT&T GIS UNIX**

There is no COBOL support on AT&T GIS UNIX.

#### **Digital OpenVMS**

Link your COBOL application with the MQICB.EXE library in SYS\$SHARE.

#### **HP-UX**

Link your COBOL application with the libmqicb.sl library.

If you are not using LU 6.2, consider linking to libsnastubs.a (in /opt/lib for HP-UX) to fully resolve function names. The need to link to this library varies with how you are using the -B flag during the linking stage. For more information see Chapter 21, "Building your application on HP-UX" in the MQSeries Application Programming Guide.

#### **OS/2**

If you have an OS/2 COBOL application that you want to run in the client environment, link your application code with the MQICCB16 library for 16-bit COBOL, or the MQICCBB library for 32-bit COBOL.

As with any MQSeries application, you must compile it with the LITLINK directive. The COBLIB library must appear before the DOSCALLS library in the library list, and you need a stack size greater than 8 KB.

Additionally, your application needs a runtime stack size of at least 16 KB. More may be required depending on your application. One way to set this is to use the COBSW environment variable. For example:

set COBSW=/S16384

This stack size is sufficient to run the sample COBOL applications as clients.

#### **SINIX and DC/OSx**

If you have a COBOL application that you want to run in the client environment, you must recompile the programs to link them with the client library, libmqmcb.so:

cob -xU <prog>.cbl -lmqmcb -lmqm -mqmcs -mqmzse -lmproc

For DC/OSx append liconv to the above command line.

**Note:** -lmqmcb **must** come before -lmqm on the command line.

#### **Sun Solaris**

Link your COBOL application with the libmqicb.so library.

#### | **Windows NT, Windows 95, and Windows 98**

If you have a Windows NT, Windows 95, or Windows 98 COBOL application that you want to run in the client environment, link your application code with the MQICCBB library for 32-bit COBOL. MQSeries for Windows NT and the MQSeries client for Windows 95 and Windows 98 client do not support 16-bit COBOL.

### **Linking PL/I applications with the MQSeries client code**

#### **AIX**

Link your PL/I application with:

- libmqic.a library for threaded applications, or
- libmqic\_r.a library for non-threaded applications.

#### **OS/2**

Link your PL/I application with the MQIC.LIB library.

#### **Windows NT**

Link your PL/I application with the MQIC32.LIB library.

See Appendix F, "PL/I examples" in the MQSeries Application Programming Guide for further details.

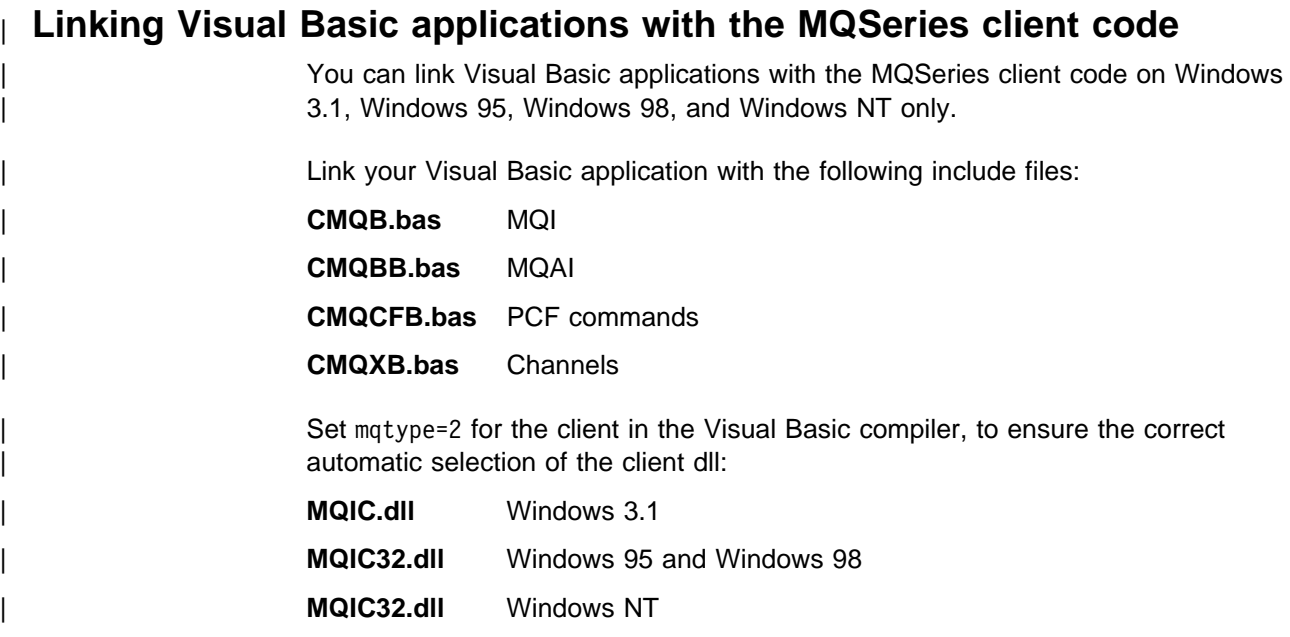

## **Chapter 12. Running applications on MQSeries clients**

This chapter explains the various ways in which an application running in an | MQSeries client environment can connect to a queue manager. It covers the use of the channel data (MQCD) structure of the MQCONNX call, and the MQSERVER, | MQCHLLIB, and MQCHLTAB environment variables. It also describes the role of the client channel definition table.

When an application running in an MQSeries client environment issues an MQCONN or MQCONNX call, the client code identifies how it is to make the connection. When an MQCONNX call is issued by an application on a Version 5.1 | client, the MQI client library searches for the client channel information in the following order:

- 1. Using the contents of the ClientConnOffset or ClientConnPtr fields of the MQCNO structure (if supplied). These identify the channel data structure | (MQCD) to be used as the definition of the client connection channel.
- 2. If the MQSERVER environment variable is set, the channel it defines is used.
- 3. If the MQCHLLIB and MQCHLTAB environment variables are set, the client channel definition table they point to is used.
- 4. Finally, if the environment variables are **not** set, the client code searches for a channel definition table whose path and name are established from the DefaultPrefix in the mqs.ini file or, for Windows NT, the Registry. If this fails, the client code will use the paths:

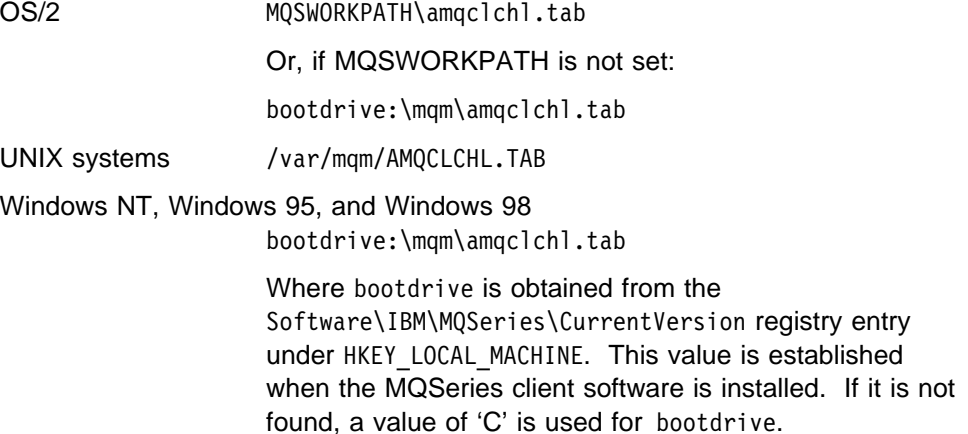

Digital OpenVMS mqs\_root:[mqm]amqclchl.tab

**Note:** The first of the options described above (using the ClientConnOffset or | ClientConnPtr fields of MQCNO) is supported only by the MQCONNX call when running on a Version 5.1 client. If the application is running on a non-Version 5.1 | client, or if it is using MQCONN rather than MQCONNX, the channel information is searched for in the remaining three ways in the order shown above. If the client code fails to find any of these, the MQCONN or MQCONNX call will fail.

The channel name (for the client connection) must match the SVRCONN channel hame defined on the server for the MQCONN or MQCONNX call to succeed.

If you receive a MQRC\_Q\_MGR\_NOT\_AVAILABLE return code from your application with an error message in the error log file of AMQ9517 - File damaged, see "Migrating from MQSeries Version 2 products to Version 5.1" on page 119.

### | **Using environment variables**

Client channel information can be supplied to an application running in a client environment by the MQSERVER, MQCHLLIB, and MQCHLTAB environment variables.

### | **Using MQSERVER**

If you use the MQSERVER environment variable to define the channel between your MQSeries client machine and a server machine, this is the only channel available to your application, and no reference is made to the client channel definition table. In this situation, the 'listener' program that you have running on the server machine determines the queue manager to which your application will connect. It will be the same queue manager as the listener program is connected to.

If the MQCONN or MQCONNX request specifies a queue manager other than the one the listener is connected to, or if TransportType is not recognized, the MQCONN or MQCONNX request fails with return code MQRC\_Q\_MGR\_NAME\_ERROR.

### | **Using MQCHLLIB and MQCHLTAB**

| The MQCHLLIB environment variable on the server specifies the path to the directory containing the client channel definition table. The MQCHLTAB | environment variable (also on the server) specifies the name of the client channel | definition table. For more information about these environment variables, see | Chapter 9, "Using MQSeries environment variables" on page 121.

#### | **Using the MQCNO structure**

| You can specify the definition of the channel in a channel data (MQCD) structure, which is supplied using the MQCNO structure of the MQCONNX call. For more information see "Using the MQCNO structure in MQCONNX" on page 115.

### **Using DEFINE CHANNEL**

If you use the MQSC **DEFINE CHANNEL** command, the details you provide are placed in the client channel definition table. It is this file that the client code accesses, in channel name sequence, to determine the channel an application will use.

The contents of the Name parameter of the MQCONN or MQCONNX call determines which server the client connects to.

### **Role of the client channel definition table**

The client channel definition table is created when you define the first of the connections between an MQSeries client and a server. See "Connecting the MQSeries client and server - channel definitions" on page 110 for more information on what you have to define and how you do it.

**Note:** The same file may be used by more than one MQSeries client. You change the name and location of this file using the MQCHLLIB and MQCHLTAB MQSeries environment variables. See Chapter 9, "Using MQSeries environment variables" on page 121 for details of these and all the other MQSeries environment variables.

#### **Multiple queue managers**

You may choose to define connections to more than one server machine because:

- You need a backup system.
- You want to be able to move your queue managers without changing any application code.
- You need to access multiple queue managers, and this requires the least resource.

**Note:** Define your client-connection and server-connection channels on one queue manager only, including those channels that connect to a second or third queue manager. Do **not** define them on two queue managers and then try to merge the two client channel definition tables; this cannot be done. Only one client channel definition table can be accessed by the client.

#### **Examples of MQCONN calls**

**Note:** In these examples, the MQCONNX call could be used instead of the MQCONN call.

In each of the following examples, the network is the same; there is a connection defined to two servers from the same MQSeries client. There are two queue managers running on the server machines, one named SALE and the other named SALE\_BACKUP.

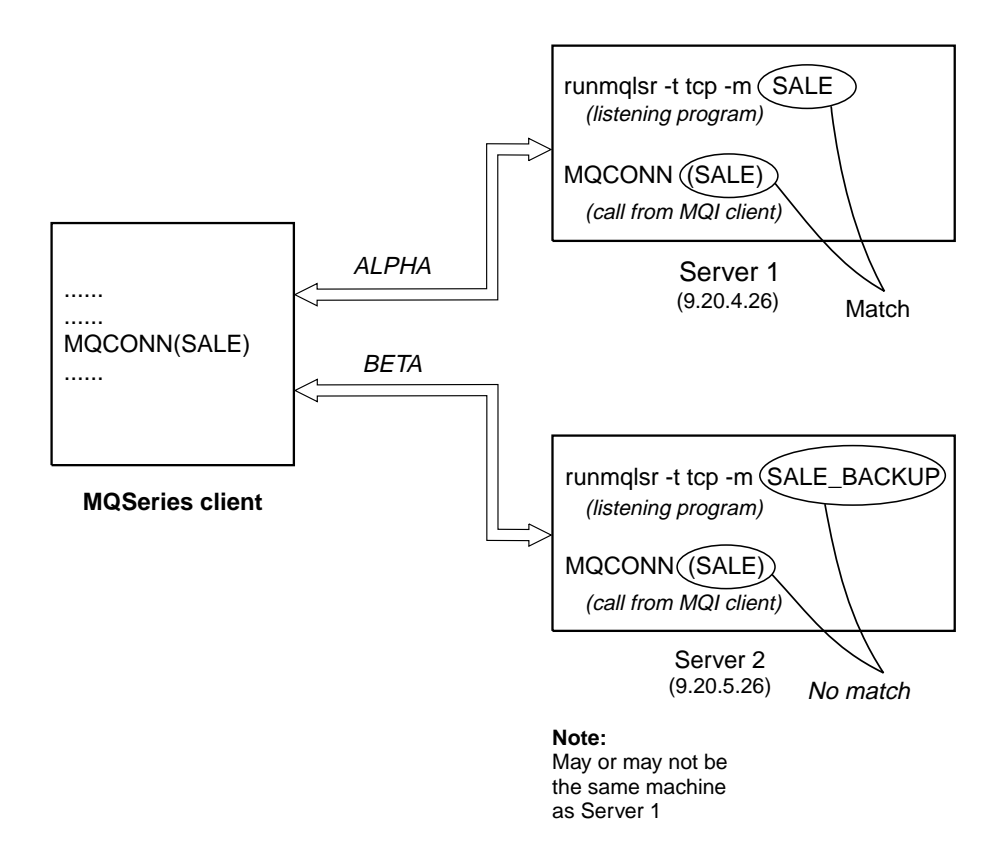

| Figure 12. MQCONN example

The definitions for the channels in these examples are:

SALE Definitions:

```
DEFINE CHANNEL(ALPHA) CHLTYPE(SVRCONN) TRPTYPE(TCP) +
DESCR('Server connection to MQSeries client')
DEFINE CHANNEL(APLHA) CHLTYPE(CLNTCONN) TRPTYPE(TCP) +
CONNAME(9.2ð.4.26) DESCR('MQSeries client connection to server 1') +
QMNAME(SALE)
DEFINE CHANNEL(BETA) CHLTYPE(CLNTCONN) TRPTYPE(TCP) +
CONNAME(9.2ð.5.26) DESCR('MQSeries client connection to server 2') +
QMNAME(SALE)
```
SALE\_BACKUP Definition:

DEFINE CHANNEL(BETA) CHLTYPE(SVRCONN) TRPTYPE(TCP) + DESCR('Server connection to MQSeries client')

The client channel definitions may be summarized as follows:

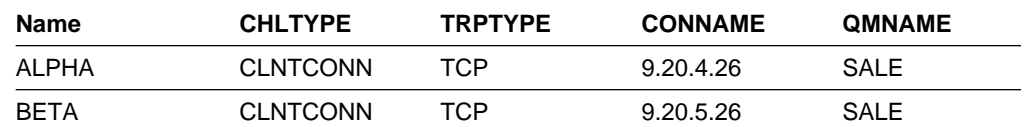

#### **What the examples demonstrate**

Suppose the communication link to Server 1 is temporarily broken. The use of multiple queue managers as a backup system is demonstrated.

Each example covers a different MQCONN call and gives an explanation of what happens in the specific example presented, by applying the following rules:

- 1. MQSeries searches the client channel definition table, in **channel name order**, looking in the queue manager name (QMNAME) field for an entry corresponding to the one given in the MQCONN call.
- 2. If a match is found the transmission protocol and the associated connection name are extracted.
- 3. An attempt is made to start the channel to the machine, identified by the connection name (CONNAME). If this is successful, the application will continue. It requires:
	- A listener to be running on the server
	- The listener to be connected to the same queue manager as the one the client wishes to connect to (if specified)
- 4. If the attempt to start the channel fails and there is more than one entry in the client channel definition table (in this example there are two entries), the file is searched for a further match. If a match is found, processing continues at step 1.
- 5. If no match is found, or there are no more entries in the client channel definition table and the channel has failed to start, the application is unable to connect. An appropriate reason code and completion code are returned in the MQCONN call. The application can take action based on the reason and completion codes returned.

### **Example 1. Queue manager name prefixed with an asterisk (\*)**

In this example the application is not concerned about which queue manager it connects to. The application issues:

MQCONN (\*SALE)

Following the rules, this is what will happen in this instance:

- 1. The client channel definition table is scanned (in channel name order) for the queue manager name SALE, matching with the application MQCONN call.
- 2. The first channel definition found to match is ALPHA.
- 3. An attempt to start the channel is made this is NOT successful because the communication link is broken.
- 4. The client channel definition table is again scanned for the queue manager name SALE and the channel name BETA is found.
- 5. An attempt to start the channel is made this is successful.
- 6. A check to see that a listener is running shows that there is one running. It is not connected to the SALE queue manager, but because the MQI call parameter has an asterisk (\*) in front of it, no check is made. The application will be connected to the SALE\_BACKUP queue manager and will continue processing.

#### **Example 2. Queue manager name specified**

The application requires a connection to a specific queue manager, named SALE, as seen in the MQI call:

MQCONN (SALE)

Following the rules, this is what will happen in this instance:

- 1. The client channel definition table is scanned (in channel name order) for the queue manager name SALE, matching with the application MQCONN call.
- 2. The first channel definition found to match is ALPHA.
- 3. An attempt to start the channel is made this is NOT successful because the communication link is broken.
- 4. The client channel definition table is again scanned for the queue manager name SALE and the channel name BETA is found.
- 5. An attempt to start the channel is made this is successful.
- 6. A check to see that a listener is running shows that there is one running, but it is not connected to the SALE queue manager.
- 7. There are no further entries in the client channel definition table. The application cannot continue and will receive error number 2059 - Queue Manager unavailable.

#### **Example 3. Queue manager name is blank or an asterisk (\*)**

In this example the application is not concerned about which queue manager it connects to. This is treated in the same way as the previous example.

**Note:** If this application were running in an environment other than an MQSeries client, and the name was blank, it would be attempting to connect to the default queue manager. This is **not** the case when it is run from a client environment, as there can be more than one default queue manager. The application issues:

MQCONN ("") MQCONN  $(*)$ 

Following the rules, this is what will happen in this instance:

- 1. The client channel definition table is scanned (in channel name order) for a queue manager name that is blank, matching with the application MQCONN call.
- 2. The entry for the channel name ALPHA. has a queue manager name in the definition of SALE. This does **not** match the MQCONN call parameter, which requires the queue manager name to be blank.
- 3. The next entry is for the channel name BETA.
- 4. The queue manager name in the definition is SALE. Once again, this does **not** match the MQCONN call parameter, which requires the queue manager name to be blank.
- 5. There are no further entries in the client channel definition table. The application cannot continue and will receive error number 2058 - Queue Manager name error.

**Client to queue manager**

## **Chapter 13. Solving problems**

This chapter discusses the return codes, error logs, and error messages. It examines some common problems when running applications in the MQSeries client environment. Trace tools by platform are also covered.

An application running in the MQSeries client environment receives MQRC\_\* reason codes in the same way as MQSeries server applications. However, there are additional reason codes for error conditions associated with MQSeries clients. For example:

- Remote machine not responding
- Communications line error
- Invalid machine address

The most common time for errors to occur is when an application issues an MQCONN or MQCONNX and receives the response MQRC\_Q\_MQR\_NOT\_AVAILABLE. Look in the client error log for a message explaining the failure. There may also be errors logged at the server, depending on the nature of the failure. Also, check that the application on the MQSeries client is linked with the correct library file.

### **MQSeries client fails to make a connection**

When the MQSeries client issues an MQCONN or MQCONNX call to a server, socket and port information is exchanged between the MQSeries client and the server. For any exchange of information to take place, there must be a program on the server machine whose role is to 'listen' on the communications line for any activity. If there is no program doing this, or there is one but it has problems of its own, the MQCONN or MQCONNX call fails and the relevant reason code is returned to the MQSeries application.

If the connection is successful, MQSeries protocol messages are then exchanged and further checking takes place. It is not until all these checks are successful that the MQCONN or MQCONNX call will succeed.

During the MQSeries protocol checking phase, some aspects are negotiated while others cause the connection to fail.

For full details of the MQRC\_\* reason codes, see "Reason code" in the MQSeries Application Programming Reference manual.

### **Stopping MQSeries clients**

Even though an MQSeries client has stopped, it is still possible for the process at the server to be holding its queues open. The queues will be closed when the communications layer detects that the partner has gone.

#### **Error messages with MQSeries clients**

When an error occurs with an MQSeries client system, error messages are put into the error files associated with the server, if possible. If the error cannot be placed there, the MQSeries client code attempts to place the error message in an error log in the root directory of the MQSeries client machine.

### **Digital OpenVMS, OS/2, Windows 95, Windows 98, Windows NT, and UNIX systems**

Error messages for MQSeries clients on Digital OpenVMS OS/2, Windows 95, Windows 98 Windows NT, and UNIX systems are placed in the error logs in the same way they are for the respective MQSeries server systems. Typically these files appear in /var/mqm/errors for UNIX systems, in /mqm/errors for OS/2, Windows 95, Windows 98, and Windows NT systems, and in the MQS\_ROOT:[MQM.ERRORS] directory for Digital OpenVMS systems.

#### **DOS and Windows 3.1 clients**

The log file **AMQERR01.LOG** is held on C:\ unless the MQDATA environment variable is used to override the default. See Chapter 9, "Using MQSeries environment variables" on page 121 for details on how to use this and all other MQSeries environment variables.

#### **How to read the error log and FFDCs for DOS and Windows 3.1**

RUNMQFMT reformats the trace, error, and FFDC files. Before running RUNMQFMT you must have access to the error message file, amq9.msg. You can give RUNMQFMT access either by putting the file in the local directory or by adding its location to the DOS APPEND statement.

RUNMQFMT has one optional parameter, the name of the file to be processed. If you do not specify a filename and tracing is on, FORMAT TRACE/ERROR FILE attempts to format the trace file; if tracing is not on, it attempts to format the error file. The output is written to *stdout* to enable you to browse it; alternatively you can redirect the output to a printer. The oldest message is listed first.

To print the output file: RUNMQFMT filename > printername

**Note:** The normal default 'printer name' is LPT1, which is the port assigned to a printer. Alternatively, you can direct the output to a file, replacing the printer name with the file name when you issue the command.

Your application program should handle any MQI reason codes to allow your program to end in a controlled manner, as there is no MQI error handling within the product.

There are three ways of using RUNMQFMT:

- 1. Specify the full path and name of the error log.
- 2. Specify the name of the error log, in which case the default path is used.
- 3. Enter only the command name, RUNMQFMT. The command assumes that the error log is in the default location, unless this has been changed by the

MQDATA environment variable. If tracing is on, the trace is formatted; if tracing is off, the error log is formatted.

### **MQSeries environment variables**

For details of all the environment variables that can be used, see Chapter 9, "Using MQSeries environment variables" on page 121.

MQSeries uses default values for those variables that you have not set. Issue the command from the command line to make a change for your current session only; or, if you want one or more variables to have a particular value dependent on the application that is running, you can add SET commands to a command file (.cmd) used by the application. Update your system profile to make a permanent change.

### **Using trace on DOS and Windows 3.1**

Use the MQTRACE environment variable to set tracing on (see "MQTRACE (DOS, Windows 3.1, VM/ESA)" on page 126). Specify the name of the file to which you want all the trace entries to be put. You can further define the use of this file by specifying flags:

- **c** Trace the communications flow.
- **m** Do not query the configuration of the machine your application is running on. Use this option if exceptions occur when normal tracing is switched on.
- **w** Write a new instance of the trace file for each program. If this is not set, the trace entries continue to be added to a single trace file.

**Note:** If you are using this trace option on two or more applications at the same time, you must specify a different trace filename for each of the applications to guarantee that no trace entries are lost.

Figure 13 on page 152 shows an example.

#### **Example DOS trace data**

The following example shows an extract from a trace for a DOS MQSeries client:

```
| Trace started on Mon Oct 19 1ð:48:42 1998
| PC 75ð-P133 - DOS V2ð.1ð (Rev.2) RAM [BIOS Rev.5]
| 1ð:48:42 MQCONN
           rrxOpenChannelDef
           rrxOpenChannelDef RC=ð OK
            rrxGetFirstChannelDef
           rrxGetFirstChannelDef RC=ð OK
           rriInitSess
            rriAddStatusEntry
           rriAddStatusEntry RC=ð OK
            rriInitExits
           rriInitExits RC=ð OK
            ccxNetWorkInit
  ...
  ...
             ccxQueryProcAddr RC=ð OK
            cciLoadLibrary RC=ð OK
           ccxNetWorkInit RC=ð OK
             ccxAllocConv
             cciNetbAllocConv
            cciNetbAllocConv RC=ð OK
            ccxAllocConv RC=ð OK
            ccxAllocMem
           ccxAllocMem RC=ð OK
            ccxSend
            cciNetbSend
  ---------------------------------------------------------------------
I 1ð:48:53 Outbound 72 bytes.
I 5453482ð ðððððð48 ð2ð1ð1ðð ðððððððð TSH....H........
I ðððððððð 22ð2ðððð 52ð3ðððð 49442ð2ð ........R...ID..
I ð225ðððð ðððððððð FEðFðððð ðððð4ððð ................
I ðððððððð 4F53325ð 4743312E 5352562ð ....OS2PGC1.SRV.
I 2ð2ð2ð2ð 2ð2ð2ð2ð ........
  ---------------------------------------------------------------------
            cciNetbSend RC=ð OK
           ccxSend RC=ð OK
  ...
```
Figure 13. Extract from <sup>a</sup> DOS client trace

The entries in the box represent data sent or received over communications links.

### **Using trace on OS/2, Windows NT, Windows 95, and Windows 98**

MQSeries for Windows NT and MQSeries for OS/2 use the following commands for the MQSeries client trace facility:

**strmqtrc** to start early tracing **endmqtrc** to end tracing

An MQSeries client on Windows 95 or Windows 98 uses the following commands for the MQSeries client trace facility:

**strmqtrc -t(TraceType)** to start tracing **endmqtrc** to end tracing

### **File names for trace files**

Trace file names are constructed in the following way:

AMQppppp.TRC

where ppppp is the process ID (PID) of the process producing the trace.

#### **Notes:**

- 1. The value of the process id can contain fewer or more digits than shown in the example.
- 2. There will be one trace file for each process running as part of the entity being traced.

## **How to examine First Failure Support Technology (FFST) files**

The files are produced already formatted and are in the \mqm\errors directory.

These are normally severe, unrecoverable errors and indicate either a configuration problem with the system or an MQSeries internal error.

The files are named AMQnnnnn.mm.FDC, where:

nnnnn is the process id reporting the error mm is a sequence number, normally 0

When a process creates an FFST it also sends a record to syslog. The record contains the name of the FFST file to assist in automatic problem tracking.

The syslog entry is made at the "user.error" level.

The MQSeries trace utility is explained in detail in "Tracing" in the book MQSeries System Administration.

## **Using trace on AIX and AT&T GIS UNIX**

MQSeries for AIX and MQSeries for AT&T GIS UNIX use the standard UNIX system trace. Tracing is a two step process:

- 1. Gather the data.
- 2. Format the results.

MQSeries uses two trace hook identifiers:

- **X'30D'** This event is recorded by MQSeries on entry to or exit from a subroutine.
- **X'30E'** This event is recorded by MQSeries to trace data such as that being sent or received across a communications network.

Trace provides detailed execution tracing to help you to analyze problems. IBM service support personnel may ask for a problem to be recreated with trace enabled. The files produced by trace can be **very** large, so it is important to qualify a trace, where possible. For example, you can optionally qualify a trace by time and by component.

Activate a trace using the standard AIX trace command. For example:

```
trace -a -j3ðD,3ðE -o tracefile_name
```
The binary trace is run asynchronously and is stored in the specified file. When you get the shell prompt, enter the command to start the operation to be traced, prefixed by **!**. For example:

!trace -a -j3ðD,3ðE -o /u/userid/test/first.dat

When you want to stop, type **trcstop** to end the trace. Then format the trace file with the command:

trcrpt -t /usr/mqm/lib/amqtrc.fmt first.dat > report name

report name is the name of the file where you want to put the formatted trace output.

**Note: All** MQSeries activity on the machine is traced while the trace is active. If you have only an MQSeries client installed on your machine, only the activity of the MQSeries client is traced.

The MQSeries trace utility is explained in detail in "Tracing" in the book *MQSeries* System Administration and the MQSeries for AT&T GIS UNIX System Management Guide.

### **Using trace on Digital OpenVMS, HP-UX, SINIX, DC/OSx, and Sun Solaris**

MQSeries for Digital OpenVMS HP-UX, SINIX and DC/OSx, and Sun Solaris use the following commands for the MQSeries client trace facility:

**strmqtrc -e** to start early tracing **endmqtrc -e** to end early tracing **dspmqtrc** <**filename**> to display a formatted trace file

For more information about the trace commands, see the *MQSeries System* Administration book for Version 5.1 products, or the System Management Guide for your platform for non-Version 5 products.

The trace facility uses a number of files, which are:

- One file for each entity being traced, in which trace information is recorded
- One additional file on each machine, to provide a reference for the shared memory used to start and end tracing
- One file to identify the semaphore used when updating the shared memory

Files associated with trace are created in a fixed location in the file tree, which is /var/mqm/trace.

On Digital OpenVMS systems the files are in the MQS\_ROOT:[MQM.ERRORS] directory.

All queue managers tracing, all early tracing and all @SYSTEM tracing takes place to files in this directory.

**Note:** You can handle large trace files by mounting a temporary filesystem over this directory.

#### **File names for trace files**

Trace file names are constructed in the following way:

AMQppppp.TRC

where ppppp is the process ID (PID) of the process producing the trace.

#### **Notes:**

- 1. The value of the process id can contain fewer or more digits than shown in the example.
- 2. There will be one trace file for each process running as part of the entity being traced.

### **How to examine FFSTs**

Information that, on the OS/2 and AIX platforms, is normally recorded in FFST logs is, on HP-UX, AT&T GIS UNIX, SINIX, DC/OSx, and Sun Solaris recorded in a file in the /var/mqm/errors directory.

These are normally severe, unrecoverable errors and indicate either a configuration problem with the system or an MQSeries internal error.

The files are named AMQnnnnn.mm.FDC, where:

nnnnn is the process id reporting the error mm is a sequence number, normally 0

When a process creates an FFST it also sends a record to syslog. The record contains the name of the FFST file to assist in automatic problem tracking.

The syslog entry is made at the "user.error" level.

The MQSeries trace utility is explained in detail in "Tracing" in the book MQSeries System Administration (MQSeries Version 5.1 products), and the relevant System Management Guide for other platforms.

### **Using trace on VM/ESA**

Use the MQTRACE environment variable to set the tracing on (see "MQSERVER" on page 124). Specify the name of the file to which you want all the trace entries to be put. Unlike MQTRACE for DOS and Windows, there are no optional flags that can be set. Setting the MQTRACE variable initiates a trace for all the functions of the MQSeries client for VM/ESA.
#### **Example VM/ESA trace data**

The following example shows an extract of a trace for a VM/ESA MQSeries client:

```
 MQSeries Trace started at 1ð/ð9/95 16:ð7:14
 < xcsInitialize (rc = OK)
 -> MQCONN
 --> rrxOpenChannelDef
 ---> xcsGetMem
\leq-- xcSdetMem (rc = OK)
 <- rrxOpenChannelDef (rc = OK)
 --> rrxGetFirstChannelDef
 <- rrxGetFirstChannelDef (rc = OK)
 --> rriInitSess
 ---> xcsGetMem
 <-- xcsGetMem (rc = OK)
 ...
 ...
 ---> rriTermExits
 <-- rriTermExits (rc = OK)
 ---> rriDeleteStatusEntry
 ----> xcsFreeMem
\leq--- xcsFreeMem (rc = OK)
 <-- rriDeleteStatusEntry (rc = OK)
 ---> xcsFreeMem
 <-- xcsFreeMem (rc = OK)
 <- rriFreeSess (rc = OK)
 < MQDISC
```
Figure 14. Extract from <sup>a</sup> VM/ESA client trace

**Trace on VM/ESA**

**Appendixes**

**Part 4. Appendixes**

**Appendixes**

# <sup>|</sup> **Appendix A. Installation response file format for Windows NT**

| The installation response file has a standard Windows .ini file format. All text is in | English, lines beginning with a semicolon (;) are comments, and case is ignored.

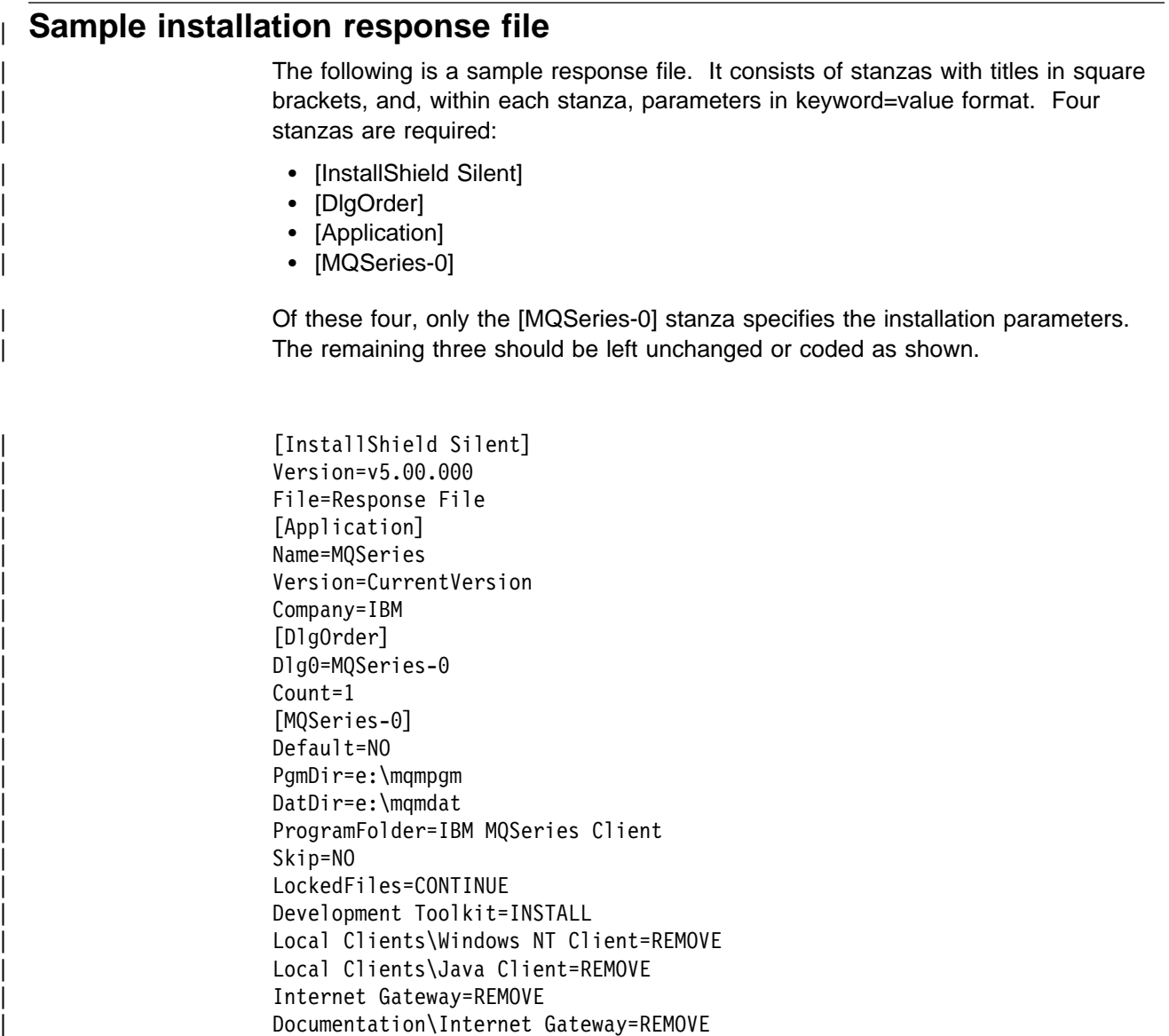

#### | **The [MQSeries-0] stanza**

The Default parameter is required and can be used to specify a default installation. Its value can be NO, YES, or CURRENT.

#### | **Default=NO**

This value means that the installation is specified by the other keywords. You must code this value if you do not require one of the other values (YES or CURRENT).

#### | **Default=YES**

The installation updates the target machine to the latest MQSeries level. No new components are installed. If there is no existing | MQSeries installation on the target machine, Setup installs all the client components. Other keywords in this stanza are ignored (and can be omitted).

#### | **Default=CURRENT**

| Interchangeable with Default=YES.

#### | **PgmDir=<folder>**

For a new installation this value specifies the top-level folder for | program files. The value <folder> must be a valid path on the target machine, or it can be 'DEFAULT'. The value 'DEFAULT' tells Setup to take the default value for the folder on the target machine, which is usually c:\program files\MQSeries. If there is a previous MQSeries installation on the machine, Setup continues to use the existing folder irrespective of the value of this parameter. For example:

| PgmDir=c:\mqm pgm or PgmDir=default

#### | **DatDir=<folder>**

| For a new installation this value specifies the top-level folder for data files. The value <folder> must be a valid path on the target machine, or it can be 'DEFAULT'. The value 'DEFAULT' tells Setup to take the default value for the folder on the target machine, which is usually | c:\Winnt\Profiles\All Users\Application Data\MQSeries. If there is a previous MQSeries installation on the machine, Setup continues to use the existing folder irrespective of the value of this parameter. For example:

DatDir=c:\mqm data or DatDir=default

#### | **Folder=<programfolder>**

For a new installation this value specifies the program folder name for MQSeries. The value <programfolder> must be a valid program folder name, or it can be DEFAULT. The value DEFAULT tells Setup to take the default value for the program folder on the target machine, which is IBM MQSeries Client. If there is a previous MQSeries installation on the machine, Setup continues to use the existing | program folder irrespective of the value of this parameter. For example:

| ProgramFolder=My MQ Programs or ProgramFolder=default

#### | **Skip=<option>**

Specifies whether or not to reinstall any components that are already installed and are at the Version 5.1 level. The value of <option> can be YES or NO. For example:

| Skip=YES

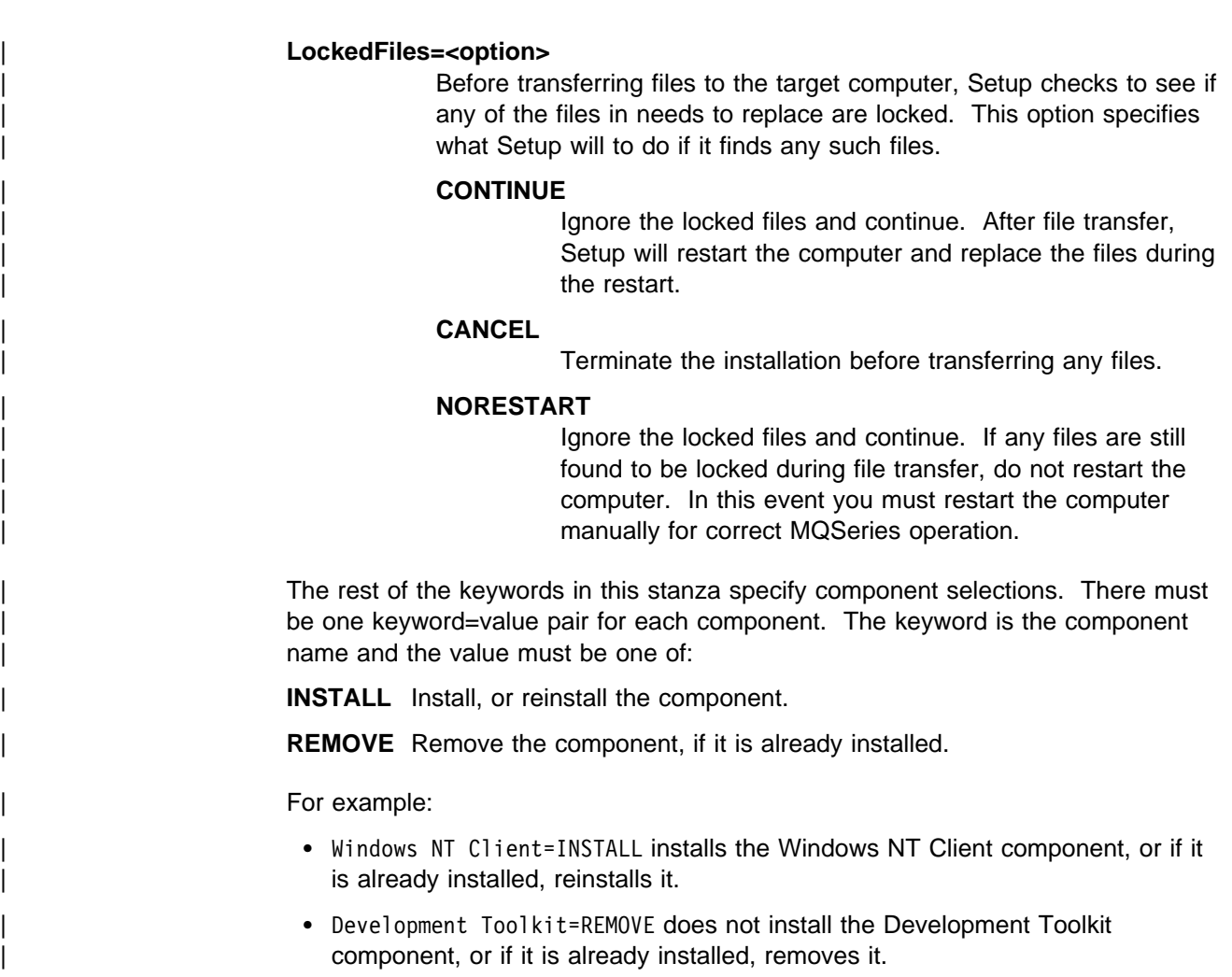

The component names are listed in "Component names used in response files."

### | **Component names used in response files**

The component names used in response files have fixed English values that are the same as the values stored in the registry after installation, under the following key:

| HKEY\_LOCAL\_MACHINE\SOFTWARE\IBM\MQSeries\CurrentVersion\Components

Their names are:

- Development Toolkit
- Local Clients\Windows NT Client
- Local Clients\Java Client
- Internet Gateway
- | Documentation\Internet Gateway

Note that the names displayed during an attended installation are slightly different from these and are translated into the installation language.

**Response file format**

# <sup>|</sup> **Appendix B. Uninstallation of Windows NT**

| You can uninstall (remove) MQSeries for Windows NT in attended mode or unattended (silent) mode.

#### | **Attended uninstallation**

You can start attended uninstallation in one of the following ways:

- Start Uninstallation from the MQSeries program folder:
	- 1. Open the MQSeries program folder created during installation (by default this folder is called IBM MQSeries)
	- 2. Select MQSeries Uninstallation icon to run the uninstall program.
- Start Uninstallation by selecting the MQSeries entry from the Add/Remove programs icon in the Control Panel.
- Run the uninstall program directly from a command prompt or by using Run on the Start menu. Using this method, you can pass an execution parameter to the program to cause it to create and keep an uninstallation log file. The | parameter is: -g<logfilepath>, where <logfilepath> is the full path name of the | log file you want to create. The uninstall program is located in the c:\program files\mqseries\uninst folder and called amqiunin.exe (where c:\program files\mqseries is the top-level program files folder selected during installation). For example, the command might be:

| c:\program files\mqseries\uninst\amqiunin -gc:\uninst.txt

Without this parameter, uninstallation appends to or creates a log file called amqilogn.txt in the data files top-level folder. If you delete the data files folder during uninstallation, the log file is lost.

When the uninstallation program is running, you must select one of:

- Uninstall one or more components
- Uninstall all of MQSeries, excluding data
- Uninstall all of MQSeries, including data

Uninstalling MQSeries excluding data leaves your data files top-level directory intact. If you elect to uninstall one or more components, you must choose from a list of which components to uninstall.

#### | **Unattended uninstallation**

| You can uninstall MQSeries for Windows NT on a remote machine without interaction. This process is called unattended (or silent) uninstallation, and uses a response file.

| A response file is an ASCII text file containing values for the options you select when you uninstall an MQSeries for Windows NT system.

| For unattended uninstallation, you can:

• Edit the response file (amgiunin.rsp) supplied in the Winnt directory on the | MQSeries for Windows NT client CD-ROM, using an ASCII file editor

| Or

• Generate your own response file using an ASCII file editor

When you have generated your response file, run the uninstall program amqiunin.exe with two additional parameters:

```
| c:\program files\mqseries\uninst\amqiunin -g<logfile> -f1<responsefile> -s
```
where <responsefile> is the fully-qualified path to your response file. If this | parameter is omitted, the response file must be called uninst.rsp and be located in the same folder as amqiunin.exe. The -s parameter tells the uninstall program to run in silent mode.

#### | **Uninstallation response file format**

Like the installation response file, the uninstallation response file consists of stanzas and keyword=value pairs. Lines beginning with a semicolon (:) are | comments. All text is in English. Case is ignored. An example of a complete response file is shown below. Two stanzas are required: [MQSeries] and | [Components].

The [MQSeries] stanza

| This stanza has two required keywords: MQSeries and LockedFiles.

#### | **MQSeries=REMOVEDATA**

This causes uninstallation to remove all of MQSeries on the target machine, including the data files top-level folder. The [Components] stanza is not referenced and can be omitted.

#### | **MQSeries=REMOVE**

This causes uninstallation to remove all of MQSeries on the target machine, except for the data files top-level folder. The [Components] stanza is not referenced and can be omitted.

#### | **MQSeries=REMOVECOMPONENTS**

This causes uninstallation to remove specified components. The components are listed in the [Components] stanza, which must be present.

#### The [Components] stanza

| There can be one keyword=value pair in this stanza for each MQSeries for | Windows NT client component. The keyword is the component name and the value must be KEEP, SKIP, or REMOVE. The component names are the same strings that are used in an installation response file (see "Component names used in response files" on page 163). Any installed components for which there is no keyword=value pair are not uninstalled. For example:

| Windows NT Client=REMOVEDATA or Windows NT Client=KEEP

| The value KEEP means do not remove this component. The value SKIP is interchangeable with KEEP. The value REMOVE means remove this component. The following is an example of a complete uninstallation response file:

```
\vert ; in the set of \vert is the set of \vert is the set of \vert is the set of \vert is the set of \vert is the set of \vert is the set of \vert is the set of \vert is the set of \vert is the set of \vert is the set of \vert is th
                                                         | ;Unattended uninstallation - response file
\vert ; in the set of \vert is the set of \vert is the set of \vert is the set of \vert is the set of \vert is the set of \vert is the set of \vert is the set of \vert is the set of \vert is the set of \vert is the set of \vert is th
                                                         | [MQSeries]
                                                        | MQSeries=REMOVECOMPONENTS
                                                         | [Components]
                                                         Development Toolkit=KEEP
                                                        Local Clients\Windows NT Client=REMOVE
                                                        | Local Clients\Java Client=KEEP
                                                         | Internet Gateway=KEEP
                                                        | Documentation\Internet Gateway=KEEP
```
In this example, the Windows NT Client component is removed. All other | components are left untouched.

**Windows NT Uninstallation**

# **Appendix C. Notices**

This information was developed for products and services offered in the United States. IBM may not offer the products, services, or features discussed in this information in other countries. Consult your local IBM representative for information on the products and services currently available in your area. Any reference to an IBM product, program, or service is not intended to state or imply that only that IBM product, program, or service may be used. Any functionally equivalent product, program, or service that does not infringe any IBM intellectual property right may be used instead. However, it is the user's responsibility to evaluate and verify the operation of any non-IBM product, program, or service.

IBM may have patents or pending patent applications covering subject matter described in this information. The furnishing of this information does not give you any license to these patents. You can send license inquiries, in writing, to:

**IBM Director of Licensing** IBM Corporation | North Castle Drive | Armonk, NY 10504-1785  $U.S.A.$ 

For license inquiries regarding double-byte (DBCS) information, contact the IBM Intellectual Property Department in your country or send inquiries, in writing, to:

IBM World Trade Asia Corporation Licensing 2-31 Roppongi 3-chome, Minato-ku Tokyo 106, Japan

**The following paragraph does not apply to the United Kingdom or any other country where such provisions are inconsistent with local law:**

INTERNATIONAL BUSINESS MACHINES CORPORATION PROVIDES THIS PUBLICATION "AS IS" WITHOUT WARRANTY OF ANY KIND, EITHER EXPRESS OR IMPLIED, INCLUDING, BUT NOT LIMITED TO, THE IMPLIED WARRANTIES OF NON-INFRINGEMENT, MERCHANTABILITY, OR FITNESS FOR A PARTICULAR PURPOSE. Some states do not allow disclaimer of express or implied warranties in certain transactions, therefore this statement may not apply to you.

This information could include technical inaccuracies or typographical errors. Changes are periodically made to the information herein; these changes will be incorporated in new editions of the information. IBM may make improvements and/or changes in the product(s) and/or the program(s) described in this information at any time without notice.

Any references in this information to non-IBM documentation or non-IBM Web sites are provided for convenience only and do not in any manner serve as an endorsement of those documents or Web sites. The materials for those documents or Web sites are not part of the materials for this IBM product and use of those documents or Web sites is at your own risk.

**Notices**

Licensees of this program who wish to have information about it for the purpose of enabling: (i) the exchange of information between independently created programs and other programs (including this one) and (ii) the mutual use of the information which has been exchanged, should contact:

IBM United Kingdom Laboratories, Mail Point 151, Hursley Park, Winchester, Hampshire, England SO21 2JN.

Such information may be available, subject to appropriate terms and conditions, including in some cases, payment of a fee.

The licensed program described in this information and all licensed material available for it are provided by IBM under terms of the IBM Customer Agreement, IBM International Programming License Agreement, or any equivalent agreement between us.

### **Trademarks**

The following terms are trademarks of the IBM Corporation in the United States, or other countries, or both:

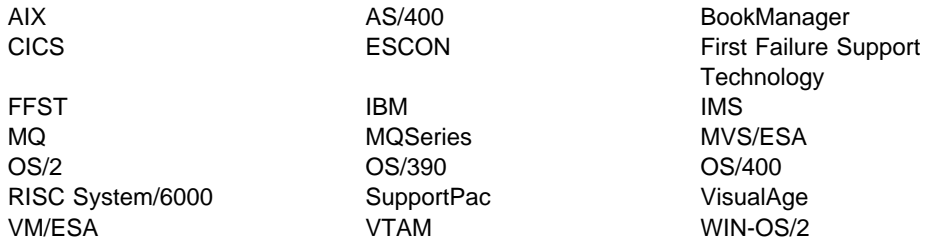

NetView is a trademark of Tivoli Systems Inc. in the United States, or other countries, or both.

LotusScript is a trademark of Lotus Development Corporation in the United States, or other countries, or both.

Intel and Pentium are registered trademarks of Intel Corporation in the United States and/or other countries.

Microsoft, Windows, and Windows NT, and the Windows logo are trademarks of Microsoft Corporation in the United States and/or other countries.

Java and all Java-based trademarks and logos are trademarks of Sun Microsystems, Inc. in the United States and/or other countries.

UNIX is a registered trademark in the United States and other countries licensed exclusively through X/Open Company Limited.

Other company, product, and service names may be trademarks or service marks of others.

**Notices**

**Part 5. Glossary and index**

**Glossary and index**

# **Glossary of terms and abbreviations**

This glossary defines MQSeries terms and abbreviations used in this book. If you do not find the term you are looking for, see the Index or the IBM Dictionary of Computing, New York: McGraw-Hill, 1994.

This glossary includes terms and definitions from the American National Dictionary for Information Systems, ANSI X3.172-1990, copyright 1990 by the American National Standards Institute (ANSI). Copies may be purchased from the American National Standards Institute, 11 West 42 Street, New York, New York 10036. Definitions are identified by the symbol (A) after the definition.

# **A**

**adapter**. An interface between MQSeries for OS/390 and TSO, IMS, CICS, or batch address spaces. An adapter is an attachment facility that enables applications to access MQSeries services.

**asynchronous messaging**. A method of communication between programs in which programs place messages on message queues. With asynchronous messaging, the sending program proceeds with its own processing without waiting for a reply to its message. Contrast with synchronous messaging.

**attribute**. One of a set of properties that defines the characteristics of an MQSeries object.

# **C**

**CCSID**. Coded character set identifier.

**CDF**. Channel definition file.

**channel**. See message channel.

**channel definition file (CDF)**. In MQSeries, a file containing communication channel definitions that associate transmission queues with communication links.

**CL**. Control Language.

**client**. A run-time component that provides access to queuing services on a server for local user applications. The queues used by the applications reside on the server. See also MQSeries client.

**client application**. An application, running on a workstation and linked to a client, that gives the application access to queuing services on a server.

**client connection channel type**. The type of MQI channel definition associated with an MQSeries client. See also server connection channel type.

cluster. A network of queue managers that are logically associated in some way.

**coded character set identifier (CCSID)**. The name of a coded set of characters and their code point assignments.

**command**. In MQSeries, an administration instruction that can be carried out by the queue manager.

**completion code**. A return code indicating how an MQI call has ended.

**configuration file**. In MQSeries on UNIX systems, MQSeries for OS/2 Warp, and MQSeries for Windows NT, a file that contains configuration information related to, for example, logs, communications, or installable services. Synonymous with .ini file. See also stanza.

**connect**. To provide a queue manager connection handle, which an application uses on subsequent MQI calls. The connection is made either by the MQCONN call, or automatically by the MQOPEN call.

**connection handle**. The identifier or token by which a program accesses the queue manager to which it is connected.

**Control Language (CL)**. In MQSeries for AS/400, a language that can be used to issue commands, either at the command line or by writing a CL program.

# **D**

**DCE**. Distributed Computing Environment.

**desktop clients**. A group of MQSeries clients that run on the smaller platforms such as DOS and Windows 3.1. Desktop clients are supplied with most of the MQSeries products; the members of the group may be different for the different products.

#### **Distributed Computing Environment (DCE)**.

Middleware that provides some basic services, making the development of distributed applications easier. DCE is defined by the Open Software Foundation (OSF).

## **E**

**environment variable**. One of a series of variables that control the way your operating system runs and what external devices it will recognize. You can define these variables in your system profile or override them temporarily with command-line commands.

## **F**

**FFST**. First Failure Support Technology.

**First Failure Support Technology (FFST)**. Used by MQSeries on UNIX systems, MQSeries for OS/2 Warp, MQSeries for Windows NT, and MQSeries for AS/400 to detect and report software problems.

# **G**

**get**. In message queuing, to use the MQGET call to remove a message from a queue.

# **H**

**handle**. See connection handle and object handle.

# **I**

**.ini file**. See configuration file.

**initiation queue**. A local queue on which the queue manager puts trigger messages.

### **L**

**listener**. In MQSeries distributed queuing, a program that monitors for incoming network connections.

**local queue**. A queue that belongs to the local queue manager. A local queue can contain a list of messages waiting to be processed. Contrast with remote queue.

**local queue manager**. The queue manager to which a program is connected and that provides message queuing services to the program. Queue managers to which a program is not connected are called remote queue managers, even if they are running on the same system as the program.

**log**. In MQSeries, a file recording the work done by queue managers while they receive, transmit, and deliver messages, to enable them to recover in the event of failure.

**log file**. In MQSeries on UNIX systems, MQSeries for OS/2 Warp, and MQSeries for Windows NT, a file in

which all significant changes to the data controlled by a queue manager are recorded. If the primary log files become full, MQSeries allocates secondary log files.

### **M**

**MCA**. Message channel agent.

**message**. (1) In message queuing applications, a communication sent between programs. See also persistent message and nonpersistent message. (2) In system programming, information intended for the terminal operator or system administrator.

**message channel**. In distributed message queuing, a mechanism for moving messages from one queue manager to another. A message channel comprises two message channel agents (a sender at one end and a receiver at the other end) and a communication link. Contrast with MQI channel.

**message channel agent (MCA)**. A program that transmits prepared messages from a transmission queue to a communication link, or from a communication link to a destination queue. See also message queue interface.

**message queue**. Synonym for queue.

**message queue interface (MQI)**. The programming interface provided by the MQSeries queue managers. This programming interface allows application programs to access message queuing services.

**message queuing**. A programming technique in which each program within an application communicates with the other programs by putting messages on queues.

**messaging**. See synchronous messaging and asynchronous messaging.

| **MQAI**. MQSeries Administration Interface.

**MQI**. Message queue interface.

**MQI channel**. Connects an MQSeries client to a queue manager on a server system, and transfers only MQI calls and responses in a bidirectional manner. Contrast with message channel.

**MQSC**. MQSeries commands.

**MQSeries**. A family of IBM licensed programs that provides message queuing services.

| **MQSeries Administration Interface (MQAI)**. A programming interface to MQSeries.

**MQSeries client**. Part of an MQSeries product that can be installed on a system without installing the full queue manager. The MQSeries client accepts MQI calls from applications and communicates with a queue manager on a server system.

**MQSeries commands (MQSC)**. Human readable commands, uniform across all platforms, that are used to manipulate MQSeries objects. Contrast with programmable command format (PCF).

### **N**

namelist. An MQSeries object that contains a list of names, for example, queue names.

# **O**

**object.** In MQSeries, an object is a queue manager, a queue, a process definition, a channel, a namelist, or a storage class (OS/390 only).

**object handle**. The identifier or token by which a program accesses the MQSeries object with which it is working.

### **P**

**PCF**. Programmable command format.

**PCF command**. See programmable command format.

**ping**. In distributed queuing, a diagnostic aid that uses the exchange of a test message to confirm that a message channel or a TCP/IP connection is functioning.

**platform**. In MQSeries, the operating system under which a queue manager is running.

**programmable command format (PCF)**. A type of MQSeries message used by:

- User administration applications, to put PCF commands onto the system command input queue of a specified queue manager
- User administration applications, to get the results of a PCF command from a specified queue manager
- A queue manager, as a notification that an event has occurred

Contrast with MQSC.

### **Q**

**queue**. An MQSeries object. Message queuing applications can put messages on, and get messages from, a queue. A queue is owned and maintained by a queue manager. Local queues can contain a list of messages waiting to be processed. Queues of other types cannot contain messages—they point to other queues, or can be used as models for dynamic queues.

**queue manager**. (1) A system program that provides queuing services to applications. It provides an application programming interface so that programs can access messages on the queues that the queue manager owns. See also local queue manager and remote queue manager. (2) An MQSeries object that defines the attributes of a particular queue manager.

**queuing**. See message queuing.

### **R**

**reason code**. A return code that describes the reason for the failure or partial success of an MQI call.

**receiver channel**. In message queuing, a channel that responds to a sender channel, takes messages from a communication link, and puts them on a local queue.

**Registry**. In Windows NT, a secure database that provides a single source for system and application configuration data.

**Registry Editor**. In Windows NT, the program item that allows the user to edit the Registry.

**Registry Hive**. In Windows NT, the structure of the data stored in the Registry.

**remote queue**. A queue belonging to a remote queue manager. Programs can put messages on remote queues, but they cannot get messages from remote queues. Contrast with local queue.

**remote queue manager**. To a program, a queue manager that is not the one to which the program is connected.

**remote queuing**. In message queuing, the provision of services to enable applications to put messages on queues belonging to other queue managers.

**resource**. Any facility of the computing system or operating system required by a job or task. In MQSeries for OS/390, examples of resources are buffer pools, page sets, log data sets, queues, and messages.

**return codes**. The collective name for completion codes and reason codes.

# **S**

**server**. (1) In MQSeries, a queue manager that provides queue services to client applications running on a remote workstation. (2) The program that responds to requests for information in the particular two-program, information-flow model of client/server. See also *client*.

**server channel**. In message queuing, a channel that responds to a requester channel, removes messages from a transmission queue, and moves them over a communication link to the requester channel.

**server connection channel type**. The type of MQI channel definition associated with the server that runs a queue manager. See also client connection channel type.

**stanza**. A group of lines in a configuration file that assigns a value to a parameter modifying the behavior of a queue manager, client, or channel. In MQSeries on UNIX systems, MQSeries for OS/2 Warp, and MQSeries for Windows NT, a configuration (.ini) file may contain a number of stanzas.

**synchronous messaging**. A method of communication between programs in which programs place messages on message queues. With synchronous messaging, the sending program waits for a reply to its message before resuming its own processing. Contrast with asynchronous messaging.

**syncpoint**. An intermediate or end point during processing of a transaction at which the transaction's protected resources are consistent. At a syncpoint, changes to the resources can safely be committed, or they can be backed out to the previous syncpoint.

### **T**

**thread**. In MQSeries, the lowest level of parallel execution available on an operating system platform.

**time-independent messaging**. See asynchronous messaging.

**trace**. In MQSeries, a facility for recording MQSeries activity. The destinations for trace entries can include GTF and the system management facility (SMF).

**triggering**. In MQSeries, a facility allowing a queue manager to start an application automatically when predetermined conditions on a queue are satisfied.

**trigger monitor**. A continuously-running application serving one or more initiation queues. When a trigger message arrives on an initiation queue, the trigger monitor retrieves the message. It uses the information in the trigger message to start a process that serves the queue on which a trigger event occurred.

# **U**

**utility**. In MQSeries, a supplied set of programs that provide the system operator or system administrator with facilities in addition to those provided by the MQSeries commands. Some utilities invoke more than one function.

### **Index**

### **Numerics**

16-bit mode 135 32-bit mode 135

# **A**

access control 107 add routing entry 85 addrtge 85 advantages of using MQSeries clients 6 AIX client custom installation 31 error messages 150 hardware and software 12 installing 31 removing 34 trace 154 AMQCHL.TAB 117 amqclchl.tab 123 AMQERR01.FDC 124 AMQERR01.LOG 124 AMQSGET0 sample program 101 AMQSGETC sample program 95, 100 AMQSGETW sample program 95, 101 AMQSPUT0 sample program 100 AMQSPUTC sample program 95, 99 AMQSPUTW sample program 95, 99 applications building 133 connected to multiple queue managers 141 connected to multiple servers 141 connection to server 141 designing 130 in different environments 133 non-version 5 10 version  $5.1$  10 applications on MQSeries clients 6 ApplType 134 AS/400 CL commands 112 server 61 AT&T GIS UNIX hardware and software 13 NCR UNIX client 13 authentication 105 automatic definition of channels 111 AUTOSTART 86

#### **B**

base product 61

benefits of using MQSeries clients 6 bibliography viii BookManager xiii building applications 133

## **C**

C applications linking 137 C++ applications linking 133, 139 using 133 CCSID (coded character set identifier) 129 CEDA 136 channel client connection 110, 142 definition of client 112 message 109 MQI 109 overview 109 server connection 110 starting 96 types 110 channel definition automatic 111 definition of server 115 maximum message length 129 on the client 112, 117 on the client and server 112 on the server 112, 115 overview 109 using MQSC commands 112 channel exits ClientExitPath 137 ExitsDefaultPath 137 overview 136 path to exits 137 receive 136 security 136 send 136 channel initiator, starting example (OS/390) 98 CICS applications (non-OS/390) CEDA 136 CICSENV.CMD file 136 environment specifics 136 MQSERVER 136 CL commands 112 class of routing entry 86 Client CD-ROM 25 client channel definition table 117 directory path 122

#### **Index**

client channel definition table (continued) how it is used 143 name of 123 where to find it 123, 141 client connection, defining 116 client files on the server 61 client library file 137 client setup example 98 client to server connection 6, 110 client-connection channel defining 110 example 98 ClientExitPath 137 clients (Version 5.1) removing 28 clients available from Internet 10 clients overview 5 CLNTCONN 116 **COBOL** link libraries 139 linking applications 139 coded character set identifier (CCSID) 129 commands CL 112 MQSC 112 communication protocol DECnet 71 LU 6.2 71 NetBIOS 71 overview 10 SPX 71 TCP/IP 71 UDP 71 communication type 71 communications 109 configuring 71 overview 10 Communications Manager/2 80, 81 components you can install 26 configuration, kernel 36, 45 configuring communications 71 connection client to server 6, 110 DECnet 92 LU 6.2 79 NetBIOS 87 overview 10 queue managers 141 server to client 110 SPX 89 TCP/IP 73 creating groups 29, 35, 44 user ID 29, 35, 44

custom installation AIX client 31 customization example for OS/390 97

### **D**

data compression 136 data conversion 134 data encryption 136 DC/OSx hardware and software 18 trace 155 DCE security exits 105 DECnet 71 DECnet connections 92 default object definition example 96 defining channels 115 on the client 112, 117 on the client and server 112 on the server 112, 115 overview 109 using MQSC 142 using MQSC commands 112 delete queue manager 102 desktop client 60 Digital OpenVMS error messages 150 hardware and software 14 installing clients 62 server 61 trace 155 dltmqm 102 DOS environment specifics 133 DOS client error messages 150 hardware and software 15 installing 35 trace 126 example 152 DQM, starting example (OS/390) 98 dspmqtrc trace command 155

# **E**

endmqm 102 endmqtrc trace command 153, 155 environment variables 121 change setting 122 client 151 COBSW 139 connecting to a client 142 creating channel definitions 110

environment variables (continued) display current setting 122 MQ\_PASSWORD 106 MQ\_USER\_ID 106, 107 MQCCSID 122 MQCHLLIB 122, 141 MQCHLTAB 123, 141 MQDATA 123, 150 MQNAME 124 MQSERVER 124, 141 MQSWORKPATH 126 MQTRACE 126 error files, formatting 150 error log AMQERR01.LOG 124 for automatic installation 41 overview 149 reading 150 error messages 149 example channel initiator, starting (OS/390) 98 client setup 98 client-connection channel, defining 98 customize OS/390 97 default object definition 96 DQM, starting (OS/390) 98 getting the message from the queue on the MQSeries client (not Windows 3.1, VM/ESA) 100 on the MQSeries client (VM/ESA) 101 on the MQSeries client (Windows 3.1) 101 inetd setup 96, 98 installation verification 95 listener, starting (OS/390) 98 local queue, creating 96 local queue, creating (OS/390) 97 MQSC, starting 96 MQSC, stopping 96 putting a message on the queue on the MQSeries client (not Windows 3.1, VM/ESA) 99 on the MQSeries client (VM/ESA) 100 on the MQSeries client (Windows 3.1) 99 queue manager creating 96 starting 96 queue manager, starting (OS/390) 97 server setup (AS/400) 97 server setup (OS/390) 97 server setup (VSE/ESA) 98 server-connection channel, creating 96 server-connection channel, creating (AS/400) 97 server-connection channel, creating (OS/390) 97 setting up the server (AS/400) 97 setting up the server (not AS/400, OS/390, or VSE/ESA) 96

example (continued) setting up the server (OS/390) 97 start the channel initiator (OS/390) 78, 86 start the listener (OS/390) 78, 86 trace data (DOS) 152 trace data (VM/ESA) 157 verification, ending 102 exits overview 136 receive 136 security 106, 136 send 136 ExitsDefaultPath 137 Explorer, MQSeries 120

### **F**

FFDC (First Failure Data Capture) 150 FFST, examining 153, 156 First Failure Data Capture (FFDC) 150 First Failure Support Technology 153 format trace and error files MQDATA 124 formatting error files 150 formatting trace files 150

# **G**

getting a message from a queue example (not Windows 3.1, VM/ESA) 100 example (VM/ESA) 101 example (Windows 3.1) 101 glossary 175 groups, creating on AIX 29 on HP-UX 35 on Sun Solaris 44

# **H**

hardware requirements AIX client 12 AT&T GIS UNIX client 13 Digital OpenVMS client 14 DOS client 15 HP-UX client 16 OS/2 client 17 SINIX and DC/OSx client 18 Sun Solaris client 19 VM/ESA client 20 Windows 3.1 client 21 Windows 95 and 98 client 22 Windows NT client 23 history log 41 HP-UX trace 155

HP-UX client hardware and software 16 installing 36 HTML (Hypertext Markup Language) xiii Hypertext Markup Language (HTML) xiii

# **I**

inetd setup 96 installation directory (Sun Solaris) 44 parameters (OS/2) 40 preparing for 9 response files OS/2 42 Windows 95 and Windows 98 51 verification 95 installation (non-Version 5) Base product 59 clients 59 preparing 59 server 59 installation (Version 5.1) clients 25 components 26 server 25 installing AIX client 31 AIX client (custom install) 32 clients from Digital OpenVMS 62 clients from MQSeries products 60 clients from SupportPacs 59 clients on the server (Version 5.1) 28 clients on Windows 3.1 46 Digital OpenVMS client from Digital OpenVMS 62 DOS client 35 DOS client from Digital OpenVMS 64 DOS client from UNIX systems 68 error log parameters 41 history log parameter 41 HP-UX client 36 MQSeries server 61 OS/2 client 37 OS/2 client from Digital OpenVMS 63 OS/2 client from UNIX systems 67 OS/2 Warp client 37 Sun Solaris client 45 UNIX client from UNIX system 66 VM/ESA client 70 Windows 3.1 client from Digital OpenVMS 64 Windows 3.1 client from UNIX systems 68 Windows 95 client 48 Windows 98 client 48 Windows NT client 53 installing (non-Version 5) 59 clients from MQSeries for UNIX systems 65

installing (Version 5.1) 25 Internet 59 Internet - clients available 10 IPX parameters 90

#### **J**

Java, using 133

# **K**

kernel configuration 36, 45 keywords for response files 42

### **L**

languages supported 133 library file, client 137 linking with MQSeries client code C applications 137 C++ applications 139 COBOL applications 139 PL/I applications 140 Visual Basic applications 140 listener 71 listener, starting example (OS/390) 98 listening on OS/2 81 listening on TCP/IP AS/400 78 Digital OpenVMS 78 OS/2 74 OS/390 78 Tandem NSK 78 UNIX 76 VSE/ESA 79 Windows NT 76 listening on Windows NT 82 local name definition 87, 88 local queue example 96 local queue, creating example (OS/390) 97 log, error 150 LU 6.2 71 LU 6.2 connections 79 LU 6.2 on a client Digital OpenVMS 87 OS/2 79 UNIX systems 83 Windows NT systems 82 LU 6.2 on a server AS/400 85 OS/2 81 OS/390 86 Tandem NSK 86

LU 6.2 on a server (continued) UNIX systems 84 Windows NT 82

### **M**

maintenance parameters 40 maximum channels on VM/ESA 117 MCAUSER 107 MCAUserIdentifier 107 message errors on AIX 150 errors on Digital OpenVMS systems 150 errors on DOS and Windows 3.1 150 errors on OS/2 150 errors on UNIX systems 150 errors on Windows 95 and Windows 98 150 errors on Windows NT 150 maximum length 129 translated 34, 36, 45 message channel 109 Message Queue Interface (MQI) 129 Microsoft Management Console 120 migrating client definitions 119 migrating from Version 2 MQSeries client products 119 MMC 120 MQ\_PASSWORD 106 MQ\_USER\_ID 106, 107 MQBACK 130 MQCCSID what it does 122 MQCD structure 115 **MQCHLLIB** how it is used 141 what is does 122 MQCHLTAB how it is used 141 what it does 123 MQCMIT 130 MQCNO structure 115 MQCONN 141 MQCONN or MQCONNX failure 149 MQCONNX 115, 141 MQDATA 123 MQI application in client environment 133 building applications for MQSeries clients 137 linking applications for MQSeries clients 137 MQI (Message Queue Interface) 129 MQI channels 109 MQINQ 130 mqmtop vii MQNAME 124 mqs.ini file path to exits 137

mqs.ini file (continued) role in connecting a client 141 MQSC commands 112 starting 119 example 96 stopping 96 MQSeries client 5 MQSeries Client CD-ROM 25 MQSeries commands (MQSC) 112 MQSeries environment variables 121 MQSeries Explorer 120 MQSeries for Windows 10 MQSeries publications viii MQSeries server installing 61 name of 124 platform support 9 MQSeries Server CD-ROM 25 MQSERVER 98, 141 cancelling 114 how it is used 141 relationship with client channel definition table 143 what it does 124 MQSWORKPATH 126 MQTRACE 151 trace data (DOS) 152 trace data (VM/ESA) 157 example 157 what it does 126 multiple queue managers 81, 83, 143

### **N**

national language support 34, 36 NCR UNIX hardware and software 13 NDF file configuration 81 NetBIOS 71 connections 87 name definition 87, 88 on a client 87 on a server OS/2 88 Windows NT 88 NLSPATH environment variable 34, 36 non-version 5 clients 10

# **O**

```
OS/2
  error messages 150
OS/2 client
  hardware and software 17
  installing 37
  unattended installation 39
```
OS/390 server 61 OS/400 CL commands 112

## **P**

parameters for unattended installation 40 password 106 path to exits 137 PDF (Portable Document Format) xiv PL/I link libraries 140 linking applications 140 platform support 10 platforms for MQSeries clients 9 for MQSeries servers 9 platforms for MQSeries clients more available 10 Portable Document Format (PDF) xiv PostScript format xiv preparing for installation 9 problem determination 149 process definition 134 publications, MQSeries viii putting a message on the queue example (not Windows 3.1, VM/ESA) 99 example (VM/ESA) 100 example (Windows 3.1) 99

# **Q**

queue manager definition 96 delete 102 maximum message length 129 starting 96 starting (OS/390 example) 97 stop 102 queue managers 141

# **R**

receive exit 136 removing an AIX client 34 removing clients Windows 3.1 47 Windows 95 and Windows 98 53 Windows NT 58 response files installation 42, 51 keywords 42 structure 44 return codes 149 routing entry class 86

RUNMQFMT 124, 150 runmqtmc 134

# **S**

sample programs AMQSGET0 101 AMQSGETC 95, 100 AMQSGETW 95, 101 AMQSPUT0 100 AMQSPUTC 95, 99 AMQSPUTW 95, 99 GET 95 PUT 95 security access control 107 authentication 105 environment variables 106 exit 106 on an MQSeries client 105 password 106 user ID 106 security exit 136 send exit 136 server AS/400 61 channel definition 115 connecting to a client 141 connection, defining 115 Digital OpenVMS 61 installing 61 OS/390 61 platform support 9 Tandem NSK 61 VSE/ESA 61 Server CD-ROM 25 server setup example (VSE/ESA) 98 server to client connection 110 server-connection channel defining 110 example (AS/400) 97 example (not OS/390, AS/400, or VSE/ESA) 96 example (OS/390) 97 setting up MQSeries clients 7 setting up the server example (AS/400) 97 example (not AS/400, OS/390, or VSE/ESA) 96 example (OS/390) 97 silent install Windows 95 and Windows 98 client 51 Windows NT client 57 simple channel definition 112 SINIX hardware and software 18 trace 155

SMIT installing AIX client 31 using to create IDs 30 SMS creating the MQSeries job 50, 56 creating the software package 49, 55 using with MQSeries 49, 55 Windows 95 and Windows 98 49 softcopy books xiii software requirements AIX client 12 AT&T GIS UNIX client 13 Digital OpenVMS client 14 DOS client 15 HP-UX client 16 NCR UNIX client 13 OS/2 client 17 SINIX and DC/OSx client 18 Sun Solaris client 19 VM/ESA client 20 Windows 3.1 client 21 Windows 95 and 98 client 22 Windows NT client 23 solving problems 149 SPX 71 connections 89 default socket 125 on a client any platform 89 on a server OS/2 or Windows NT 90 parameters 90 on DOS 91 on OS/2 90 on Windows 3.1 91 on Windows NT 91 start the channel initiator example (OS/390) 78, 86 start the listener example (OS/390) 78, 86 stop queue manager 102 strmqtrc trace command 153, 155 structure of response files 44 Sun Solaris trace 155 Sun Solaris client hardware and software 19 installing 45 SupportPacs 59 SVRCONN 115 syncpoint considerations 130 coordination 136 system administration 103 System Management Interface Tool (SMIT) installing AIX client 31

System Management Interface Tool (SMIT) (continued) using to create IDs 30

### **T**

Tandem NSK server 61 task list 7 TCP/IP 71 default port 125 TCP/IP connections 73 TCP/IP on a client 74 TCP/IP on a server AS/400 78 Digital OpenVMS 78 OS/2 74 OS/390 78 Tandem NSK 78 UNIX systems 76 VSE/ESA 79 Windows NT 76 terminology used in this book 175 TPNAME 79 Digital OpenVMS 87 OS/2 systems 79 UNIX systems 83 Windows NT systems 82 trace AIX 154 AT&T GIS UNIX 154 data example (DOS) 152 data example (VM/ESA) 157 DC/OSx 155 Digital OpenVMS 155 DOS and Windows 151 HP-UX 155 OS/2 153 SINIX 155 Sun Solaris 155 VM/ESA 156 Windows 95 and 98 153 Windows NT 153 trace command dspmqtrc 155 endmqtrc 153, 155 strmqtrc 153, 155 trace file AMQERR01.FDC 124 trace files, formatting 150 Transaction Processing SupportPacs 59 translated messages 34, 36, 45 transmission protocol DECnet 71 LU 6.2 71 NetBIOS 71 SPX 71 TCP/IP 71

transmission protocol (continued) UDP 71 trigger monitor for MQSeries clients 134

# **U**

UDP 71 unattended installation OS/2 client 39 Windows 95 and Windows 98 client 51 Windows NT client 57 UNIX systems error messages 150 UNIX systems (non-Version 5) installing clients 65 user ID 106 user ID, creating on AIX 29 on HP-UX 35 on Sun Solaris 44

# **V**

verification, ending 102 verifying installation 95 Version 2 MQSeries products migrating, client 119 Version 5.1 clients 10 Visual Basic link libraries 140 linking 140 linking applications 140 VM/ESA client trace 126 VM/ESA client hardware and software 20 installing 70 maximum number of channels 117 trace 156 VSE/ESA setting up the server 98 TCP/IP setup 79 VSE/ESA server 61

# **W**

Web - clients available 10 Web page 59 WIN-OS/2 64, 68 Windows MQSeries for 10 Windows 3.1 client AMQSGETW sample 101 AMQSPUTW sample 99 application control 130 call in progress 130

Windows 3.1 client (continued) cancelling an MQI call 130 design considerations 130 environment specifics 133 error messages 150 hardware and software 21 installing 46 multi-tasking 130 removing clients 47 Windows 95 and 98 client hardware and software 22 installing 48 Windows 95 and Windows 98 client error messages 150 process definition 135 removing 53 Windows Help xiv Windows NT removing 58 Windows NT client error messages 150 hardware and software 23 installing 53 WM\_QUIT message 130 WRKCLS command 86 WRKSBS panel 85 WRKSBSD command 85

### **Sending your comments to IBM**

#### **MQSeries**

#### **Clients**

#### **GC33-1632-06**

If you especially like or dislike anything about this book, please use one of the methods listed below to send your comments to IBM.

Feel free to comment on what you regard as specific errors or omissions, and on the accuracy, organization, subject matter, or completeness of this book. Please limit your comments to the information in this book and the way in which the information is presented.

To request additional publications, or to ask questions or make comments about the functions of IBM products or systems, you should talk to your IBM representative or to your IBM authorized remarketer.

When you send comments to IBM, you grant IBM a nonexclusive right to use or distribute your comments in any way it believes appropriate, without incurring any obligation to you.

You can send your comments to IBM in any of the following ways:

- By mail, use the Readers' Comment Form
- By fax:
	- From outside the U.K., after your international access code use 44 1962 870229
	- From within the U.K., use 01962 870229
- Electronically, use the appropriate network ID:
	- IBM Mail Exchange: GBIBM2Q9 at IBMMAIL
	- IBMLink: HURSLEY(IDRCF)
	- Internet: idrcf@hursley.ibm.com

Whichever you use, ensure that you include:

- The publication number and title
- The page number or topic to which your comment applies
- Your name and address/telephone number/fax number/network ID.

### **Readers' Comments**

**MQSeries**

**Clients**

#### **GC33-1632-06**

Use this form to tell us what you think about this manual. If you have found errors in it, or if you want to express your opinion about it (such as organization, subject matter, appearance) or make suggestions for improvement, this is the form to use.

To request additional publications, or to ask questions or make comments about the functions of IBM products or systems, you should talk to your IBM representative or to your IBM authorized remarketer. This form is provided for comments about the information in this manual and the way it is presented.

When you send comments to IBM, you grant IBM a nonexclusive right to use or distribute your comments in any way it believes appropriate without incurring any obligation to you.

Be sure to print your name and address below if you would like a reply.

Name Address

Company or Organization

Telephone Email

#### **MQSeries Clients GC33-1632-06**

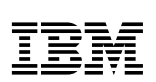

#### E You can send your comments POST FREE on this form from any one of these countries: Cut along this line Cut along this line Australia Finland Iceland Netherlands Singapore **United States** of America Belaium France **Israel** New Zealand Spain Bermuda Germany Italy Norway Sweden Cyprus Greece Luxembourg Portugal Switzerland Denmark Hong Kong Monaco Republic of Ireland **United Arab Emirates** If your country is not listed here, your local IBM representative will be pleased to forward your comments to us. Or you can pay the postage and send the form direct to IBM (this includes mailing in the U.K.). Fold along this line<br>
The continuum continuum continuum continuum continuum continuum continuum continuum continuum continuum continuum continuum continuum continuum continuum continuum continuum continuum continuum contin By air mail NE PAS AFFRANCHIR Par avion IBRS/CCRI NUMBER: PHQ - D/1348/SO NO STAMP REQUIRED REPONSE PAYEE GRANDE-BRETAGNE IBM United Kingdom Laboratories Information Development Department (MP095) Hursley Park, WINCHESTER, Hants SO21 2ZZ United Kingdom Fold along this line  $\overline{3}$ From: Name  $\blacksquare$ Company or Organization Cut along this line Cut along this line Address EMAIL Telephone $\boldsymbol{A}$

Fasten here with adhesive tape

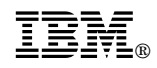

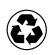

Printed in the United States of America on recycled paper containing 10% recovered post-consumer fiber.

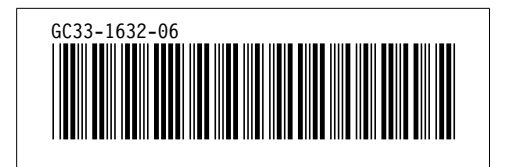